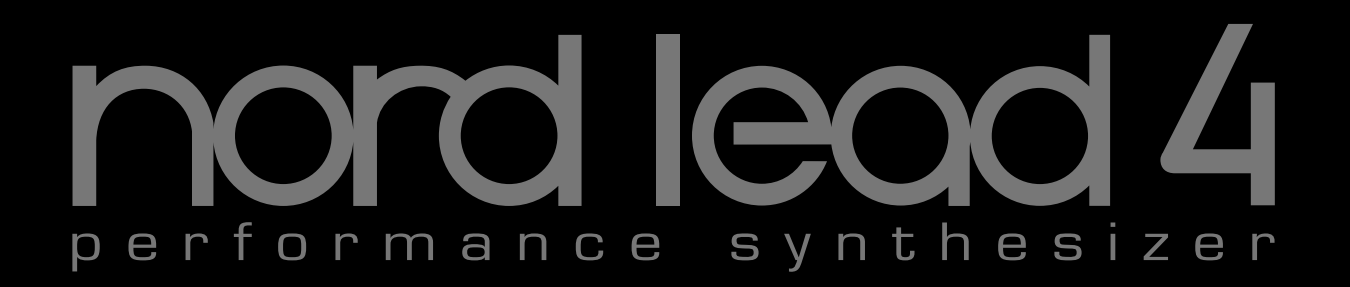

# **Manual de usuario Nord Lead 4 Nord Lead 4R**

OS Version 1.x

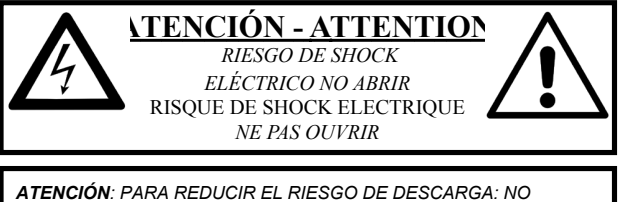

*ELIMINAR LA CUBIERTA (O PARTE POSTERIOR). NO CONTIENE DENTRO PIEZAS REPARABLES POR EL USUARIO. DEBE SER REPARADO POR PERSONAL CUALIFICADO.*

*ATTENTION:POUR EVITER LES RISQUES DE CHOC ELECTRIQUE, NE* PAS ENLEVER LE COUVERCLE. AUCUN ENTRETIEN DE PIECES INTERIEURES PAR L´USAGER. CONFIER L'ENTRETIEN AU PERSONNEL QUALIFE. *AVIS: POUR EVITER LES RISQUES D'INCIDENTE OU D'ELECTROCUTION N'EXPOSEZ PAS CET ARTICLE A LA PLUIE OU L'HUMIDITET.* 

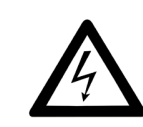

El símbolo del rayo con la punta de flecha dentro de un triángulo equilátero tiene el objetivo de advertir al usuario de la presencia de voltaje sin aislar dentro del recinto del producto que puede tener suficiente mag-nitud para constituir un riesgo de descarga eléctrica a personas.

Le symbole éclair avec le point de flèche à l'intérieur d'un triangle<br>équilatéral est utilisé pour alerter l'utilisateur de la presence à<br>l'intérieur du coffret de ''voltage dangereux'' non isolé d'ampleur *v*<br>*Suffisante nour constituer un risque d'éléctrocution* 

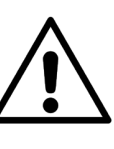

Ell signo de exclamación dentro de un triángulo equilátero tiene el objetivo de advertir al usuario de la presencia de instrucciones de operación y mantenimiento importantes en los folletos que vienen con el producto.

Le point d'exclamation à l'intérieur d'un triangle équilatéral est  $emplye$  pour alerter l'utilisateur de la présence d'instructi *LPSRUWDQWHVSRXUOHIRQFWLRQQHPHQWHWOHQWUHWLHQVHUYLFHGDQVOH livret d'instructions accompagnant l'appareil.* 

instrucciones relativas a riesgo de incendio, descarga eléctrica o daños a personas.

## **,nstrucciones de seguridad importantes** GUARDE ESTAS INSTRUCCIONES

**Advertencia:** Cuando se usen aparatos eléctricos siempre se tienen que seguir precauciones básicas, incluyendo lo siguiente:

1) Lea estas instrucciones.

2) Guarde estas instrucciones.

3) Acate todas las advertencias.

4) Siga todas las instrucciones.

5) No use este aparato cerca del agua.

Limpiar solo con un paño seco

No bloquee ninguna apertura de ventilación. Instálelo siguiendo las instrucciones del fabricante

No instalar cerca de fuentes de calor como radiadores, registros de calor, estufas u otros aparatos (incluyendo amplificadores) que emitan calor.

No elimine el propósito de seguridad del enchufe polarizado o con descarga a tierra. Un enchufe polarizado tiene dos clavijas, una más ancha que la otra. Un enchufe con descarga a tierra tiene dos clavijas y una tercera clavija de toma de tierra. Las clavijas anchas o la tercera clavija son para su seguridad. Si la clavija proporcionada no encaja en su enchufe, consulte con un electricista el recambio del enchufe obsoleto

No se deben colocar en el aparato fuentes de llama sin protección como velas encendidas;

No usar el aparato en climas tropicales.

ADVERTENCIA: Para reducir el riesgo de fuego o descarga eléctrica,no exponga este aparato a lluvia o humedad. El aparato no debe ser expuesto a goteos o salpicaduras y no se pueden colocar objetos llenos de líquido, como jarrones, encima del aparato.

El enchufe de toma de corriente se usa como dispositivo de desconexión y debería permanecer fácilmente operable.N

Evite que se pise el cable o que se apriete sobre todo en enchufes, tomas de corriente y de su punto de salida del aparato.

Use solo acoplamientos/accesorios especificados por fabricante

Use solo con el carrito, atril, trípode o soporte especificados por el fabricante o vendidos con el aparato. Si se usa un carrito, tenga cuidado al mover la combinación de carrito/aparato para evitar lesiones si vuelcan

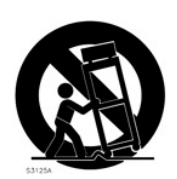

13) Desenchufe este aparato durante tormentas o cuando no se vaya a usar durante largos períodos de tiempo

Encargue todo el mantenimiento a personal cualificado. El mantenimiento es necesario cuando el aparato ha sido dañado de cualquier forma, como cuando el cable de corriente o el enchufe se dañan, se derrama líquido o caen objetos en el aparato, el aparato ha sido expuesto a lluvia o humedad, no funciona de forma normal o se ha caído

## Información de seguridad adicional

Il convient de ne pas placer sur l'appareil de sources de flammes nues, telles que des bougies allumées;

L'appareil n'est pas destiné á étre utilisé sous un climat tropical.

L'appareil ne doit pas étre exposé á des égouttements d'eau ou des éclaboussures et de plus qu'aucun objet rempli de liquide tel que des vases ne doit étre placé sur l'appareil.

Lorsque la prise du résau d'alimentation est utilisée comme dispositif de déconnexion, ce dispositif doit demeuré aisément accessible.

**Marcas registradas:**El logo de Nord es una marca registrada de Clavia DMI AB. Todas las otras marcas registradas mencionadas en esta publicación son propiedad de sus respectivos titulares

Las especificaciones y el aspecto pueden cambiar sin previo aviso

**Copyright © Clavia DMI AB** 

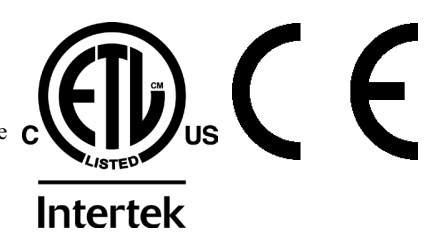

# Manual de usuario Nord Lead 4

#### 1 Introducción

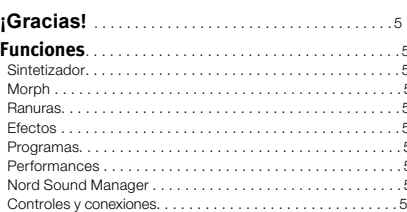

#### 2 Vista general del panel

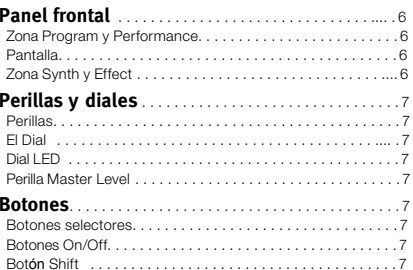

#### 3 Inicio

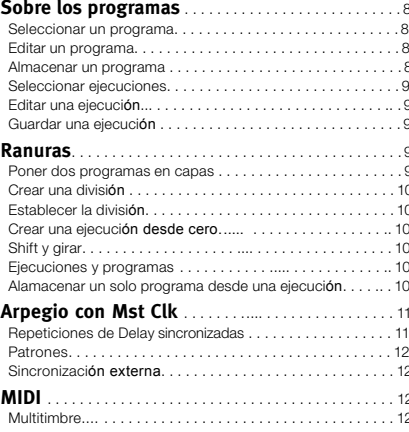

#### 4 Morph y Mutator

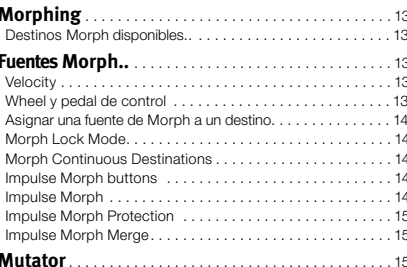

#### 5 Referencia del Nord Lead 4

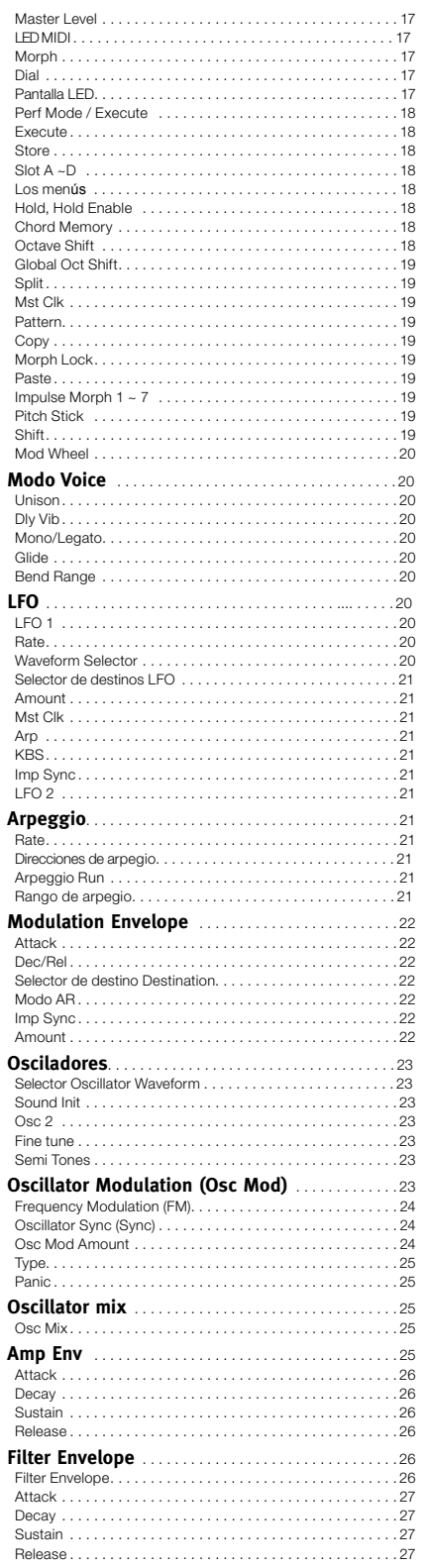

#### **4 | MANUAL DE USUARIO NORD LEAD 4 V2.X**

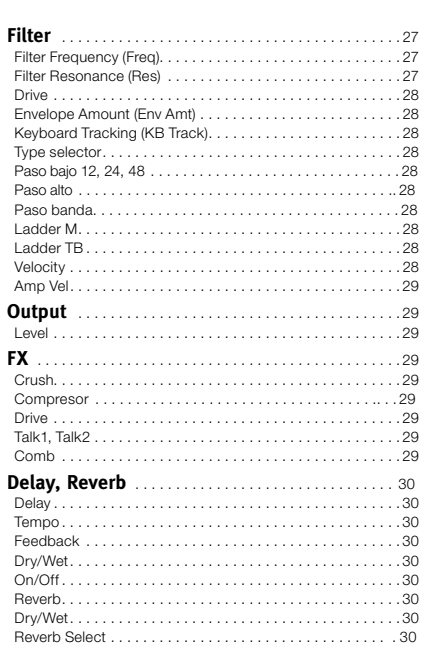

#### **7 Nord Sound Manager**

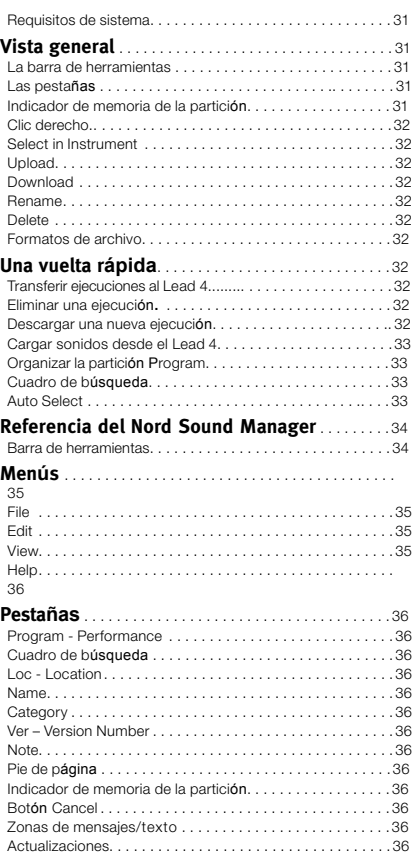

#### **9 Elementos básicos de síntesis**

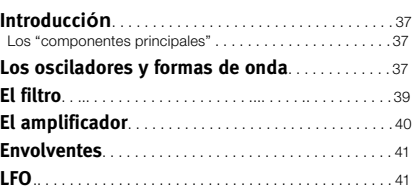

#### **6 Los menús**

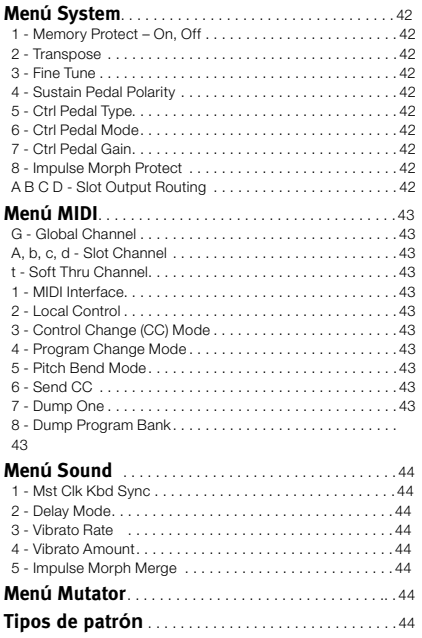

#### **11 MIDI**

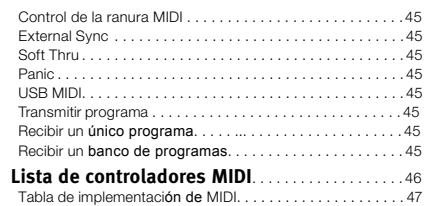

#### **12 Apéndice**

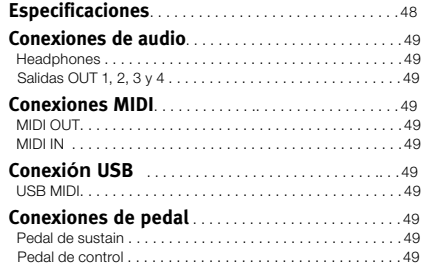

#### **13 Índice**

 $\sim$ 

**Índice** . . . . . . . . . . . . . . . . . . . . . . . . . . . . . . . . . . . . . . . . . .50

\_\_\_\_\_\_\_

# **1 Introducción**

# **¡Gracias!**

En primer lugar nos gustaría agradecerle por comprar el Nord Lead 4. El Nord Lead 4 se establece sobre el legado de Clavia que lleva casi 20 años fabricando sintetizadores analógicos y esperamos que lo pase tan bien tocándolo como nosotros desarrollándolo.

Para nosotros, los detalles lo son todo, y una interfaz de usuario intuititva es igual de importante que el sonido real. Como músicos, sabemos por experiencia lo frustrante que puede ser tener que pasar por menús y botones de página siguiente para cambiar un ajuste.

Por eso tenemos un botón físico o perilla para cada parámetro relacionado con un sonido en el panel frontal del Nord Lead 4. También conocemos la importancia de construir instrumentos lo más ligeros posible, a veces hay que recorrer mucho camino para ir a una actuación.

# **Funciones**

El Nord Lead 4 es un sintetizador analógico virtual con un amplio conjunto de funciones que le permiten dar forma al sonido de muchas formas. El Lead 4 es multitímbrico; sus cuatro ranuras independientes hacen posible poner en capas hasta cuatro sonidos uno sobre otro.

## **Sintetizador**

En un entorno de sintetizador analógico de estilo clásico, cada una de las cuatro ranuras del Nord Lead 4 consta de 2 osciladores, 2 LFO, 1 envolvente de modulación 1 envolvente de amplificador y una sección de filtro multitipo también con un envolvente. Hay una extensa sección de efectos que consta de seis unidades diferentes de FX, y un delay/reverb detectable al final de la ruta de señal.

- El oscilador 1 puede producir formas de onda y tablas de onda de estilo analógico. Las formas de onda analógicas tradicionales (Pulso, Triángulo, Sierra y Senoidal) también pueden operar en el modo de sincronización de oscilador y la sección OSC 1 MOD permite el enrutado del tono del oscilador 2 para modular el tono del oscilador 1
	- Modulación de frecuencia lineal.
- El oscilador 2 puede producir formas de onda y ruido de estilo analógico. El color y la resonancia del ruido se pueden ajustar. El tono del segundo oscilador puede cambiarse en +/- 60 semitonos.
- Los LFO tienen una amplia gama de destinos de modulación y varias formas de onda. El ciclo de un LFO puede reiniciarse mediante activaciones del teclado y/o pulsando un botón Impulse.
- El envolvente de modulación también tiene una amplia gama de destinos de modulación y puede funcionar como un envolvente attack/decay o attack/ release. También peude activarse por el teclado o un botón Impulse
- La sección de filtro tiene controles de envolvente y velocidad y la frecuencia del filtro puede configurarse para que rastree el teclado. El filtro tiene siete características diferentes: Low Pass, 12 dB slope, Low Pass 24 dB slope. Low Pass 48 dB slope, Band Pass, High Pass y dos

imitaciones de filtros analógicos clásicos y vintage, los filtros Ladder M y Ladder TB. El filtro tiene un control que permite añadir distorsión a la señal en el "circuito" del filtro real.

• El arpegio, los LFO y el delay pueden sincronizarse según un reloj maestro para coincidir con divisiones individuales y crear grandes paisajes acústicos rítmicos.

## **Morph**

La función Morph le permite controlar continuamente rangos definidos de varios parámetros en un programa usando solo una única fuente de control. Esto le permite producir cambios radicales en un sonido de forma rápida y fácil.

Los botones Impulse Morph llevan la manipulación instantánea de sonidos y creatividad a otro nivel.

## **Ranuras**

Ls cuatro ranuras facilitan la apilación de sonidos en capas o la creación de actuaciones con teclado dividido. Una ranura puede estar activa para manipularse con las perillas en el panel, mientras que las otras hacen sonidos de fondo.

## **Efectos**

Cada programa puede procesarse con la nueva sección radical FX, y un delay/reverb seleccionable.

## **Programas**

Hay 400 ubicaciones de programa en el Nord Lead 4 que puede usar para guardar sus propios programas.

## **Performances (e**jecuciones)

Las combinaciones de cuatro programas separados con sincronización de reloj maestro interrelacionada, con capas, división o capacidades de control de MIDI aisladas pueden almacenarse en las 99 ubicaciones de memoria Performance.

## **Nord Sound Manager**

El Nord Sound Manager se entrega gratis con el Nord Lead 4 y actuará como un servicio de biblioteca para los programas y ejecuciones de la unidad.

Esta aplicación es compatible con ordenadores que tengan Windows XP, Windows 7 y 8 o Windows Vista. También funciona en un Macintosh con Mac OSX 10.7 o posterior.

## **Controles y conexiones**

El Nord Lead 4 tiene un teclado de 49 teclas que responde a la velocidad. También está equipado con una rueda de modulación y palanca de tono de madera, 4 salidas de nivel de línea, 1 salida para auriculares, MIDI IN y OUT, un puerto USB con capacidades MIDI y entradas para un pedal de sustain y de control.

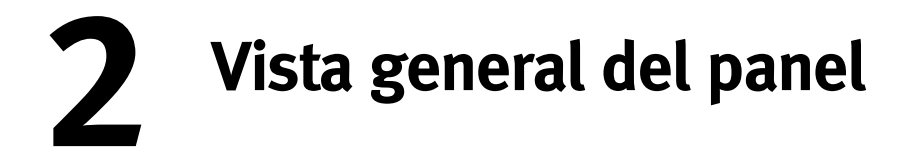

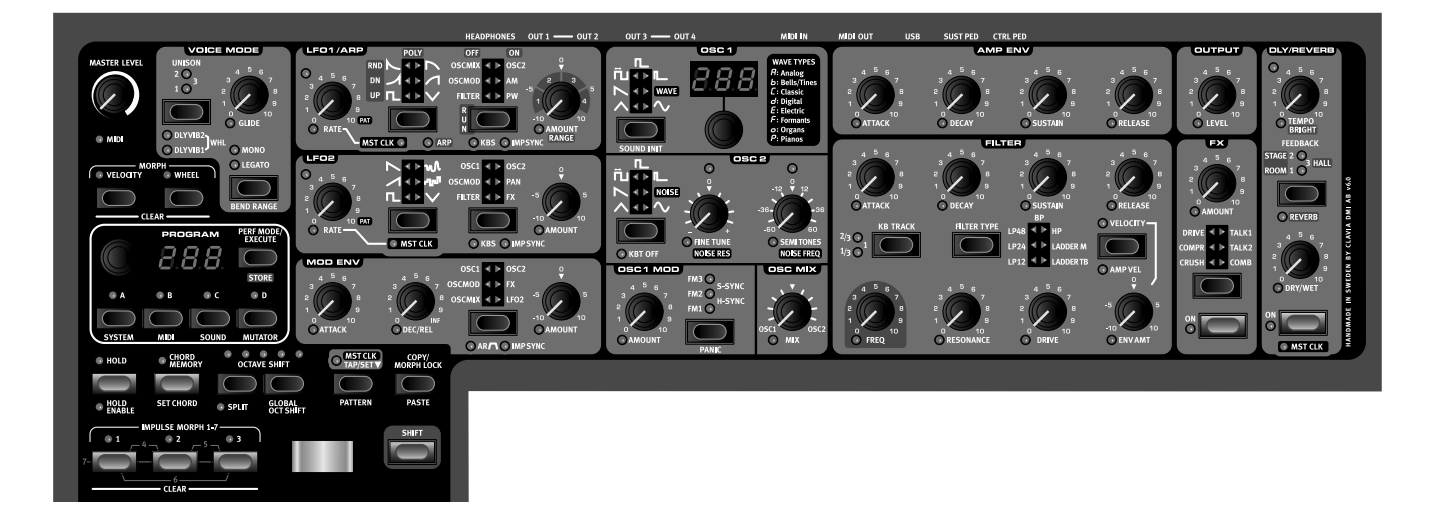

# **El panel frontal**

El panel frontal del Nord Lead 4 tiene dos zonas principales, que están identificadas por sus colores blanco y gris de fondo. Aquí nos familiarizaremos brevemente con el panel y describiremos las funciones en detalle en los siguientes capítulos.

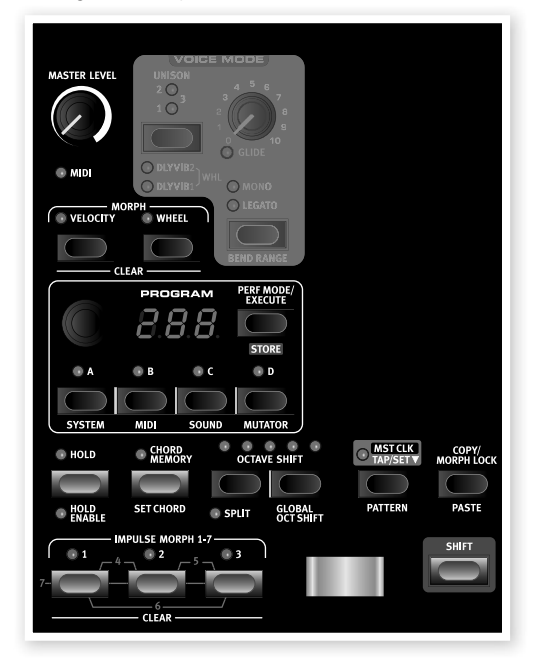

## **Zona Program y Performance**

La zona de Program y Performance se inicia en el nivel Master en la parte superior izquierda del panel y luego desciende a la derecha hacia el teclado.

Los parámetros y funciones de esta zona se usan para seleccionar programas y ejecuciones, para establecer funciones globales y MIDI y para añadir expresión a su ejecución con el Pitch Stick (palanca de tono), Mod Wheel (rueda de modulación) y los botones Impulse Morph. Aquí también encontrará los cuatro botones de ranura Slot, que puede usar para activar uno o varios motores de sintetización del Nord Lead 4.

## **Pantalla**

La pantalla se usa normalmente para mostrar el programa o el nú mero de ejecución actual. También muestra ajustes del menú, números de patrón y el valor de un parámetro al girar una perilla.

소 Al mantener pulsado el botón Copy y girar una perilla, puede ver el valor actual de un parámetro.

Describiremos las funciones de las zonas Program y Performance en mayor detalle a partir de la página 8.

## **Zona Synth y Effect**

La zona de sintetización es donde pasa toda la acción. Cada función crucial para generar sonido en el Nord Lead 4 tiene una perilla o botón especial para que usted pueda experimentar y enloquecer, y diseñar el sonido como desee. Las funciones específicas tradicionales del sintetizador aumentan con un potente conjunto de efectos de modulación y un delay/reverb seleccionable. Todos los ajustes de los parámetros del panel pueden almacenarse en un programa.

Una Performance del Nord Lead 4 puede contener hasta cuatro programas, lo que significa que puede usar cuatro motores de sintetización individuales, que se controlan mediante el mismo panel, uno de cada vez Usted elige qué sección controlar pulsando cualquiera de los botones Slot. Son funciones de ejecución potentes que le permiten sincronizar funciones con un reloj maestro y manipular ajustes en tiempo real, por ejemplo, con la rueda de modulación o los botones Impulse Morph.

Describiremos las funciones de esta zona en más detalle en el capítulo de referencia que empieza en la página 20.

# **Perillas y diales**

## **Perillas**

Las perillas controlan los parámetros siempre variables del motor de sintetización del Nord Lead 4.

• Un valor de parámetro puede ser totalmente distinto a la posición física de la perilla al cargar un programa. Al empezar a girar la perilla, el valor cambiará a la posición física de esta.

La mayoría de perillas tienen un indicador LED verde debajo, que se usa para indicar si un parámetro está conectado a una fuente de Morph. Consulte la página 13 para tener más información sobre el Morph.

## **El Dial**

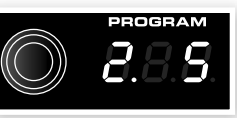

El Dial se usa para seleccionar programas y ejecuciones. Cuando se selecciona un elemento en el menú, el Dial se usa para cambiar este ajuste.

## **Dial LED**

Este dial de la sección del oscilador 1 tiene una pantalla LED asociada que muestra el número de tabla de onda seleccionado.

## **Perilla Master Level**

La perilla Master Level controla la amplitud general de las salidas de audio, las salidas de nivel de línea y la de los auriculares. La posición del Master Level indica el nivel de salida.

MASTER LEVEL  $\rightarrow$  MIDI

# **Botones**

## **Botones selectores**

Los botones selectores se usan para activar un ajuste en una gama de dos o más. Los botones selectores tienen un conjunto de LED redondos o triangulares para indicar el ajuste actual. Pulse el botón varias veces para pasar por las opciones posibles.

## **Botones On/Off**

Los botones On/Off se usan para activar un parámetro o un grupo de ellos como efectos. El LED a su lado indica el estado On (activado) u Off (desactivado) de la función.

## **Bot**ón **Shift**

Algunos botones tienen una función secundaria que estará disponible si mantiene pulsado Shift al pulsar el botón. El nombre de la función secundaria viene impreso bajo el botón.

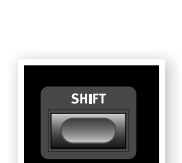

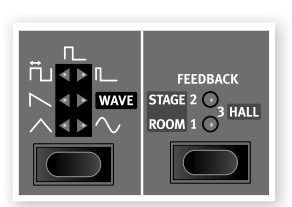

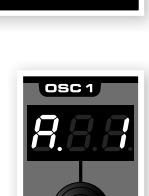

osc MIX

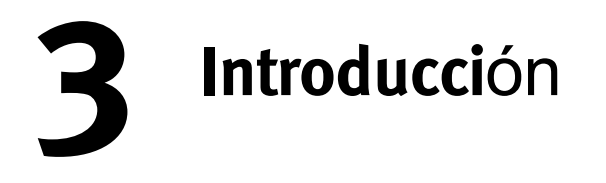

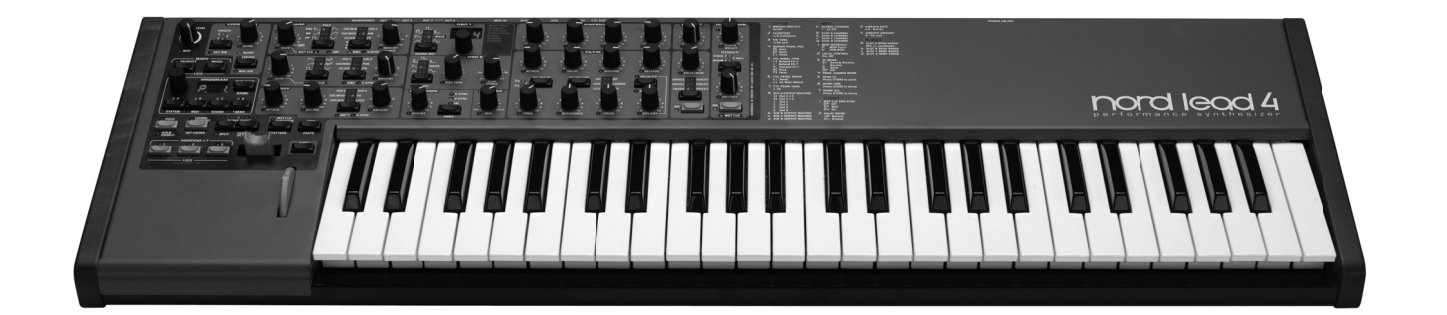

## **Sobre los programas**

Todos los ajustes de sonido se almacenan en la memoria de programas del Nord Lead 4. Esta zona de memoria consta de 400 programas. Cada programa puede editarse y sustituirse según desee. Hay disponible un juego completo de programas de fábrica en el CD del Nord Lead 4 y en el sitio web www. nordkeyboards.com.

## **Seleccionar un programa**

- $(1)$  Use el Dial para seleccionar un programa. Los programas se organizan en 4 bancos con 99 programas cada uno, mostrados en el LED como 1. 1 -1.99, hasta 4.99.
- 2 Pulse <sup>y</sup> mantenga el botón Shift <sup>y</sup> gire el Dial para cambiar el "número de banco"; 1, 2,  $3 \vee 4$ .
- 3 Las ejecuciones se indican con una "P" inicial en la pantalla. Pulse repetidamente en el botón Perf Mode para cambiar entre modo Program y Performance (ejecución). Por ahora nos centraremos en los programas.

#### **Editar un programa**

Editar un programa es tan fácil como coger la perilla y cambiar un ajuste o pulsar un botón y seleccionar otro diferente. La posición física de la perilla no siempre refleja el ajuste del programa activo, pero al empezar a girarla, el valor del parámetro se pondrá en la posición de la perilla.

1 Vuelva al modo Program, seleccione un programa <sup>y</sup> gire, por ejemplo, la perilla Filter Freq.

El valor del parámetro se mostrará brevemente en el LED.

Tras editar un programa aparecerá un punto (.) en la pantalla a la derecha de número de programa. Esto le alerta del hecho de que el programa se ha editado pero no guardado.

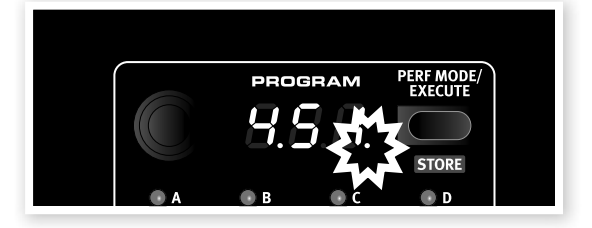

Si selecciona un nuevo programa sin guardar, las ediciones que haya hecho se guardarán y el programa tendrá sus ajustes originales la próxima vez que lo seleccione.

#### **Almacenar un programa**

Si está satisfecho con una edición, debería almacenar el programa. Antes de hacerlo, hay una función Memory Protect de protección de memoria que está en On cuando el Lead 4 sale de fábrica. Tiene que ponerse en Off en el menú System antes de que pueda almacenar nada.

- 1 Mantenga Shift <sup>y</sup> pulse el botón System. Puede que tenga que usar el Dial para seleccionar el ajuste 1 Memory Protect.
- 2 Mantenga Shift y gire el Dial para establecer Memory Protect en
- Off. Con la protección desactivada, podemos almacenar el pro-

grama editado.

- 3 Mantenga Shift <sup>y</sup> pulse el botón Perf Mode/Store. La pantalla empieza a parpadear y la ubicación original del programa se muestra.
- 4 Seleccione una nueva ubicación donde quiere almacenar el programa girando el Dial.

Para seleccionar otro banco, mantenga Shift y seleccione otro banco con el Dial.

- El programa que ocupa la ubicaci*ón que ha seleccionado estará activo en el teclado, lo que hará posible verificar que no sobrescribe por accidente nada que quería mantener*.

- 5 Mantenga Shift <sup>y</sup> pulse el botón Store de nuevo para confirmar. El programa editado ha sustituido al que estaba anteriormente en esa ubicación.
- · Para cancelar el procedimiento, pulse cualquier botón del panel antes de pulsar Store de nuevo.
- Con Memory Protect en Off, pulsar dos veces en Store mientras se mantiene Shift almacenará un programa en su ubicación original.

Los programas de la serie 100 y 400 de la memoria de Nord Lead 4 son iguales. Esto quiere decir que puede empezar a guardar sus ediciones a la vez. Siempre que haya decidido en cuál de sos dos bancos hacerlo, no se arriesga a sobrescribir nada útil.

 $\overleftrightarrow{a}$  Si en alg*ún momento quiere restablecer todo el contenido de la memoria del* Nord Lead 4 a los ajustes de f*ábrica*, puede hacerlo con un archivo de copia de seguridad del sitio web Nordkeyboards.com y el Manager. Esto se describir*á más adelante*.

## **Seleccionar ejecuciones**

1 Pulse el botón Perf Mode repetidamente para seleccionar el modo Program o Performance.

Los programas se numeran de 1.xx a 4.xx y las ejecuciones siempre empiezan con "P" en el LED. Una ejecución puede usar hasta cuatro ranuras a la vez, con diferentes programas. Programa 288 a la izquierda, ejecución 43 a la derecha.

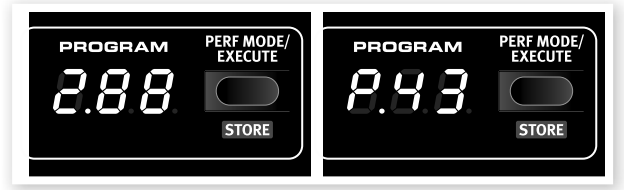

2 Gire el Dial para pasar por las 100 ejecuciones, P01 a P99.

## **Editar una ejecución**

 $(1)$  Editar una ejecución es tan fácil como editar un programa. Solo hay que coger una perilla y girarla.

Ya que una ejecución puede usar 4 programas diferentes a la vez, tiene que asegurarse de qué programa está editando. La ranura que usa el programa enfocado en el panel es la que tendrá su LED parpadeando.

2 Si quiere sustituir uno de los programas de una ejecución, pulse <sup>y</sup> mantenga el botón Slot para el programa que quiere cambiar y gire el Dial hasta que haya encontrado el programa que quiere.

## **Guardar una ejecución**

Una ejecución del Nord Lead 4 puede contener un programa para cada ranura, con una división en el teclado y la función Hold activa. Hay 99 ejecuciones, y todas se usan en el ajuste de fábrica.

Las últimas 10 ejecuciones de los ajustes de fábrica -P89 a P99- son duplicados de las primeras 10. Puede usarlas para guardar sus ediciones sin tener que preocuparse algo que quiera mantener.

1 Mantenga Shift <sup>y</sup> pulse el botón Store.

La pantalla LED empieza a parpadear con el número de

#### ejecución actual.

2 Use el Dial pra seleccionar una nueva ubicación si no quiere sobrescribir la ejecución original.

3 Mantenga Shift <sup>y</sup> pulse el botón Store de nuevo para almacenar la ejecución.

Su ejecución editada ha sustituido a la anterior en la ubicación escogida en el paso 2.

## **Ranuras**

El Nord Lead 4 tiene cuatro ranuras llamadas A, B, C y D. Cada ranura representa una configuración de sintetizador completa, es decir, un sonido completo. La ranuras se pueden usar para hacer sonidos en capas o para cambiar con rapidez entre ajustes de sonido. Las ranuras también se pueden usar cuando el Nord Lead 4 se con-trola por MIDI.

- $(1)$  Asegúrese de que el Nord Lead está en modo Program pulsando el botón Perf Mode/Execute hasta que un número entre 1.xx y 4.xx se indique en el LED. Las ejecuciones empiezan por "P" y no es lo que queremos en este ejercicio.
- 2 Pulse el botón Slot A; su LED debería ser el único iluminado.
- 3 Toque el teclado <sup>y</sup> gire el Dial. Los distintos programas que llame deberían hacer distintos sonidos cuando se llaman.

4 Pulse el botón Slot B, de modo que su LED se ilumine en vez del de la ranura A.

5 Gire el Dial <sup>y</sup> escoja un programa diferente para la ranura B.

Al pulsar los botones individuales Slot A y Slot B, puede pasar rápidamente de un programa a otro sin girar el dial.

#### **Poner dos programas en capas**

6 Pulse <sup>y</sup> mantenga el botón Slot A <sup>y</sup> luego pulse el Slot B. Ambos LED de Slot A y B se iluminan y en ambos programas estarán activos en el teclado.

El LED parpadeante indica la ranura que está enfocada para editar con los controles en el panel (o seleccionar otro programa), a veces llamada "activa en panel". Pulse el otro botón Slot para mover el enfoque.

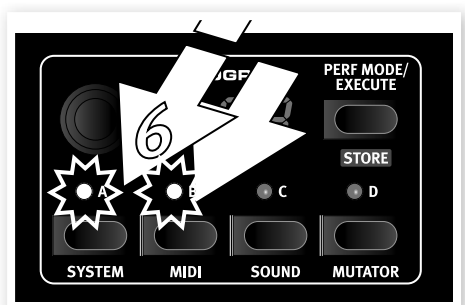

## **Crear una divisi**ón

7 Pulse <sup>y</sup> mantenga Slot A <sup>y</sup> pulse Slot C. Si lo hace justo después del ejercicio anterior, la ranura B se elimina y las ranuras A y C serán las activas.

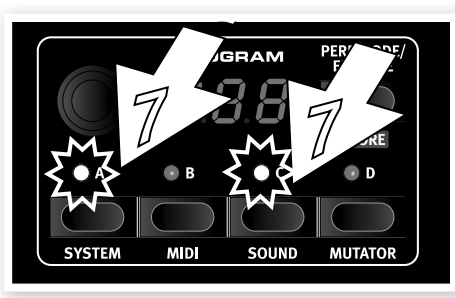

8 Mantenga Shift <sup>y</sup> pulse Split. Esto divide el teclado en dos mitades, donde puede tener las ranuras A y B a la izquierda y las ranuras C y D a la derecha.

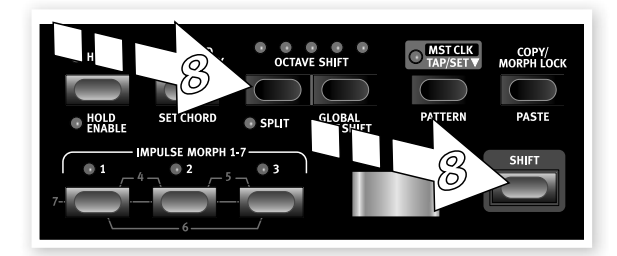

## **Establecer la divisi**ón

Mantenga Shift y pulse y mantenga el botón Split. Un número de nota se indicará en la pantalla LED. Mientras mantiene los botones, toque una tecla en el teclado, que será la tecla más baja del rango superior.

## **Crear una ejecución desde cero**

Al pulsar y mantener los botones Slot puede seleccionar cualquier combinación de las cuatro ranuras. Al seleccionar dos o más ranuras a la vez, está creando una ejecución, aunque no se haya almacenado.

Para almacenar una combinación de ranuras que haya hecho, mantenga Shift y pulse Store una vez. Luego pulse Perf Mode, gire el Dial para seleccionar una ubicación (P xx) y confirme manteniendo Shift y pulsando de nuevo Store.

## **Shift y girar**

Si quiere cambiar un parámetro de una variable, por ejemplo, la frecuencia de filtro o los niveles de salida de todas las ranuras a la vez, mantenga Shift y gire la perilla. Los sonidos de las ranuras mantendrán su relación de parámetro, al menos hasta el punto en que uno de ellos llegue al extremo, por así decirlo. Este proceso de edición especial incluso considerará cualquier ajuste de Morph.

## **Ejecuciones y programas**

Una ejecución contiene 4 programas separados, uno para cada ranura. Las ranuras no tienen que estar activas en el teclado del Nord Lead 4 en una ejecución; puede controlar una o varias desde una fuente MIDI externa.

Cuando se crea una ejecución, los ajustes de los cuatro programas de ranura se copian en la ejecución (independientemente de si estas ranuras están activas o no), por lo que se convierten en entidades separadas e independientes. Esto permite hacer cambios en los programas de origen originales o en los programas de la ranura de ejecución (Performance Slot) sin afectar a los otros.

## **Almacenar un solo programa desde una ejecución**

- 1 Asegúrese de que el programa que quiere almacenar est**á** en la ranura activa (su LED parpadea).
- 2 Mantenga pulsado Shift y pulse Store una vez.
- 3 Suelte Shift y pulse Perf Mode una vez para cambiar al modo Program.
- 4 Gire el Dial para seleccionar una ubicación para el programa.
- [5] Mantenga Shift y pulse Store para confirmar sus intenciones.

## **Ajustes de copiar y pegar**

Es posible copiar todos los ajustes de una ranura en otra. Esto puede ser útil si por ejemplo tiene que mover un sonido de la parte inferior (A y B) a la superior (C y D) en una configuración de división.

- $(1)$  Asegúrese de que su ranura fuente está enfocada pulsando su botón Su LED debería parpadear.
- 2 Mantenga el botón Copy y pulse el botón de la ranura fuente.

"cPY" se mostrará en la pantalla LED.

- 3 Ahora puede girar el dial para seleccionar otra ejecución o incluso pasar al modo Program.
- 4 Mantenga Shift y el botón Paste, <sup>y</sup> luego pulse el botón de la ranura donde quiere copiar sus ajustes. "Pst" se mostrará en la pantalla LED y los ajustes se copiarán en el búfer de edición del programa/ejecución, el punto a la derecha del LED se iluminará para indicarlo.

El contenido del búfer de copia permanecerá hasta que copie otro ajuste o parámetro o apague el Nord Lead 4. Esto significa que puede pegar los mismos datos en distintos destinos.

 $\mathbf{e}$  Si quiere mantener los nuevos ajustes que ha creado al copiar, aseg*úrese de guardar el programa o ejecución antes de escoger otro.*

Siga el mismo procedimiento para copiar parámetros individuales.

- $\Box$  Mantenga el botón Copy y gire una perilla. Se mostrará el valor actual de los parámetros en el LED.
- 2 Mantenga Shift y Paste, y gire otra perilla. El ajuste de la perilla fuente se copiará en el segundo parámetro.
- $\frac{1}{2}$  La funcionalidad de Copiar/Pegar puede usarse para copiar Morphs desde un programa en otro y para copiar Impulse Morphs dentro de un programa o en otro.

## **Arpegio con Mst Clk**

Intentemos algo con el arpegio y la función Master Clock (Mst Clk).

- 1 Mantenga Shift y pulse Sound Init (el selector de forma de onda Osc 1) para empezar con un sonido básico.
- 2 Mantenga Shift y pulse el selector de forma de onda LFO 1 tres veces. El LED Mst Clk y Arp deberían estar iluminados. Observ cómo los tres LED izquierdos de LFO Destination se iluminan. Esto indica que el arpegio se ha detenido.

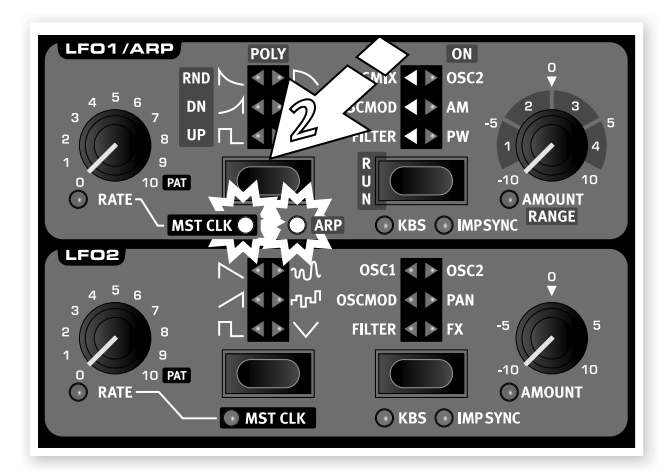

- 3 Mantenga una tecla <sup>o</sup> acorde <sup>y</sup> pulse el selector de destino Run/ LFO 1. Los tres LED derechos de LFO Destination se iluminan y el arpegio se ejecuta.
- 4 Pulse Shift y Hold para activar Hold Enable, <sup>y</sup> luego pulse Hold para sostener las notas que toca. Cara raunra tiene un control Hold Enable independiente, lo que proporciona mayor flexibilidad al crear ejecuciones.

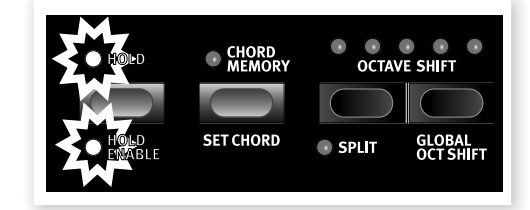

5 Gire la perilla Rate de LFO, que establece la división del arpegio, al Mst Clk y escuche el arpeggio acelerar o ralentizarse mientras cambian las divisiones. Busque la división de negra ("4") y déjelo ahí.

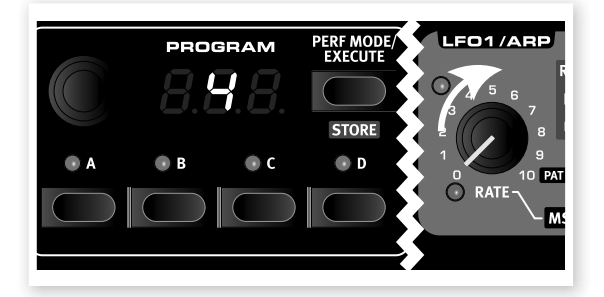

6 Puede ajustar el filtro <sup>y</sup> los ajustes de envolvente como quiera para hacer un sonido corto y agradable.

Puede cambiar el rango del arpeggio con la perilla de LFO 1 Amount/ Range, de una a cuatro octavas, pero ahora quedemos con 1. El selector de forma de onda LFO 1 se duplica con la selección de dirección del arpeggio. Pulsa repetidamente para escuchar las distintas direcciones.

#### **Repeticiones de Delay sincronizadas**

Con el arpegio en marcha, añadiremos algo más.

- 1 Gire ambas perillas Delay en sentido contrario <sup>a</sup> las agujas del reloj, pulse Feedback una vez para iluminar el LED "1", active el Delay y luego mantenga Shift y pulse Delay On por segunda vez para sincronizar las repeticiones de delay con el Mst Clk.
- 2 Gire la perilla Delay tempo, que ahora selecciona las divisiones Mst Clk, a "8d" y aumente la mezcla Dry/Wet hasta que oiga las repeticiones de delay.

El arpeggio tocará negras y las repeticiones de delay serán corcheas con puntillo (la primera repetición "moverá" las siguientes repeticiones la mitad de 1/8).

- 3 <sup>A</sup>ñadamos un barrido LFO sincronizado. Mantenga Shift y pulse el selector de forma de onda LFO 2 una vez para iluminar el LED Mst Clk.
- 4 Seleccione la forma de onda Triangle <sup>y</sup> el destino Filter. Gire la perilla Rate de LFO 2 (que ahora establece la división con el Mst Clk) a "2b" (2 bars) y aumente la perilla de LFO 2 Amount un poco más allá de la posición de las 12 horas. Si LFO 2 Amount no parece hacer nada, intente cerrar un poco la frecuencia de filtro (Filter Frequency).

Ahora oirá negras de arpeggio, con repeticiones de delay que están sincronizadas en 8 notas, y el LFO 2 que abre el filtro cada 2 bars.

5 Pulse <sup>y</sup> mantenga el botón Mst Clk y gire el Dial. Esto ajustará el tempo (indicado como pulsos por minuto en la pantalla) y verá que los tres elementos rítmicos que tenemos cambian para reflejar el nuevo tempo que establezca. Un ajuste de tempo se almacenará en una ejecución.

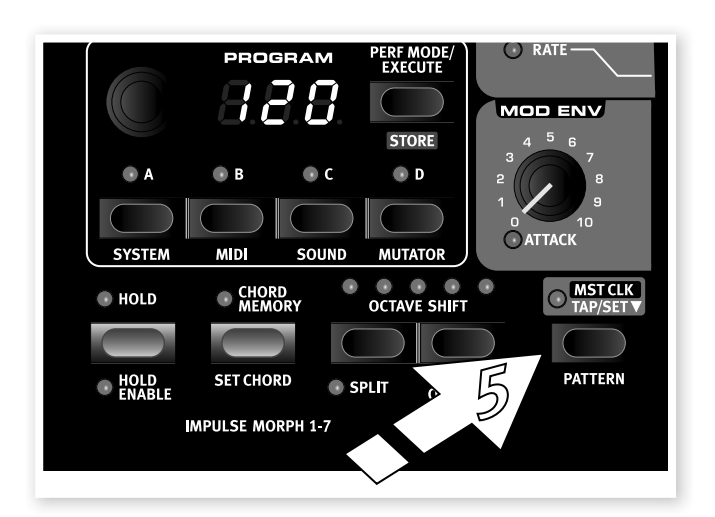

#### **Patrones**

Vamos a cambiar el ciclo del arpeggio del ejemplo mostrado a un patrón. Cada programa puede usar un solo patrón en LFO o Arpeggio. Los patrones solo están disponibles cuando el LFO/Arpeggio está sincronizado con Mst Clk.

- $(1)$  Haga que el arpeggio toque solo una nota y gire la perilla LFO 1 en sentido de las agujas del reloj hasta que lleguen al símbolo "Pat". El ritmo del arpeggio seguirá ahora el patrón. Un patrón no contiene notas, solo ritmo.
- 2 Mantenga Shift y el botón Mst Clk/Pattern <sup>y</sup> gire el dial para seleccionar el patrón. Los patrones se agrupan en tipos, que se etiquetan a la derecha del panel. Algunos patrones tienen 4/4 y un bar de longitud; otros tienen otras marcas temporales y longitudes.

Se pueden efectuar cambios de patrón sobre la marcha usando los botones Impulse Morph. Mantenga pulsado un botón Impulse (o active Morph Lock), mantenga Shift + Pattern y gire el dial a un número de patrón deseado. The selected pattern will then be used when the Impulse button is held down.

Ahora hemos experimentado un poco con el Mst Clk en una ranura. Si deja este arpeggio en funcionamiento, puede seleccionar otra ranura y empezar de nuevo a añadir cosas nuevas. Si el Mst Clk está seleccionado, todo el contenido de las cuatro ranuras puede sincronizarse entre él, siguiendo el tempo establecido.

## **Sincronización externa**

Si enruta MIDI Clock con la entrada MIDI en el Lead 4, el tempo Mst Clk bloqueará automáticamente con este reloj entrante. Ya que el Lead 4 no tiene controles de transporte como Start, Stop etc, no es apoto para ser un transmisor del reloj MIDI.

# **MIDI**

Al salir de la fábrica de Nord, el Nord Lead 4 está establecido para enviar y recibid en el canal 1 de Global MIDI usando la interfaz USB MIDI. Esto significa que lo que toque en el teclado se transmite como notas MIDI en el canal 1 de MIDI, and incoming MIDI on channel 1 will play the current Program or an entire Performance on the Nord Lead 4.

La ranura que tiene el panel enfocado (con el LED parpadeando) transmite (y recibe) datos CC que se produzcan al girar una perilla o pulsar un botón en el panel.

Todos los ajustes MIDI se hacen en el menú MIDI sobre una base Global. Todo lo que cambie en los menús afectará a todo el instrumento hasta que se vuelva a cambiar.

## **Multitimbre**

Si quiere usar el Nord Lead 4 como cuatro sintetizadores independientes controlados por MIDI, se puede lograr estableciendo canales MIDI para las ranuras individuales en el menú MIDI.

 $\wedge$  Al asignar un canal MIDI separado a, por ejemplo, la ranura D, e*sto hará que esa ranura reaccione siempre al* MIDI entrante, aunque no est*é activo en el panel del* Nord Lead 4.

*En las siguientes secciones encontrará un capítulo sobre la potente función Morph, una referencia de panel, un capítulo dedicado totalmente al Nord Sound Manager y un capítulo que describe un poco lo que es la "síntesis".* 

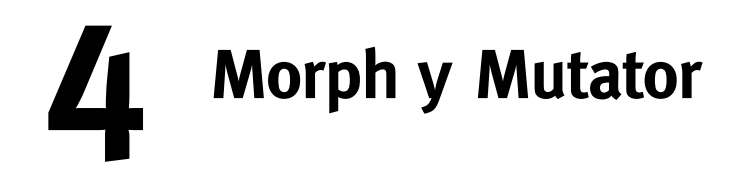

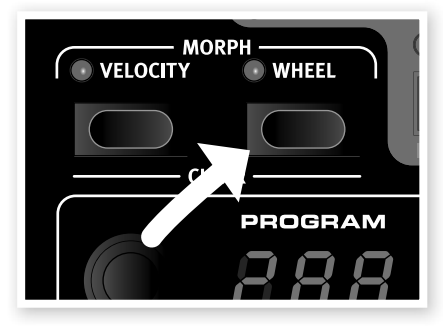

**1.**

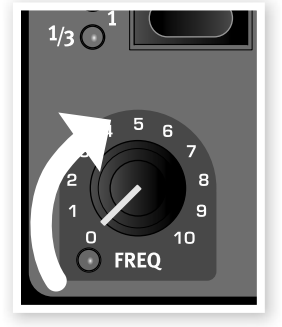

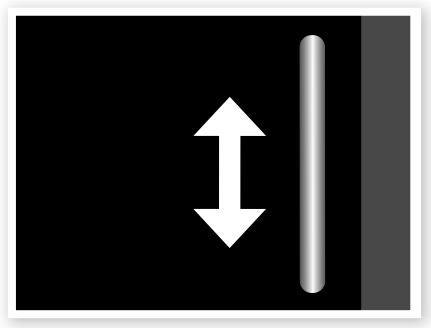

**Pulsar y mantener 2. Girar 3. Tocar y usar la Mod Wheel**

# **Morphing**

Morphing le permite ser muy dinámico y creativo en su diseño de sonido, y se trata de ser capaz de controlar virtualmente cualquier parámetro importante relacionado con el sonido desde tres fuentes de Morph: la Modulation Wheel y el pedal de control, el telcado y los botones Impulse Morph. Los botones Impulse le proporcionan hasta 7 ajustes instantáneos de Morph para cada programa.

Hay 36 destinos continos de Morph disponibles y 21 "switches" entre los que escoger. Esto le da muchas posibilidades de control en tiempo real para aumentar su estilo de actuación. Un Morph es muy sencillo de establecer y usar, y todas las asignaciones de Morph que haga se almacenan con el programa o ejecución.

Muchos o todos de los programas de fábrica tienen parámetros asignados de Morph. Si un programa usa la Velocity o Wheel Morph, los indicadores verdes Morph Vel o Wheel del panel se iluminarán para indicarlo.

• Si, por ejemplo, el indicador Wheel de la sección Morph Prog está iluminado para un programa, puede mover la rueda y experimentar cómo el Morph influirá el sonido.

Una fuente de Morph controla el rango de la posición original del parámetro en el programa a una posición que defina cuando establece el Morph.

Esto quiere decir que puede controlar un rango muy pequeño en un parámetro a la vez que controla un rango muy amplio en otro parámetro. Un parámetro se puede controlar en sentido de las agujas del reloj y el otro se puede controlar en sentido contrario.

## **Destinos Morph disponibles**

Si alcanza el límite de de destinos Morph (Morph Destination) disponibles en un programa, la siguiente asignación Morph no se activará. También puede copiar y pegar Morphs. En este caso, se mostrará "ErF" en el LED y la opera-ción de pegar no se ejecutará.

# **Fuentes Morph**

Observemos las fuentes Morph:

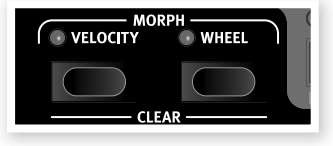

## **Velocity**

Esta fuente de Morph usa la Note Velocity del teclado del Nord Lead 4 y desde mensajes MIDI entrantes.

- Una velocidad de tecla de 0 representa el valor original del parámetro.
- Una velocidad de tecla de 127 representa el valor con Morph máximo del parámetro.

## **Wheel y pedal de control**

Usa la rueda de modulación y un pedal conectado a la entrada Control Pedal como fuente de Morph.

- $\frac{1}{\sqrt{2}}$  Los mensajes MIDI Control Change entrantes en CC 01 y CC 11 también actuar*án como fuente* Wheel/Ped Morph.
- La posición inferior de la rueda de modulación y/o pedal de control representa el valor original del parámetro.
- La posición superior de la rueda de modulación o pedal de control representa el valor con Morph del parámetro.
- -ኢ Si el pedal de control se establece para controlar el volumen general del Nord Lead 4, en el men*ú* System la rueda ser*á una sola* fuente de Morph cuando se seleccione Wheel.

## **Asignar una fuente de Morph a un destino**

1 Mantenga un botón Morph Source.

Si esta fuente tiene destinos Morph asignados previamente, los LED del destino actual se iluminarán.

2 Opere un parámetro Morph Destination.

El LED verde del Morph Destination indicará que hay un

Morph activo. Esto no afectará a los destinos ocupados previamente.

3 Suelte el botón Morph Source.

Cuando se haya operado la fuente Morph, el valor de

parámetro cambiará en consonacia e influirá en el sonido. **Para editar un rango de morph desde una fuente de Morph:**

• Pulse el botón Morph Source correspondiente y gire la perilla de destino en una nueva posición.

#### **Para eliminar todos los morphs desde una sola fuente de Morph:**

• Mantenga Shift + el botón Morph Source correspondiente.

#### **Para eliminar un solo destino de Morph:**

• Mantenga el botón Morph Source correspondiente y gire la perilla del parámetro a su posición original, donde el LED verde Morph se apagará.

#### **Para copiar y pegar un setup de Morph**

• Mantenga Copy y pulse el botón o botones Morph para la fuente. "CPy" aparecerá en el LED. Mantenga los botones Shift y Paste y luego pulse el botón o botones Morph. "Pst" aparecerá en el LED.

#### **Modo Morph Lock**

Morph Lock Mode le proporciona una gran vista general que puede simplificar el establecimiento y ajuste de varios destinos Morph a la vez.

1 Pulse <sup>y</sup> mantenga uno de los botones Morph Source y pulse el botón Copy/Morph Lock.

El botón Morph Source parpadea continuamente y los LED verde mostrarán cualquiera de los destinos Morph asignados a esta fuente de Morph.

2 Opere un parámetro Morph Destination.

El LED verde del Morph Destination seleccionado

indicará que hay un Morph activo.

 $\Rightarrow$  Pulse cualquiera de los botones Morph Source para salir del modo Morph Lock.

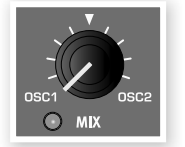

Cuando el modo Morph Lock esté activo, puede:

- Operar cualquier destino Morph para establecer o ajustar un morph.
- Mantenga el botón Shift y opere un destino Morph para eliminarlo.

#### **Destinos continuos de Morph**

Una fuente de Morph puede controlar virtualmente cualquier perilla importante relacionada con sonido. Cada destino Morph tiene un LED verde a su lado, que se iluminará cuando un Morph esté activo para este parámetro.

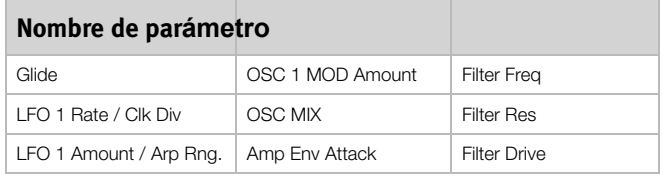

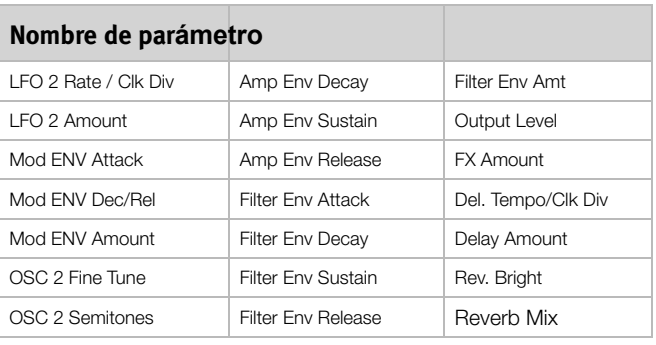

## **Botones Impulse Morph**

Impulse Morphs son para cambios de parámetro rápidos e instantáneos. Los Impulses pueden usarse para cambiar parámetros tipo switch, algo que las otras dos fuentes de Morph no

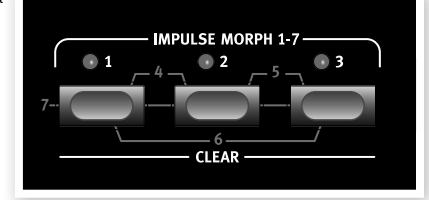

pueden hacer. Los botones Impulse Morph no muestran que se usan en un programa del mismo modo que Velocity y Wheel Morphs.

Hay tres botones que se pueden usar en combinaciones para un total de 7 setups de Impulse diferentes por programa.

**O** No se puede cambiar un parámetro Shift con el Impulses. Puede, por ejemplo, activar o desactivar el arpegio, pero no puede usar el Impulse para activar el arpeggio desde una operación normal de LFO 1 o cambiar desde un Mod Envelope activado por teclado a un Mod Envelope activado por Impulse.

## **Impulse Morph**

Los Impulse Morphs no son continuos, combian los parámetros al momento. También pueden cambiar los parámetros tipo "switch", por ejemplo, activando o desactivando el arpegiador.

#### **Destinos de Impulse Morph disponibles**

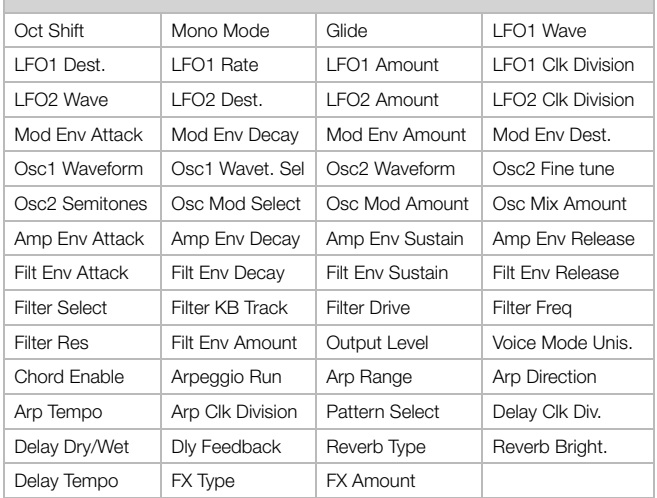

#### **Protecci**ón de **Impulse Morph**

Los Impulse Morphs tienen una función de protección que solo afecta a estos Morphs. Si está activada, tendrás que poner el Impulse Morph en modo Lock para que los ajustes surtan efecto, de lo contrario cualquier ajuste de parámetro nuevo se descartará cuando suelte el botón Impulse.

Esto le permite hacer cambios de parámetros en medio de una ejecución sin "arruinar" un Impulse Morph establecido anteriormente. La protección también deshabilita el comando Morph Clear.

1 Mantenga Shift y pulse el botón Slot A para acceder al men<sup>ú</sup> System.

- 2 Use el Dial para ir al ajuste 8.
- 3 Mantenga Shift <sup>y</sup> gire el Dial para ponerlo en Off.
- $\overleftrightarrow{a}$  Aunque el Impulse Morph Protect est*é en* On, al poner el Impulse en modo Lock se anular*á la protección*.
- $\theta$  Todos los cambios hechos a cualquier ajuste Impulse (u otro Morph) debe guardarse en el programa/ejecución para retenerse.

#### **Impulse Morph Merge**

El menú Sound tiene una función Impulse Morph Merge que le permite combinar ajustes de Impulse Morphs 1, 2 y 3 y crear "mezclas" de estos para Impulse Morphs 4, 5, 6 y 7.

- $(1)$  Establezca ajustes para Impulse 1, 2 y 3. Si evita usar el mismo parámetro en más de uno, la combinación será más completa.
- 2 Mantenga Shift <sup>y</sup> pulse el botón Slot C/Sound para acceder al menú Sound.
- 3 Gire el Dial hasta que llegue al elemento 5. La pantalla LED mostrará "rG".
- 4 Pulse Execute para combinar los primeros tres Impulse Morphs en los cuatro restantes

Los Impulse Morphs 1 y 2 ahora estarán combinados para ser el número 4, Impulse 2 y 3 se combinarán en el 5, el Impulse Morph 1 y 3 se combinarán en el número 6 y 1, 2 y 3 se combinarán en el número 7.

- 4 Para evitar choques y resultados conflictivos, si hay par*ámetros que se solapen,* estos par*ámetros se omitirán desde la combinación*. Si, por ejemplo, 1 y 2 contienen ajustes para Filter Freq, el resultado combinado en el n*úmero* 4 no tendr*á ningún* ajuste para Filter Freq.
- $\Delta$  Los ajustes que estaban en Impulse Morphs 4, 5, 6 y 7 se perd*erán al ejecutar la combinación*.

## **Mutator**

El Nord Lead 4 está equipado con un potente generador de programas, el Mutator. Se accede manteniendo Shift y pulsando Slot D y luego seleccionando una fuerza de un proceso de Variation o Mutation.

Echemos un vistazo a los tres diferentes métodos de generación: Variation, Mutation y Random.

**MUTATOR** Automatic Program Generator RI-RS, bI-bS, rnd<br>A Variation process ..<br>B Mutation process Process strength  $1 - 5$ **RND** Randomize Press EXECUTE to generate COPY + Dial to undo

- 1 Empezaremos explorando las opciones de Mutator inicializando un programa: mantenga Shift y pulse el botón selector de forma de onda Osc 1.
- 2 Gire la perilla Osx Mix para <sup>o</sup>ír ambos osciladores <sup>y</sup> establezca las formas de onda para poder diferenciar el oscilador 1 y 2.
- 3 Mantenga Shift <sup>y</sup> pulse Slot D para acceder al proceso de Mutator. Los ajustes disponibles están impresos en la parte derecha de panel.
- 4 Seleccione A1 y pulse Perf Mode/Execute una vez.

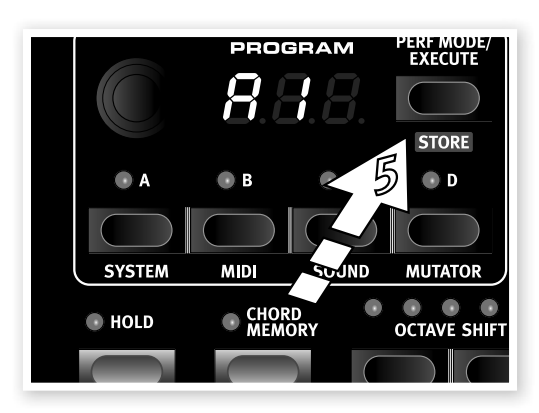

La A indica que este es el modo Variation y el "1" es el nivel de procesos menos drástico. Escuche el sonido e intente oír algún parecido con el sonido original que tenía antes de pulsar Execute.

5 Pulse Execute de nuevo sin cambiar el modo <sup>o</sup> nivel A1.

El proceso Variation empezará de nuevo y usará el sonido original que creamos en el paso 2, como la fuente, no la variación creada en el paso 4.

Escuche el sonido y vea si puede descubrir qué parámetros han cambiado.

## **16 | MANUAL DE USUARIO NORD LEAD 4 V1.X**

7 Gire el dial a A5 y pulse Execute. Esto generará con toda probabilidad un programa que es bastante diferente del sonido inciiado en el paso 2.

Hay una posibilidad de que necesite hacer algunos ajustes para que este sonido se pueda tocar.

8 Mantenga Copy <sup>y</sup> gire el dial un paso de cada vez en sentido contrario a las agujas del reloj.

#### **PERF MODE**<br>EXECUTE PROGRAM Ù, VIOD EN' **STORE** ®D **SYSTEM MUTATOR** SOUND **O MST CLK OCTAVE SHIFT E** CHORD<br>MEMORY  $@$  HOLD **ENABLE SET CHORD PATTERN** PASTE **GLOBAL**<br>OCT SHIFT **OSPITE**

La pantalla contará hacia atrás desde -1 para cada paso. Esta es la función Undo, y si vuelve hacia atrás de todo, al final alcanzará el sonido original.

 $\frac{1}{2}$  Hay 10 niveles de "undo", si ha pulsado Execute m*ás de* 10 veces, tiene que restaurar el programa original seleccion*ándolo de nuevo*.

#### **Intentemos el proceso Mutation.**

- $\Box$  Inicialice el programa y haga algunos ajustes a la mezcla del oscilador y las formas de onda para poder diferenciarlos.
- 2 Mantenga Shift <sup>y</sup> pulse el botón Slot D para acceder al proceso Mutator.
- 3 Seleccione b1 y pulse Execute. Este es el nivel de Mutation menos drástico, y debería poder oír un sonido que no está demasiado alejado del inicio.

4 Pulse Execute de nuevo. El Mutation ahora usar<sup>á</sup> el resultado anterior de la mutación y generará nuevos ajustes sobre esa base. Esta es la diferencia entre los procesos A y B. La mutación B/ siempre seguirá desde un resultado anterior, la variación A/hará otra variación del programa origen original.

Si una mutación va en la dirección correcta, puede seguir con otra.

5 Seleccione RND con el Dial <sup>y</sup> pulse Execute.

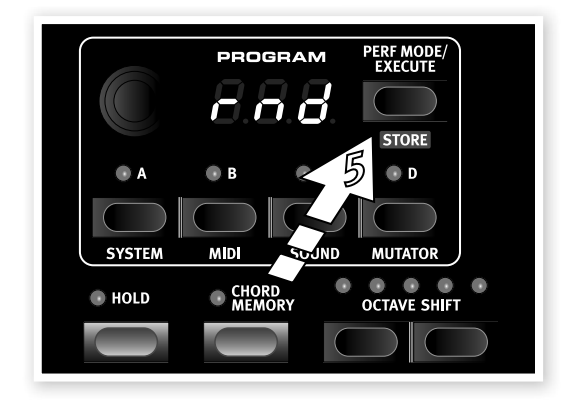

Esta será una verdadera aleatorización. Casi cualquier parámetro de Lead 4 se aleatorizará y tal vez tenga que ajustar algunas cosas para que el resultado se pueda tocar en el teclado.

#### **Fuerza del proceso del Mutator**

Algunos parámetros están excluídos de los procesos del Mutator. El nivel de Output es uno de ellos, no querrá programas que sean mudos. Otra cosa a la que prestar atención es que los switches no cambian en el nivel 1.

# **5 Referencia de Nord Lead 4**

## **Master Level**

La perilla Master Level controla la amplitud general de las salidas de audio outputs: las salidas de nivel de línea y la de auriculares. La posición del Master Level indica el nivel de la salida. Esta es una de las pocas funciones del Nord Lead 4 que no se almacena en un programa.

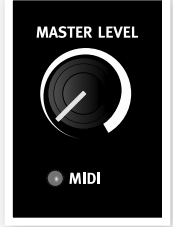

-⊉ Si necesita ajustar el nivel de salida en programas individuales, use el pará*metro* Output en la parte superior derecha del panel. El ajuste de ese control se almacena en un programa.

## **LED MIDI**

El LED MIDI indica los mensajes entrantes de notas MIDI ilumin**á**ndose brevemente.

• Si los mensajes entrantes están en un canal MIDI al que el Nord Lead 4 no responde, estas indicaciones serán cortas. Si los canales MIDI entrantes corresponden con el canal o canales seleccionados en el menú System, las indicaciones LED serán más largas.

## **Morph**

Estos son los botones que usa para seleccionar las fuentes de Morph al establecer un Morph: Velocity y Wheel.

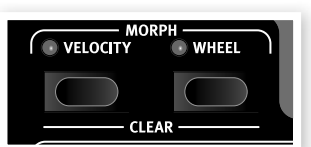

#### **Velocity**

Esta fuente de Morph usa Note Velocity (velocidad de nota) del teclado del Nord Lead 4 y de cualquier mensaje MIDI entrante.

• Una velocidad de tecla de 0 representa el valor original del parámetro.

• Una velocidad de tecla de127 representa el valor con Morph del parámetro.

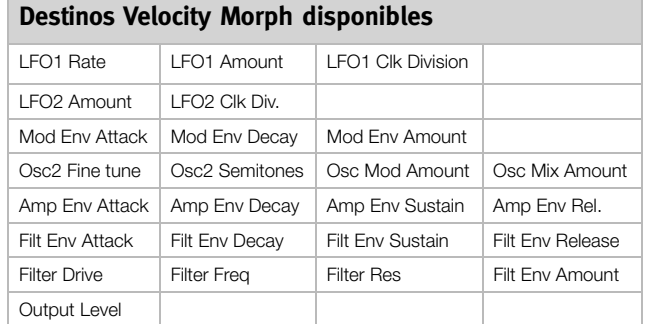

#### **Wheel**

Usa la rueda de modulación y/o un pedal conectado a la entrada Control Pedal como fuente de Morph.

- $\frac{1}{2}$  Los mensajes MIDI Control Change entrantes en CC01 y CC11 tambi*én actuarán como fuente* Wheel/Ped Morph.
- La posición inferior de la rueda de modulación o pedal de control representa el valor original del parámetro.

• La posición superior de la rueda de modulación o pedal de control representa el valor con Morph del parámetro.

Mantenga Shift y pulse un botón Morph para eliminar todas las asignaciones para esa fuente de Morph.

Para tener una descripción detallada de cómo establecer un escenario de Morph, vaya a la página 13.

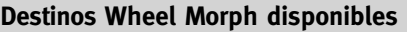

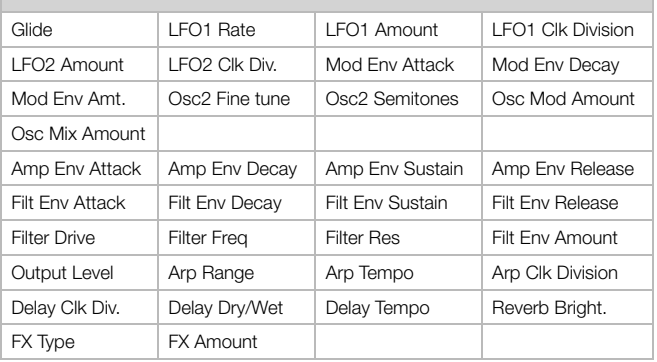

Hay un límite de Morph Destinations que puede usar un programa. Si alcanza este límite durante el establecimiento de un Morph, el LED verde de Morph junto a una perilla no se iluminará. Si un procedimiento de copia supera la cantidad disponible, la pantalla LED mostrará "ERt".

## **Dial**

El Dial se usa para para cambiar el ajuste actual mostrado en la

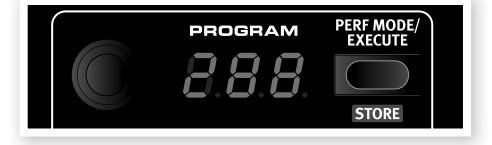

pantalla LED. Normalmente esto significa seleccionar un nuevo programa o ejecución, pero cuando alguno de los ajustes del men**ú**  está seleccionado, el Dial se usa para seleccionar elementos del menú y cambiar ajustes.

El dial es infinito, pero la gama de ajustes de parámetros, no. Cuando llegue al primer o último parámetro posible, girar el dial más no tendrá efecto.

- El Dial tiene una funci*ón de acelerador; cuando se opera rápidamente, se pasa por los valores en mayores* intervalos.

## **Pantalla LED**

La pantalla LED le mostrará qué programa o ejecución está activo. También puede mostrar ajustes de parámetro si el botón Copy se mantiene al girar una perilla, o indicar que se ha efectuado un procedimiento de copiar o pegar

Cuando los menús están activos, las funciones individuales de menú (marcadas a la derecha del panel) y sus ajustes correspondientes se muestran en la pantalla LED.

## **Perf Mode / Execute**

El Nord Lead 4 está en modo Program o Performance. El modo Program se usa al usar una ranura de cada vez. El modo Performance le permite usar hasta 4 ranuras/programas

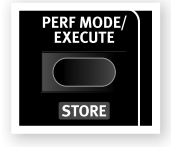

a la vez, en varias combinaciones, como, por ejemplo, dividido, en capas y en la entrada exclusiva de teclado y MIDI.

Para cambiar entre estos modos, pulse Perf Mode varias veces. Cuando el LED muestre un número de dos o tres dígitos entre 1.1 y 4.99, el modo Program está activo. El modo Performance Mode se indica por la inicial P, seguida de un número de 1 a 99.

 $\frac{1}{2}$  Se puede crear una combinaci*ón de ejecuciones con varias ranuras al estar en modo* Program, pero tiene que guardarla en una ubicaci*ón de* Performance si quiere conservarla.

#### **Execute**

El botón Perf Mode se usará para ejecutar el proceso Mutator. Tiene más información en la página 13.

#### **Store**

El botón Store se usa cuando quiere guardar los ajustes de un programa o ejecución en la memoria del Nord Lead 4. Durante el proceso, tiene la oportunidad de seleccionar una ubicación donde quiere almacenar el programa.

Un proceso Store completo se describe en el capítulo Introducción en la página 8.

 $\theta$  Para cancelar un procedimiento en curso, pulse cualquier bot*ón del* panel antes de pulsar Store de nuevo.

## **Slot A ~D**

Cada ejecuci**ón** del Nord Lead 4 almacena los ajustes de los cuatro setups

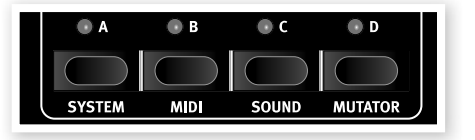

de sintetizador individuales, llamados ranuras o Slots. Esto queire decir que puede cambiar rápidamente de un sonido en la ranura A a otro en la ranura B, o usar los sonidos de varias ranuras a la vez en una capa o configuración de división. Cualquier combinación de las cuatro ranuras disponibles como activas es posible.

Los botones Slot se usan para seleccionar cuál de los cuatro sonidos debería controlar el teclado. Para seleccionar dos o más ranuras a la vez, pulse y mantenga varios botones Slot a la vez. Una ranura se controla desde el teclado y otros controles de ejecución en la onda (Wave) tiene el enfoque del teclado (Keyboard Focus), que se indica por el LED de Slot iluminado.

Los botones Slot también se usan para seleccionar cuál de las ranuras activas debería estar activa en el panel a fines de edición. Esto se llama el enfoque del panel (Panel Focus), y solo puede tenerlo una ranura a la vez. Si varias ranuras tienen el enfoque de teclado, la que tiene el LED parpadeante tiene el enfoque de panel. Pulse cualquier botón Slot para cambiar el enfoque del panel de una ranura a otra.

## **Los menús**

Mantenga Shift y pulse uno de los botones Slot para acceder a los menús, donde se efectúan los ajustes específicos del sistema. Los ajustes de menú se describen en un capítulo separado que empieza en la página 42.

## **Hold, Hold Enable**

Si Hold y Hold Enable están activos a la vez en un programa o ejecución, las notas tocadas en el teclado se sostendrán (para ese programa) aunque el pedal de sustain esté

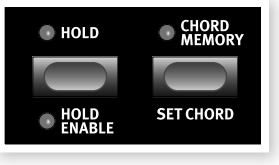

ocupado. Esto puede usarse para crear un zumbido continuo o sostener un arpegio. Paradeshabilitar Hold para solo una ranura, apague Hold Enable para esa ranura. Paradeshabilitar Hold para todas las ranuras a la vez, apague Hold.

## **Chord Memory**

Esta función puede usarse para memorizar intervalos de notas añadiéndola a notas que se tocan.

Los ajustes de Chord Memory se almacenan dentro de un programa. **Activar Chord Memory**

1 Toque <sup>y</sup> mantenga un acorde, mantenga Shift <sup>y</sup> pulse Chord Memory.

Se memorizarán las cuatro teclas más bajas del acorde.

- $\frac{1}{2}$  Si quiere acordes mayores de los de Rachmaninov, use el pedal de sustain.
- 2 Suelte primero el botón Chord, luego el acorde. El LED mostrará: "Set".

Los intervalos de nota se memorizan y la función Chord Memory se activa.

Los intervalos almacenados en Chord Memory se añadirán automáticamente a cada nota que toque.

#### **Desactivar un Chord Memory**

1 Pulse Chord Memory para desactivar la función Chord Memory.

Cuando se desactive, puede pulsar en todo momento el botón del acorde para reactivar con el ajuste Chord Memory anterior.

- $\wedge$  Ya que usa varias notas en la función Chord Memory, la polifoní*a se reducirá*.
- Solo las notas reales que toque producir*án información* MIDI Note, no los intervalos incluidos en Chord Memory.

## **Octave Shift**

Los botones Octave Shift transponen el sonido de la ranura que tiene el enfoque de panel.

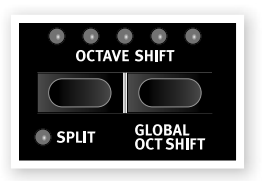

Rango: -24. -12, 0, +12, +24

El LED central indica que no se aplica Octave Shift.

- Los LED a la derecha del LED central indican un Octave Shift mayor si pulsa el botón Octave Shift derecho.
- Los LED a la izquierda del LED central indican un Octave Shift inferior si pulsa el botón Octave Shift izquierdo.
- -à-Los mensajes de MIDI Out del Nord Lead 4 no se ver*án afectados*.

## **Global Oct Shift**

Al pulsar el botón Global (Shift + Octave Shift) puede transponer el teclado en octavas, que afectará a todas las ranuras activas. Los LED estarán en estado invertido para indicar que está en modo Global Octave Shift.

- En este modo, ambas ranuras y los mensajes de notas de la salida MIDI se verán afectados.
- **A** Una combinación de un Octave Shift extermo y el ajuste Semi Tone del OSC 2 puede producir sonidos que está*n fuera del rango auditivo*.

## **Split**

Mantenga Shift y pulse el botón Split para dividir el teclado en dos mitades. La mitad superior usará las ranuras C y D, la inferior, las ranuras A y B. Mantenga Shift y Split y pulse una tecla en el teclado para establecer el punto de división. La tecla que pulse se indicará en el LED y será la nota más baja del rango superior.

## **Mst Clk**

Pulse y mantenga el botón Mst Clk para poder seleccionar el tempo del reloj maestro (Master Clock) girando el dial. El tempo puede establecerse entre 30 y 300 BPM.

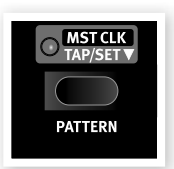

COPY/<br>ORPH LOCK

**PASTE** 

Toque el Mst Clk para establecer el tempo a un compás. Necesita tocar cuatro veces para establecer un nuevo tempo.

## **Patrón** (**Pattern)**

Mantenga Shift y gire el dial para seleccionar un patrón. Los patrones se agrupan por tipo, que se indican con una letra en el LED, seguida del número de patrón. Estos códigos están impresos en el panel, a la derecha con las etiquetas de menú.

Los patrones pueden usarlos los LFO y el arpegio para crear patrones de repetición más complejos y rítmicos que los ciclos normales.

-ኢ La selecci*ón* Pattern es un par*ámetro en el que se puede aplicar* Morph. Puede saltar a un nuevo par*ámetro pulsando un botón* Impulse Morph.

## **Copy**

La función Copy puede usarse para ver y copiar ajustes de parámetros. Mantenga Copy y opere una perilla para ver el valor programado de un parámetro. El ajuste se copiará a un portapapeles virtual y puede pegarse en otros parámetros del mismo programa o en parámetros de otros programas.

También puede copiar un ajuste de Morph completo o una ranura completa. Mantenga Copy y pulse un botón Morph, Slot o Impulse. "Cpy" se mostrará en el LED.

## **Morph Lock**

Morph Lock le proporciona una gran visión general que puede simplificar el establecimiento y ajuste de varios destinos Morph a la vez. Mantenga uno de los botones Morph Source (Velocity o Wheel) y pulse Morph Lock. El indicador Morph Source empieza a parpadear continuamente y todos los LED verdes de Morph están apagados, excepto los destinos Morph asociados con esa fuente.

- Pulse cualquiera de los botones Morph Source para salir del modo Morph.

Cuando Morph Lock esté activo, puede:

- Operar cualquier destino de Morph para establecer o ajustar un Morph.
- Mantenga Shift y opere un destino de Morph para eliminarlo.

## **Paste**

Mantenga Shift y el botón Copy/Paste y luego seleccone un destino para pegar los datos copiados. "PSt" (o el valor único de un parámetro) se mostrará en el LED. "Er.E" se muestra si se produce un error, como copiar un solo parámetro en una ranura o Morph, o viceversa, o si los destinos de Morph disponibles en un programa se superan al pegar los datos.

## **Impulse Morph 1 ~ 7**

Los botones Impulse Morph se pueden usar para cambiar al momento el ajuste de uno o varios parámetros. Por ejemplo, puede usar un filtro

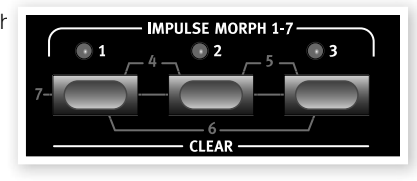

cerrado en el programa y hacer que un Impulse Morph abra el filtro al pulsar Impulse. Al combinar dos o los tres botones, tiene un total de 7 impulsos disponibles para cada programa.

Mantenga uno o varios botones Impulse y cambie el parámetro que quiere controlar. Los Impulse Morphs pueden controlar ambos parámetros continuos y parámetros de tipo switch.

#### **Destinos Impulse Morph disponibles**

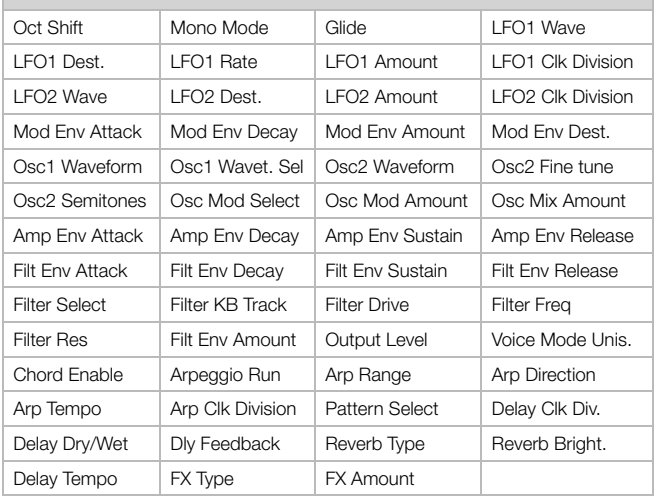

## **Pitch Stick**

El rango del Pitch Stick se establece con el parámetro Bend Range, véase la página 20.

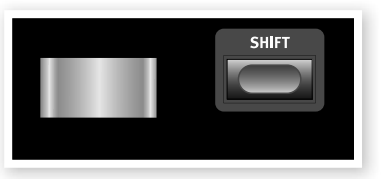

## **Shift**

El botón Shift se usa junto con otros botones para acceder a funciones secundarias. El nombre de estas funciones está impreso bajo los botones en cuestión.

Estas funciones se describen junto con las funciones principales de los botones en este manual.

 $\frac{1}{\mathbf{Q}}$  Mantenga Shift y gire una perilla para cambiar todas las ranuras activas de una ejecuci*ón a la vez. La relación individual de los* par*ámetros se mantendrá.*

## **Mod Wheel**

La Mod Wheel se puede usar para añadir vibrato mediante el ajuste Wheel en la sección Voice Mode y/o como fuente de Morph para controlar uno o varios parámetros a la vez mientras toca. Tiene más información sobre el Morph en la página 13.

# **Voice Mode**

Esta sección contiene parámetros relacionados tanto con la ejecución y el sonido.

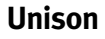

La función Unison del Nord Lead 4 añade voces algo desafinadas "una sobre otra" de la misma forma que en algunos de los sintetizadores polifónicos analógicos clásicos. Esto resulta en un sonido más gruesos

 $\wedge$  Ya que esta funció*n usa varias voces para cada tecla, la polifonía se reducirá*.

## **Dly Vib**

El Dly Vib1 y 2 pueden usarse para obtener un vibrato retardado. Los ajustes 1 y 2 le dan la opción con dos delays diferentes. Si ambos LED están iluminados, el vibrato se introducirá manualmente con la Mod Wheel. La profundidad y velocidad de este vibrato se establece en el menú Sound.

## **Mono/Legato**

Hay dos modos mono disponibles; si alguno de ellos está activado, la ranura se comportará como sintetizador monofónico. Estos dos modos difieren en el modo en que se activan los enfolventes si pulsa una tecla sin soltar la anterior (legato).

- El ajuste Mono reactivará los envolventes; el sonido se "reiniciará" para cada nota que toque.
- El ajuste Legato no reactivará los envolventes; el sonido "continuará" solo con un cambio en el tono.

## **Glide**

El parámetro Glide puede usarse para establecer el intervalo de tiempo para que el tono se deslice desde la nota anterior a una nueva nota, lo que se conoce como portamento. Con un ajuste de cero el tono cambiará al instante. Si el modo Legato está activo, el Glide solo se producirá si toca legato.

Rango: 0 - 10.0

## **Bend Range (rango de estiramiento)**

Mantenga Shift y pulse Mono/Legato para establecer el rango de estiramiento o Bend Range para el programa.

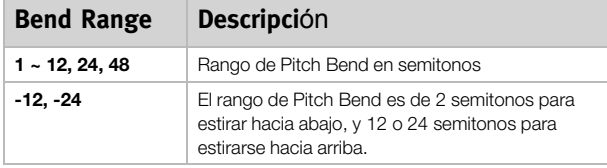

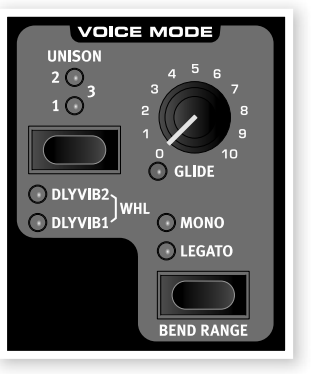

# **LFO**

Un Low Frequency Oscillator (LFO) es un oscilador que produce formas de onda como uno ordinario, pero con algunas diferencias:

• Los LFO pueden producir formas de onda con una frecuencia muy baja.

• Los LFO normalmente no se usan para generar frecuencias audibles. En vez de ello, la salida del LFO se usa para modular, es decir, controlar otras funciones, como la frecuencia del oscilador principal (vibrato) o la frecuencia de filtro.

Hay dos LFO disponibles, con funciones algo diferentes. Una gran diferencia es que el LFO 1 puede convertirse en un generador de arpegio.

#### **LFO 1**

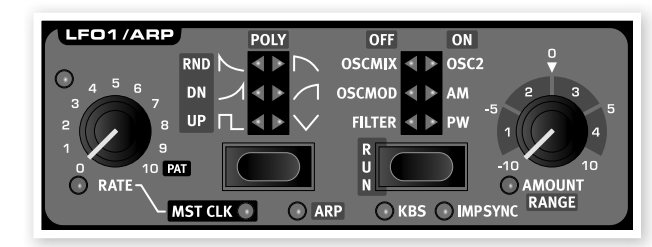

#### **Rate**

La perilla Rate se usa para establecer la frecuencia del LFO.

Rango: 0.03 a 523 Hz

El LED de la parte superior izquierda de la perilla Rate indica la velocidad del LFO. Cuando se toquen varias notas una tras otra, se indica la velocidad del LFO activado más recientemente se indica.

#### **Pat**

Si el LFO se vincula al reloj maestro y la perilla Rate está totalmente hacia la derecha, el "ritmo" del LFO se establece mediante un patr**ó**n del ciclo repetitivo tradicional. El patrón mismo se selecciona manteniendo Shift y Mst Clk/Pattern y girando el Dial. Tiene más información sobre los patrones en la página 19.

## **Waveform Selector**

El botón Waveform Selector determina la forma de onda generada por  $P = 1$ 

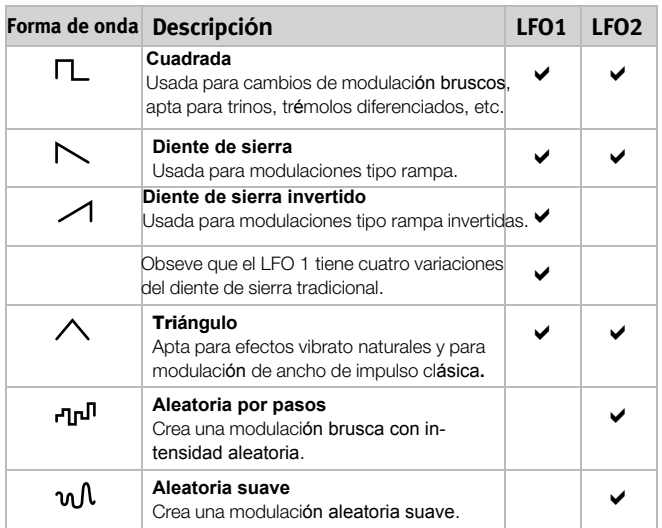

## **Selector de destinos LFO**

El destino LFO determina qué parámetros modulará el LFO.

Pulse el sector de destino repetidamente para seleccionar el destino deseado. El tono de Osc 1 y Osc 2 se puede modular a la vez por parte de LFO 2.

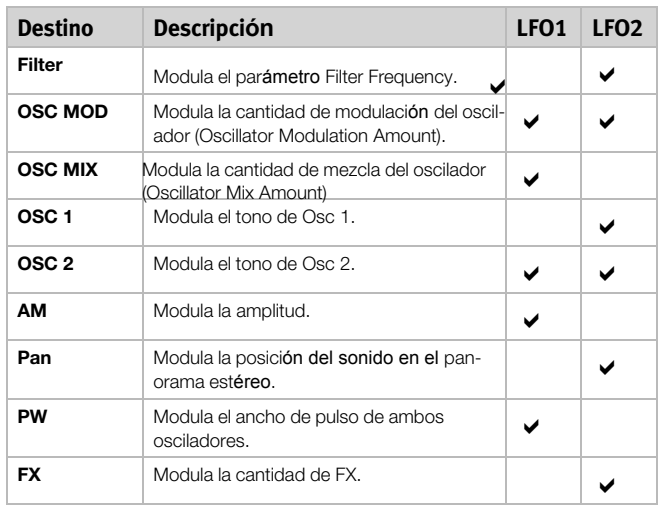

## **Amount**

Se usa para establecer hasta qué medida debería afectar la señal del LFO al destino seleccionado. La cantidad puede ter un valor negativo o positivo.

Rango: -10 a +10

## **Mst Clk**

Mantenga Shift y pulse el selector de forma de onda LFO para vincular los ciclos del LFO con la función Master Clock. Cuando está activo, la velocidad de LFO controla la división.

#### **Divisiones de LFO**

Si los LFO están sincronizados con el tempo del Mst Clk, la perilla Rate establece las divisiones durante las que el LFO completar**á** un período completo.

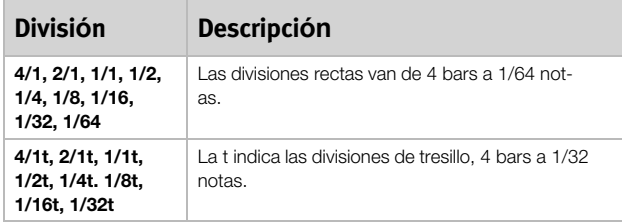

## **Arp**

Cuando está activo, el LFO 1 está apagado y sus controles se usan para establecer el comportamiento del arpegio. Tiene más información sobre el arpegio debajo.

## **KBS**

Cuando KBS está activo, el ciclo de LFO se reiniciará cuando se pulse una tecla. Mantenga Shift y pulse el destino de LFO Destination repetidamente para activar o desactivar esta función.

#### **Imp Sync**

Cuando Imp Sync está activo, el ciclo de LFO se reiniciará cuando se pulse un botón Impulse Morph. Mantenga Shift y pulse el destino de LFO repetidamente para activar o desactivar esta función.

#### **LFO 2**

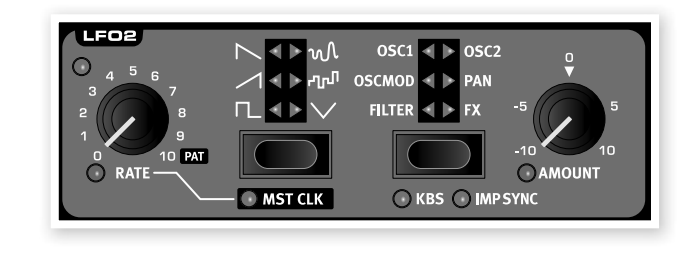

# **Arpeggio**

Cuando el arpegio está activo, LFO 1 se usará como controlador de arpegio. Si toca un acorde cuando el arpegio está en ejecución**,** las notas se tocarán una tras otra en el tempo y la dirección que establezca.

## **Rate**

El tempo del arpegio se establece con la perilla Rate en un rango de 30 a 300 BPM, pulsos por minuto. Si el arpegio está vinculado con el reloj maestro, la perilla Rate seleccionará las divisiones o activará el patrón si está girada totalmente a la derecha.

#### **Divisiones de arpegio**

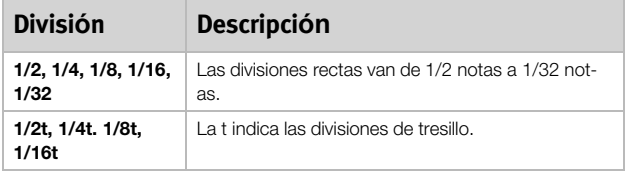

#### **Pat**

Si el arpegio está vinculado con el reloj maestro y la perilla Rate está totalmente a la derecha, el "ritmo" del arpegio lo establecerá un patrón en vez del tradicional ciclo repetitivo. El patrón mismo se selecciona manteniendo la Shift y Mst Clk/Pattern y girando el Dial. Tiene más información sobre los patrones en la página 19.

## **Direcciones de arpegio**

Las direcciones de arpegio son: Up (arriba), Down (abajo), Up/Down, Rdn (aleatorio) y Poly. Poly no romperá un acorde que toque en notas sencillas arpegiadas, sino que arpegiará todo el acorde.

## **Arpeggio Run**

Use el botón Run para activar y desactivar el arpegio. El ajuste se indicará con los LED del destino LFO.

## **Rango de arpegio**

LFO Amount establece el rango de octaas del arpegio, de 1 a 4 octavas.

~ Si se selecciona el arpegio Poly, el acorde tocar*á a través de sus* inversiones, en vez de solo en las octavas que aumentan.

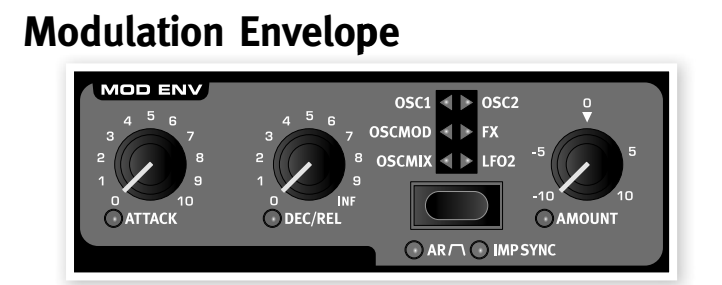

El Modulation Envelope es un envolvente con controles de Attack, Decay/Release y Amount. Puede usarse para modular varios destinos del Nord Lead 4 y normalmente se activa al pulsar una tecla, como los envolventes Amp y Filter. La modulaci**ó**n del envolvente puede ser positiva o negativa. Esto se determina con la perilla Mod Env Amount.

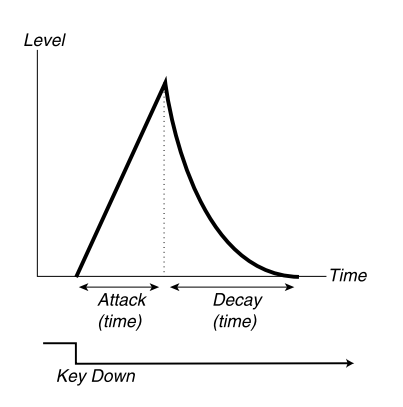

La imagen de arriba ilustra el Modulation Envelope con los par**á**metros de Attack y Decay.

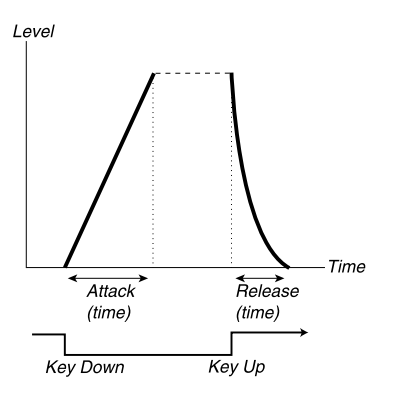

La imagen de arriba ilustra el Modulation Envelope con los par**á**metros de Attack y Release.

• El nivel cero del Mod Envelope se relaciona con el ajuste actual del par**á**metro de destino seleccionado. La cantidad m**á**xima de modulación se amplía a la intensidad establecida por la perilla Mod Env Amt.

## **Attack**

Attack establece el tiempo que lleva al envolvente alcanzar el nivel de modulaci**ó**n **má**ximo después de pulsar una tecla.

Rango: 0.45 ms a 45 s

## **Dec/Rel**

Establece el decay o tiempo de liberaci**ó**n del envolvente, dependiendo de si el Mod Env est**á** establecido en el modo AD o AR. Si la perilla se gira totalmente en sentido de las agujas del reloj, el tiempo de decay será infinito.

## **Selector de destino Destination**

El bot**ón** selector Destination selecciona el destino de la modulaci**ón.** Pulse repetidamente para pasar por las diversas opciones. Observe que la cantidad de modulación de envolvente se añadirá a cualquier otra modulación de ese destino.

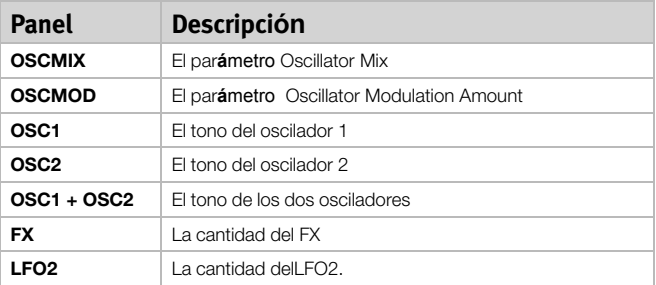

## **Modo AR**

Mantenga Shift y pulse el bot**ó**n de destino Mod Env repetidamente para cambiar entre el modo Attack/Decay o el modo Attack/Release.

#### **Ajuste AR deshabilitado**

El Dec/Rel controla el tiempo de Decay del envolvente. Es el tiempo que le lleva al envolvente volver de nuevo a cero tras completar su fase de ataque. El envolvente no tiene nivel de Sustain en este modo.

#### **Ajuste AR habilitado**

El Dec/Rel controla el tiempo de Release del envolvente. Es el tiempo que le lleva al nivel de modulaci**ó**n del envolvente volver a cero después de haber soltado la tecla. El nivel de Sustain del envolvente se establece entonces en una cantidad m**á**xima (que es el ajuste del par**á**metro Amount).

## **Imp Sync**

Mantenga Shift y pulse repetidamente el bot**ó**n de destino Mod Env para activar el modo Imp Sync. Cuando este modo est**é** activo, el Mod Env no empezar**á** cuando pulse una tecla, sino cuando pulse un botón Impulse Morph. Al activar este modo, el envolvente de modulaci**ó**n tiene un comportamiento monofónico.

 $\frac{1}{2}$  Si quiere que solo uno de los Imp Morphs active el Mod Env, asegúrese de que Mod Env Amount est**é** en el ajuste 0 en los otros Imp Morphs.

#### **Amount**

Amount establece la intensidad de la modulaci**ó**n.

Rango: -10 a +10

• Un ajuste de 0 no produce modulaci**ó**n.

• Un valor negativo produce un envolvente de modulaci**ó**n invertido.

• Un valor positivo produce un envolvente de modulaci**ó**n positivo.

# **Osciladores**

El oscilador es la base del sonido en un sintetizador. Produce la forma de onda con un contenido armónico. A esta importante propiedad del sonido puede darse forma y/o

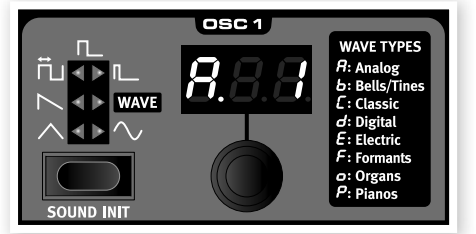

modularse posteriormente en la ruta de la se**ñ**al.

Tiene más información sobre las formas de onda y el contenido armónico en el capítulo Elementos básicos de síntesis en la página 37.

Hay dos osciladores disponibles; puede usar dos formas de onda a la vez. No está limitado a mezclar los resultados de los dos, un oscilador también puede modular al otro y crear estructuras armónicas muy complejas y en constante cambio.

## **Selector Oscillator Waveform**

Pulse repetidamente el botón Waveform Selector para seleccionar la forma de onda que generará el oscilador.

#### **Triangle (triángulo)**

La forma de onda de triángulo tiene un carácter bastante suave, con armónicos impares y no muy fuertes.

#### **Sawtooth (diente de sierra)**

La forma de onda de diente de sierra produce un sonido muy rico que contiene armónicos pares e impares.

#### **Pulse (impulso)**

La forma de onda de impulso está disponible en Osc1 y Osc2 y tiene un carácter hueco con armónicos solo impares. Hay tres ajustes disponibles**,** uno en el que la anchura puede modularla el LFO 1 y dos anchuras fijas. Cuanto más estrecho sea el ancho de pulso, más armónicos habrá.

#### **Wavetable (tabla de ondas)**

Las tablas de ondas (WAVE) están disponibles en el oscilador 1. Son formas de onda creadas digitalmente que proporcionan timbres ricos ei nteresantes con diversas características tonales**.**

Hay 128 tablas de ondas. Use el dial LED para seleccionar una.

#### **Sine (senoidal)**

La forma de onda senoidal es pura, sin ningún armónico. Puede ser muy eficaz en un setup Osc Mod cuando el oscilador 2 modula el tono del oscilador 1.

## **Sound Init**

Al pulsar Sound Init (Shift + botones de forma de onda Osc 1), los ajustes de la ranura enfocada se inicalizarán. Esto le proporciona un punto de inicio neutral si quiere programar un sonido desde cero.

#### **Osc 2**

#### **Noise**

El oscilador 2 se puede ajustar para producir ruido. La frecuencia/color y resonancia del ruido se pueden ajustar con los

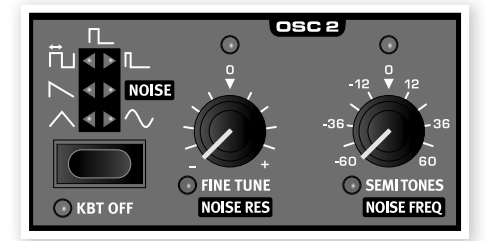

controles Semi Tones y Fine Tune.

#### **Kbt Off**

Si quiere desactivar el seguimiento del teclado del tono de la forma de onda o ruido en el oscilador 2, establezca Kbt en Off.

#### **Fine tune**

Fine tune se usa para hacer un ajuste preciso del tono del oscilador 2. También se usa como control de resonancia si se selecciona Noise.

Rango: -50 a +50 cents

- $\frac{1}{\mathbf{Q}^2}$  Si tiene un ajuste Osc Mix igual y un ajuste de Semi Tones de 0, aumentar o disminuir ligeramente el valor de fine tune producirá un sonido "m*ás rico*".
- - El LED rojo se ilumina cuando la relaci*ón de tono entre los dos osciladores no está en octavas pares. Si el oscilador* 2 no est*á afinado con el oscilador* 1, el LED tendr*á un estado invertido*. Se iluminar*á todo el tiempo y se oscurecerá momentáneamente cuando se seleccione una octava par con la perilla* Semi Tones.

## **Semi Tones**

El control Semi Tones se usa para ajustar la afinación aproximada del oscilador 2, relativa al oscilador 1. Esto se hace en pasos de semitono, que van de -60 (-5 octavas) a +60 (+5 octavas) semitonos. Si se selecciona Noise, este control es de frecuencia.

Rango: -60 a +60

# **Oscillator Modulation (Osc Mod)**

Con Oscillator Modulation la forma de onda que produce el oscilador 2 (o el oscilador extra sync) modula el oscilador 1. El oscilador 1 producirá una forma de onda más rica con más armónicos, que aumentarán si aplica más modulación.

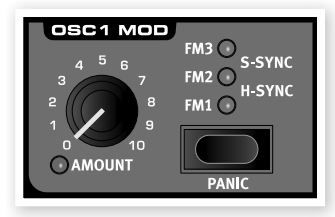

Hay dos tipos de Oscillator Modulation disponibles: Frequency Modulation y Oscillator Sync.

 $\frac{1}{2}$  Al cambiar la frecuencia del oscilador 2 cuando FM Oscillator Modulation est*á activo, se cambia el contenido armónico del oscilador* 1, no su frecuencia.

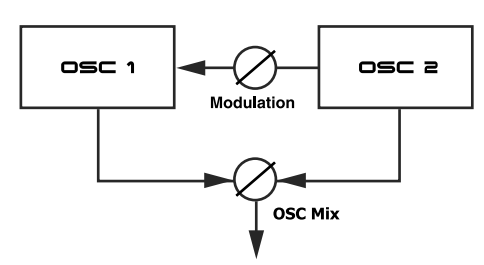

Puede escuchar si desea la forma de onda producida por el oscilador usando la perilla OSC Mix amount.

## **Frequency Modulation (FM)**

Frequency Modulation genera un espectro más amplio y el sonido resultante normalmente se percibe como más crudo y brillante. El contenido armónico cambia drásticamente dependiendo de en qué rango de notas toque.

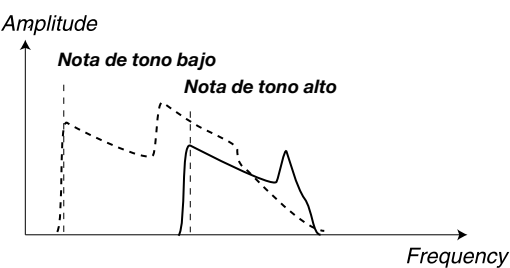

La imagen anterior ilustra el contenido armónico de una nota de tono bajo y una nota de tono alto usando Frequency Modulation.

Hay tres diferentes ajustes FM en el Nord Lead 4. La diferencia puede describirse como diferentes niveles de "rastreo del teclado" de la cantidad de modulación. El contenido armónico resultante será más amplio e intenso con FM 2 y aún más amplio con FM 3, especialmente si escucha notas por debajo de C5 (Do 5).

A Algunas notas pueden sonar algo fuera de tono al usar grandes cantidades de Frequency Modulation; este comportamiento se considera normal.

## **Oscillator Sync (Sync)**

Cuando la función Sync está activada, se enruta un oscilador de sincronización adicional al oscilador 1. Cada ciclo de la forma de onda producida por el oscilador adicional reiniciará el ciclo de forma de onda en el oscilador principal.

Solo se oye la salida del oscilador principal, pero ya que la forma de onda se reinicia constantemente, produce un contenido armónico más rico.

Al alterar la frecuencia del oscilador adicional, se produce un contenido armónico adicional. Esta frecuencia se determina mediante la perilla Osc Mod amount.

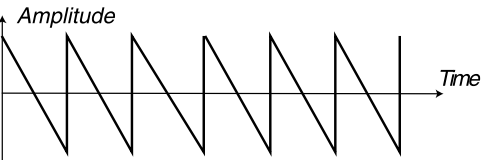

Main oscillator (non-synched)

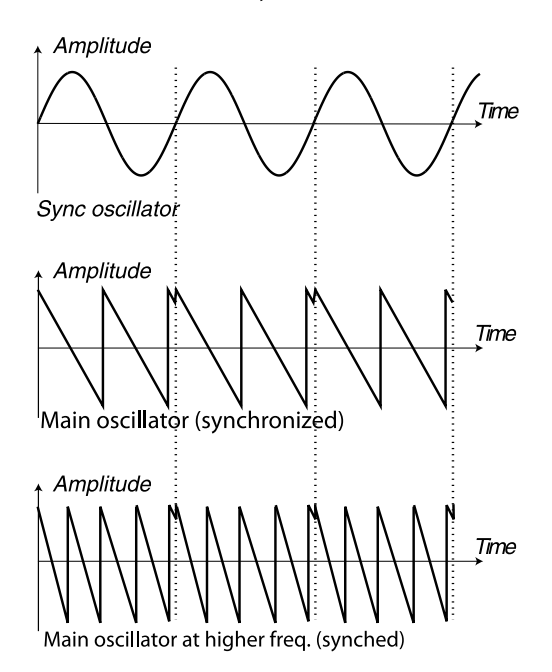

La ilustración muestra qué sucede cuando una forma de onda de diente de sierra se sincroniza con una senoidal. El diente de sierra reinicia su ciclo cada vez que la senoidal pasa "cero".

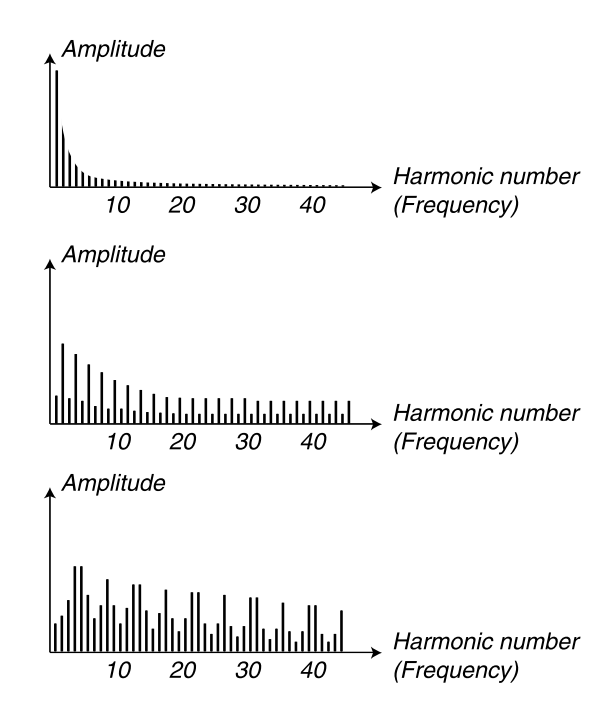

La imagen de arriba ilustra el contenido armónico de la forma de onda de diente de sierra no sincronizada en comparación con la sincronizada del ejemplo anterior.

## **Osc Mod Amount**

La perilla Amount controla la cantidad de modulación.

Rango: 0.0 a 10.0

#### **Type**

Pulse el botón Type repetidamente para activar y seleccionar el tipo de modulación.

Ajustes: FM 1, FM 2, FM 3, H Sync, V Sync.

## **Panic**

Al pulsar Panic (Shift + Osc Mod select), las voces que produzcan un sonido en el Nord Lead 4 se silenciarán.

-12 El equipo conectado por MIDI Out no se ver*á afectado*.

# **Oscillator mix**

## **Osc Mix**

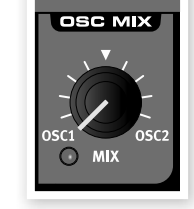

El parámetro Oscillator Mix se usa para establecer el equilibrio de amplitud entre el oscilador 1 y el 2.

Rango: -10 a +10

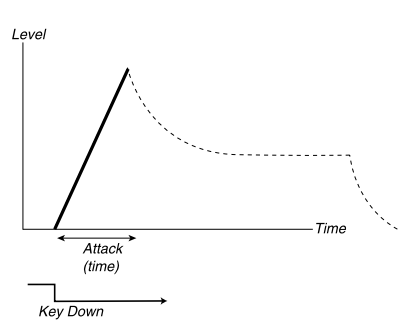

La fase de ataque es el tiempo que lleva al sonido ir de cero a la amplitud total después de haberse pulsado una tecla.

 $\frac{1}{2}$  Un tiempo de ataque muy corto *podría producir un* clic al inicio del sonido. Para eliminarlo, aumente un poco el tiempo de ataque.

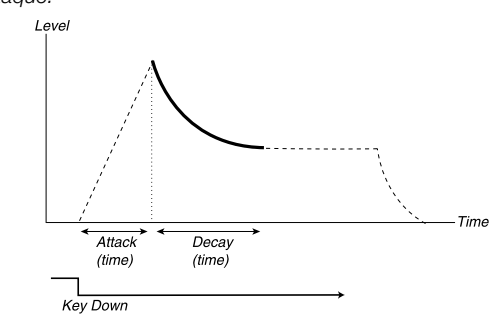

Cuando la fase de ataque finalice (y no haya soltado la tecla), la fase de decay empieza. Durante esta fase, el sonido disminuye de nivel y sigue disminuyendo hasta que alcanza el nivel de Sustain. Con un ajuste de decay de cero, el nivel de Sustain se alcanzará justo después de que la fase de ataque del envolvente se complete.

 $\frac{1}{2}$  Con el nivel de Sustain al m*áximo*, manejar la perilla Decay no tendrá *efecto*.

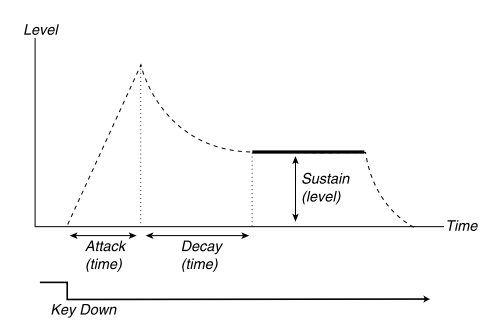

El sustain es el nivel de que alcanzará el sonido cuando acabe la fase de decay. Cuando esto haya sucedido, el sonido estará estable en este nivel hasta que se haya soltado la tecla.

• El parámetro Sustain se usa para establecer un nivel, mientras que los parámetros Attack, Decay y Release se usan para establecer tiempos.<br>Leve

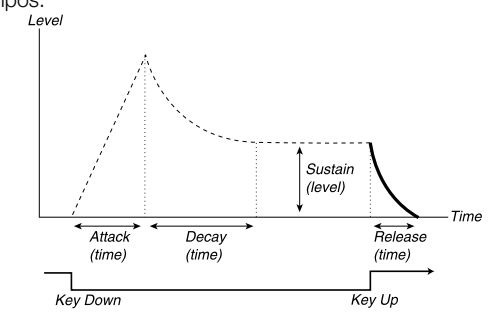

La fase de liberación es el tiempo que le llevará al sonido decaer desde el nivel actual del envolvente al silencio después de haber soltado la tecla.

## **Amp Env Amp Env**

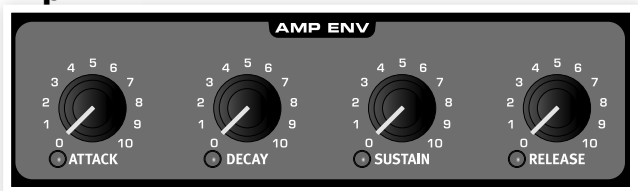

El Amp Env, o envolvente de amplificador, se usa para controlar cómo la amplitud del sonido cambia con el tiempo. Al modular el amplificador con un envolvente, puede darse al sonido su "forma" básica. De hecho, la "forma del volumen" es uno de los factores más importantes de identificación del sonido. Al establecer un envolvente de amplificador adecuado, puede hacer que un sonido sea "suave", "duro", "punteado" "estático", etc.

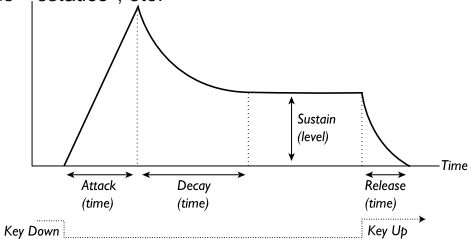

- Al pulsar una tecla, el envolvente empieza en el nivel cero y gradualmente alcanza el nivel máximo durante el tiempo establecido por Attack Time (tiempo de ataque, perilla Attack).
- Cuando ha alcanzado el nivel máximo, el envolvente caerá gradualmente al nivel de Sustain (perilla Sustain), durante el tiempo establecido por Decay Time (tiempo de decay, perilla Decay).
- Cuando se suelta la tecla, el sonido empezará a caer a cero durante el tiempo establecido por Release Time (tiempo de liberación, perilla Release). La fase de liberación del envolvente empezará cuando se suelte una tecla.

La fase de liberación puede empezar en cualquier lugar de las fases de envolvente y empezará cuando se suelte una tecla.

4 Un tiempo de liberaci*ón muy corto podría producir un* clic al final del sonido. Este es un fen*ómeno físico* normal. Para eliminar dicho clic, solo tiene que aumentar el tiempo de liberaci*ón ligeramente*.

#### **Attack**

Attack establece el intervalo de tiempo que lleva la fase de ataque del envolvente. Es el tiempo que le lleva al sonido ir de cero a la amplitud total después de pulsar una tecla.

Rango: 0.5 ms a 45 s

#### **Decay**

Decay establece el intervalo de tiempo que lleva la fase de Decay del envolvente. Cuando la fase de ataque finaliza (y no ha soltado la tecla), empieza el Decay. Durante esta fase, la amplitud del sonido disminuye y sigue disminuyendo hasta que alcanza el nivel de Sustain.

Rango: 0.5 ms a 45 s

#### **Sustain**

Use la perilla Sustain para establecer el nivel de la fase Sustain del envolvente. Este es el nivel que alcanzará el sonido después de que se haya completado el envolvente. Cuando esto haya sucedido, el sonido permanecerá a este nivel hasta que se suelte la tecla. Con un ajuste de cero, la amplitud llegará a cero después de la parte Decay del envolvente.

Rango: 0.0 a 10.0

#### **Release**

Use la perilla Release para establecer el invervalo de tiempo para la fase Release del envolvente. Este el tiempo que debería llevarle al sonido llegar al silencio tras soltar la tecla. Con un ajuste de cero, el envolvente alcanzará cero al instante después de soltar las teclas.

Rango: 3.0 ms a 45 s

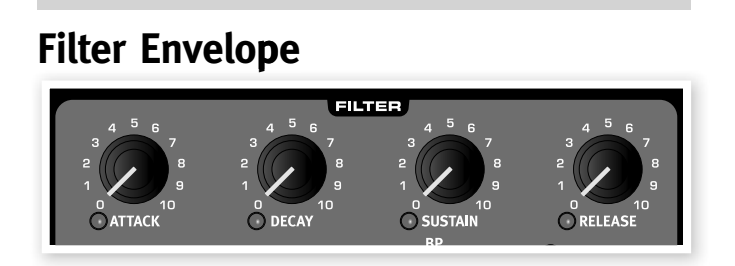

#### **Filter Envelope**

El Filter Envelope (envolvente de filtro) se usa para modular o controlar el corte de Filter Frequency (frecuencia de filtro) en el intervalo de tiempo desde que una tecla se pulsa hasta que se vuelve a soltar.

Al modular el filtro con un envolvente, puede darse al sonido su "forma" armónica. Al establecer un envolvente de filtro adecuado, puede hacer que un sonido sea "suave", "duro", "punteado" "estático", etc.

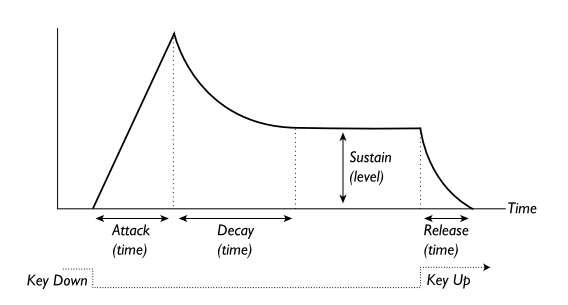

- Al pulsar una tecla, el envolvente empieza en el nivel cero y gradualmente alcanza el nivel máximo durante el tiempo establecido por Attack Time (tiempo de ataque, perilla Attack).
- Cuando ha alcanzado el nivel máximo, el envolvente caerá gradualmente al nivel de Sustain (perilla Sustain), durante el tiempo establecido por Decay Time (tiempo de decay, perilla Decay).
- Cuando se suelta la tecla, la modulación empezará a caer a cero durante el tiempo establecido por Release Time (tiempo de liberación, perilla Release). La fase de liberación del envolvente empezará cuando se suelte una tecla.

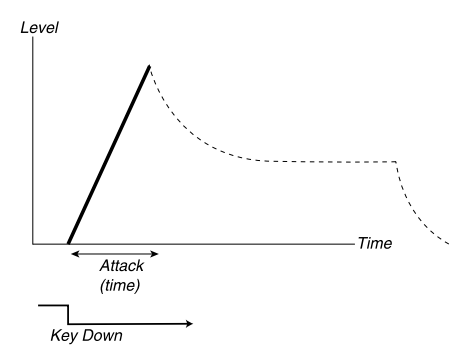

La fase de ataque es el tiempo que lleva a la modulación ir de cero a la modulación máxima después de haberse pulsado una tecla.

소 Un tiempo de ataque muy corto podr*ía* producir *un* clic al inicio del sonido. Este es un fen*ómeno físico* normal. Para eliminarlo, aumente un poco el tiempo de ataque.

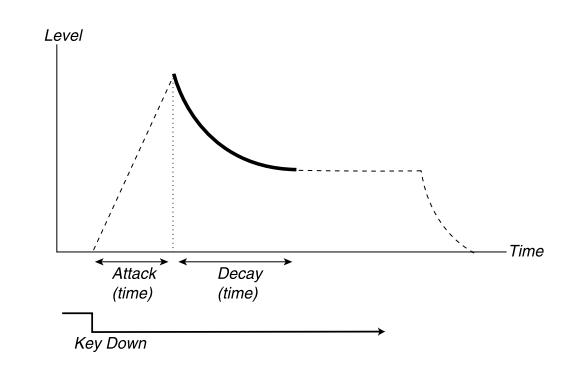

Cuando la fase de ataque finalice (y no haya soltado la tecla), la fase de decay empieza. Durante esta fase, la modulación disminuye y sigue disminuyendo hasta que alcanza el nivel de Sustain. Con un ajuste de decay de cero, el nivel de Sustain se alcanzará justo después de que la fase de ataque del envolvente se complete.

 $\frac{1}{2}$  Con el nivel de Sustain al m*áximo*, manejar la perilla Decay no tendrá *efecto*.

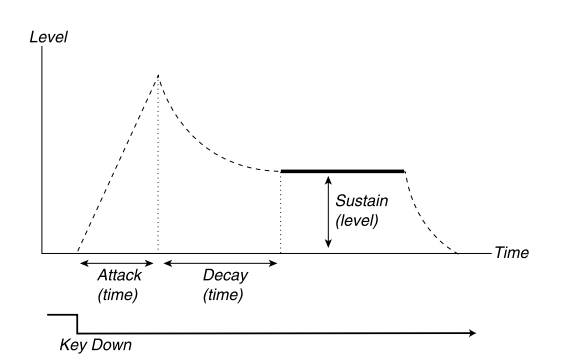

El sustain es el nivel de modulación que alcanzará el envolvente cuando acabe la fase de decay. Cuando esto haya sucedido, la modulación estará estable en este nivel hasta que se haya soltado la tecla.

• El parámetro Sustain se usa para establecer un nivel, mientras que los parámetros Attack, Decay y Release se usan para establecer tiempos.

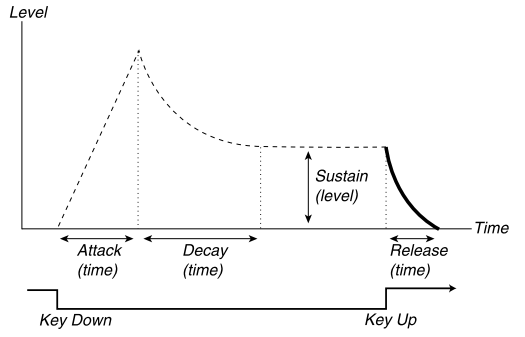

La fase de liberación es el tiempo que le llevará al envolvente decaer desde el nivel actual del envolvente a cero después de haber soltado la tecla. La fase de liberación puede empezar en cualquier lugar de las fases de envolvente, y empezará cuando se suelte una tecla.

-5 Un tiempo de liberaci*ón muy corto podría producir un* clic al final del sonido. Este es un fen*ómeno físico* normal. Para eliminar dicho clic, solo tiene que aumentar el tiempo de liberaci*ón ligeramente*.

#### **Attack**

Attack establece el intervalo de tiempo que lleva la fase de ataque Filter Envelope. Es el tiempo que le lleva a la modulación ir de cero al nivel establecido por la perilla Envelope Amount después de pulsar una tecla.

Rango: 0.5 ms a 45 s

#### **Decay**

Decay establece el intervalo de tiempo que lleva la fase de Decay del Filter Envelope. Cuando la fase de ataque finaliza (y no ha soltado la tecla), empieza el Decay. Durante esta fase, la modulación disminuye y sigue disminuyendo hasta que alcanza el nivel de Sustain.

Rango: 0.5 ms a 45 s

## **Sustain**

Use la perilla Sustain para establecer el nivel de la fase Sustain del Filter Envelope. Este es el nivel que alcanzará la modulación después de que se haya completado la fase Decay. Cuando esto haya sucedido, la modulación permanecerá a este nivel hasta que se suelte la tecla. Con un ajuste de cero, la modulación llegará a cero después de la parte Decay del envolvente.

#### **Release**

Use Release para establecer el invervalo de tiempo para la fase Release del Filter Envelope. Este el tiempo que debería llevarle a la modulación decaer a cero tras soltar la tecla. Con un ajuste de cero, el envolvente alcanzará cero al instante después de soltar las teclas.

Rango: 3.0 ms a 45 s

## **Filter**

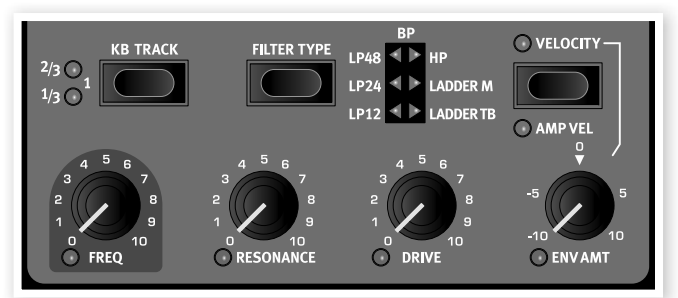

Filter (filtro) es uno de los componentes más importantes para crear el timbre general del sonido. Al contenido armónico que producen los osciladores se le puede dar forma con el filtro, y el mismo filtro puede modularse con varias funciones. El Nord Lead 4 incluye una selección de los tradicionales filtros de sintetizador de paso bajo, paso banda y paso alto, un filtro paso bajo profundo de 48 dB y dos emulaciones únicas de filtros que hemos modelado de dos sintetizadores vintage, el Ladder M y el Ladder TB.

 $\theta$  Estos dos filtros vintage no son solo una *emulación de la curva*, hemos observado la resonancia, la distorsi*ón interna y las características de envolvente de las unidades* originales.

Los diferentes filtros comparten los parámetros del filtro: Filter Frequency controla la frecuencia de corte, Resonance controla la resonancia de filtro. Drive agrega alguna distorsión de overdrive "dentro" del filtro y Envelope Amount le permite controlar la forma del filtrado con el Filter Envelope.

## **Filter Frequency (Freq)**

Filter Frequency (frecuencia de filtro) se usa para establecer el punto de frecuencia de corte, el lugar en el rango de frecuencia en el que el filtro empieza a procesar frecuencias.

Rango: 14 Hz - 21 kHz Amplitude *Filter Frequency* Freauency

La imagen de arriba ilustra tres diferentes ajustes de Filter Frequency usando un filtro de paso bajo. La "zona" a la derecha de la línea inclinada representa la parte del sonido que se filtra.

## **Filter Resonance (Res)**

Filter Resonance (resonancia de filtro) se usa para enfatizar frecuencias en Filter Frequencyyhacer el sonido más fino. Al aumentar más Filter Resonance, el sonido será resonante hasta el punto en que el filtro añada una cualidad de timbrado al sonido.

El punto exacto en el que se produzca este "timbrado" en el espectro de frecuencia depende del ajuste de Filter Frequency.

Rango: 0.0 - 10.0

- La funcionalidad de la perilla Res varí*a dependiendo del tipo de filtro seleccionado*.

#### **Drive**

El control Drive añade una distorsión dentro del filtro real con un rango que va de suave a bastante fuerte.

Rango: 0.0 - 10.0

## **Envelope Amount (Env Amt)**

Use el control Env Amt para determinar cuánto debería afectar el Filter Envelope la frecuencia de corte. Se pueden efectuar ajustes positivos y negativos.

Rango: +/- 10

## **Keyboard Tracking (KB Track)**

Keyboard Tracking se usa para ajustar el punto de corte de Filter Frequency dependiendo del lugar del rango del teclado en el que toque.

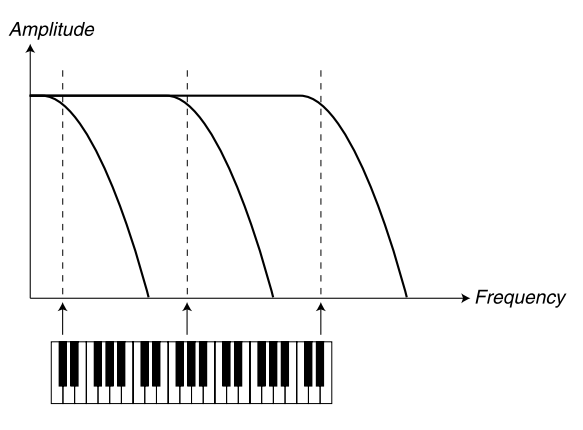

Esto está relacionado con acústica básica; si aumenta el tono de una forma de onda, los armónicos también aumentarán en frecuencia. Si la frecuencia de corte es constante, el sonido se percibirá como "más enturbiado" cuanto más alto toque en el teclado.

- $\frac{1}{2}$  Esta funci*ón se ajusta en una relación de frecuencia*/octava. Un ajuste de 1 significa que la frecuencia de corte se mueve una octava para cada octava que toque desde la tecla C2 (Do 2).
- Con KB Track desactivado, el corte de Filter Frequency es constante independientemente del lugar del teclado en el que toque.
- Con KB Track activado, el corte de Filter Frequency es mayor para notas más altas y menor para notas más bajas. El punto de referencia es la tecla de C2 (Do 2).
- Con KB Track en el ajuste máximo de 1, la frecuencia de corte rastreará el teclado en una relación de 1:1.
- Con KB Track en el ajuste de 1/3, la frecuencia de corte rastreará el teclado en una relación de 1:3.
- Con KB Track en el ajuste de 2/3, la frecuencia de corte rastreará el teclado en una relación de 2:3.

Rango: Off, 1/3, 2/3, 1/1

#### **Selector Type**

Pulse repetidamente Type para seleccionar el tipo de filtro deseado. Los tipos de filtro disponibles son:

#### **Paso ba**jo **12, 24, 48**

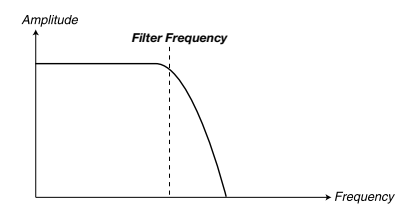

Las frecuencias que superen el ajuste Filter Frequency se atenuarán, las que no lo superen no se verán afectadas. El número indica la curva, cuánto debería eliminar el filtro sobre el ajuste Filter Frequency.

Un filtro de 12 dB tiene una curva más suave que uno de 24 dB y el de 48 dB tiene la curva más pronunciada.

#### **Paso alto**

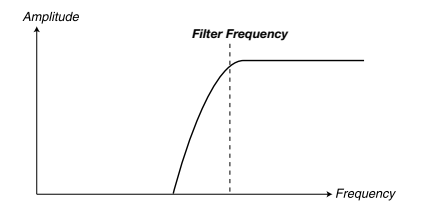

Las frecuencias que no superen el ajuste Filter Frequency se atenuarán, las frecuencias que estén por encima del corte no se verán afectadas.

#### **Paso banda**

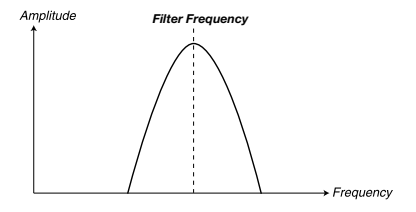

Un filtro de paso banda permite que las frecuencias del ajuste Filter Frequency pasen, mientras que las frecuencias situadas por encima y por debajo del corte se atenuarán.

• Filter Resonance establece la anchura del rango de frecuencia que pasará por el filtro de paso banda.

#### **Ladder M**

Ladder M es una emulación del filtro de transistor original del "Mini". Hemos analizado no solo las características de frecuencia, sino también la resonancia, la distorsión interna y las características del envolvente.

## **Ladder TB**

Ladder TB es una emulación del filtro y respuesta de resonancia de la unidad vintage Roland TB de 1982.

## **Velocity**

Active Filter Velocity para controlar la cantidad de envolvente con la fuerza con la que golpea las teclas.

## **Amp Vel**

Mantenga Shift y pulse el botón Velocity para usar velocidad para controlar la cantidad de envolvente de amplitud.

# **Output**

## **Level**

La perilla Level se usa para establecer la amplitud (el volumen) de programa. El ajuste de este parámetro se almacena cuando se almacena el programa.

 $\theta$  Recuerde que el nivel Master de la parte superior izquierda del panel controla la amplitud general de todo el instrumento, mientras que Output Level solo controla la amplitud de la ranura activa.

# **FX**

El FX puede dar el toque final. Una función única del Nord Lead 4 es la capacidad de modular la cantidad de FX con el Mod Envelope y/o LFO 2.

## **Crush**

El Bit Crusher puede usarse para crear sonidos drástico de baja fidelidad destruyendo en efecto la calidad del sonido del Nord Lead 4.

## **Compresor**

El compresor puede reducir eficazmente el rango dinámico del sonido. Gire Amount para aumentar la relación de compresión. La ganancia de salida se compensará automáticamente.

## **Drive**

El overdrive tipo tubo puede añadir un toque suave o crear un caos total en el sonido del Nord Lead 4.

## **Talk1, Talk2**

Los efectos Talk se pueden describir como el modo en que un sintetizador sonaría si se tocase dentro de su boca. El efecto se crea usando una serie de líneas de delay cuidadosamente implementadas, y puede crear interesantes efectos vocálicos y de huecos al modularse o cuando se maneja el control Amount.

#### **Comb**

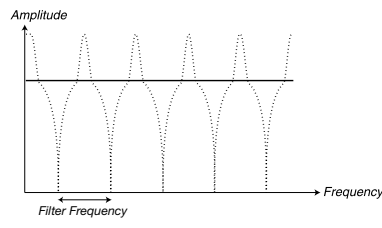

El filtro FX Comb usa una línea de delay con feedback y un mezclador sumador para retirar progresivamente frecuencias de la señal original.

Una modulación suave de la cantidad de FX producirá un efecto de tipo phaser clásico.

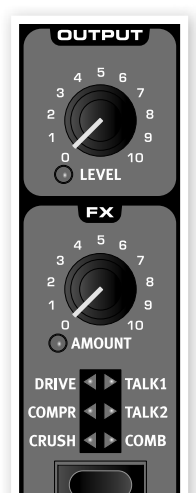

**UTPUT** 

**LEVEL** 

# **Delay, Reverb**

Delay o Reverb pueden poner el toque final a un gran sonido de sintetizador. El Delay puede crear efectos rítmicos por su cuenta o vinculado al Mst Clk; Reverb pone el sonido en un entorno acústico rico. Cada programa del Nord Lead 4 puede usar delay o reverb, incluso en modo Performance cuando puede haber 4 programas activos a la vez.

## **Delay**

El delay puede añadir un efecto de eco al sonido. El tempo del Delay puede establecerse manualmente con la perilla Tempo o sincronizarse con el Mst Clk.

## **Tempo**

La perilla Tempo establece el intervalo de tiempo entre repeticiones. Si el Delay se sincroniza con el tempo del Mst Clk, las divisiones se establecerán con este control.

Rango: 20 ms a 1400 ms

Las divisiones se agrupan según el "tempo" percibido, lo que pone a las divisiones punteadas y de swing antes de las rectas y los tresillos detrás.

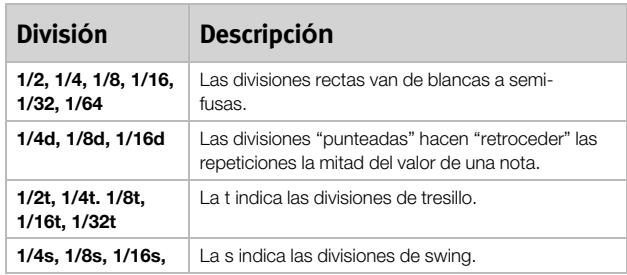

## **Feedback**

El botón Feedback le permite seleccionar la cantidad de repeticiones. Hay 4 ajustes entre los que escoger, desde una repetición (sin LED) activos) a varias (los LED 1 y 2 LED se iluminan). Pulse el botón Feedback repetidamente para seleccionar el nivel de feedback deseado.

**0**  Mantenga Shift y pulse el botón Feedback para cambiar de delay a reverb.

## **Dry/Wet**

La perilla Amount controla la cantidad del efecto en la señal de audio.

Rango: 0.0 a 10.0

## **On/Off**

Activa o desactiva el efecto.

 $\theta$  Mantenga Shift y pulse On/Off para sincronizar el tempo del delay con el Mst Clk. El Reverb no puede sincronizarse con el tempo del Mst Clk.

#### **Reverb**

El efecto Reverb simula reflejos de sonido naturales en varios entornos acústicos.

## **Dry/Wet**

La perilla Dry/Wet controla el equilibrio de amplitud entre la señal no procesada (dry) y procesada (wet).

## **Reverb Select**

El botón Reverb selecciona el tipo de efecto de reverb:

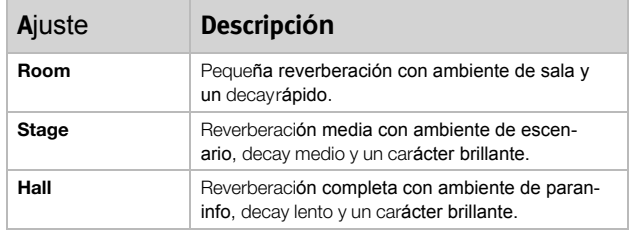

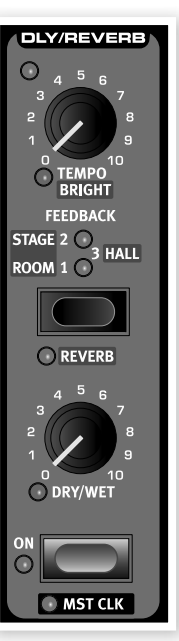

# **7 Nord Sound Manager**

Nord Sound Manager es la aplicación de freeware que le permite organizar las diversas áreas de memoria, las particiones del Nord Lead 4. También se usa para descargar ejecuciones o programas en el Nord Lead 4 o para cargar cualquiera de estos elementos, llamados sonidos, desde la memoria del Nord Lead 4 al disco duro del ordenador. El Nord Sound Manager proporciona acceso a varios métodos para descargar los sonidos en el Lead 4 y una función para hacer una copia de seguridad y restaurar toda la memoria del Nord Lead 4.

## **Requisitos de sistema**

El Nord Sound Manager es compatible con ordenadores que tengan Mac OSX 10.4 o posterior, Windows XP y Windows Vista. Si ejecuta el Nord Manager en un ordenador Windows, también necesita tener instalado un Clavia USB Driver versión 2.14 o posterior. El sistema operativo del Nord Lead 4 tiene que ser 2.0 o posterior.

 $\theta$  Las actualizaciones del sistema operativo del Nord Lead 4 OS Updates, controladores USB e instrucciones sobre c*ómo instalarlos están disponibles en el sitio web* www.nordkeyboards.com y en el DVD que acompa*ña a esta unidad*.

# **Vista general**

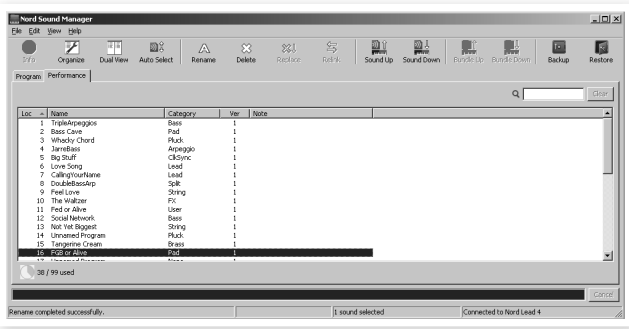

Puede trabajar con el contenido de la partición Performance (ejecución) y la partición Program. Se accede a ellas desde las pesta**ñ**as, llamadas Performance y Programs.

Si no hay ning*ún* Nord Lead 4 conectado al ordenador, las p*áginas*, iconos y ubicaciones de memoria estar*án en gris*.

 $\triangle$  Las acciones que tienen lugar en el Nord Sound Manager afectar*án a las memorias del* Nord Lead 4. El Manager est*á conectado con línea con un* Lead 4 en todo momento; los cambios que se hagan en el Manager se ejecutar*án inmediatamente en el* Nord Lead 4. Si, p. ej., borra una ejecuci*ón o un programa de la lista en el* Nord Sound Manager, la misma ejecuci*ón o programa se borrará de la memoria del* Nord Lead 4.

## **La barra de herramientas**

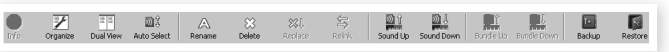

La barra de herramientas le da acceso directo a algunas de las funciones más usadas del Nord Sound Manager. Estas funciones se activan al hacer clic en un icono, y a menudo aparecerá un diálogo para pedirle que confime o que dé más instrucciones.

 $\triangle$  El Sound Manager es compatible con muchos tipos diferentes de unidades Nord, con diferentes funcionalidades. Esto significa que hay funciones en la barra de herramientas y los men*ús* que estar*án en gris y no funcionarán*. Las funciones Info, Replace, Relink y Bundle de la barra de herramientas no est*án activas con el* Nord Lead 4.

## **Las pestañas**

Program Performance

Selecione el área de memoria (partición) en la que quiere trabajar con las pestañas. La pestaña Performance es la partición de las ejecuciones y la pestaña Program le permite organizar los programas. En este manual y en la propia aplicación, las ejecuciones o programas individuales se llamarán "sonidos".

25 Pulse Ctrl+Tab en el teclado del ordenador para desplazarse entre las pesta*ñas***.**

Las listas pueden ordenarse por ubicación, nombre, tamaño, versión y fecha, en orden ascendente y descendente. Solo tiene que hacer clic en un título para seleccionar una vista preferida.

## **Indicador de memoria de la partición**

El indicador de memoria situado en la parte inferior de la ventana indica cuánta memoria se está usando en la partición seleccionada.

## **Clic derecho**

Si hace clic con el botón derecho en un sonido, aparece un menú contextual que ofrecerá las siguientes opciones:

## **Select in Instrument**

Esto seleccionará el sonido escogido en la lista Manager y será accesible inmediatamente en el Nord Lead 4.

## **Upload**

Esto cargará el sonido seleccionado desde el Nord Lead 4 al disco duro del ordenador en la carpeta que escoja.

## **Download**

Esto solo está disponible si hace clic con el botón derecho en una ubicación vacía que no contiene ningún sonido. Esto le permite escoger un archivo en el disco duro y descargarlo en la ubicación del Nord Lead 4.

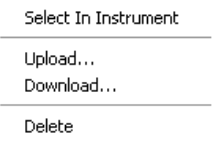

#### **Rename**

Esto le permite cambiar el nombre y asignar una categoría a un programa o ejecución. Los caracteres admitidos son: a-z, A-Z, 0-9 y un guion (-) y el nombre puede contener hasta 16 caracteres. El resto de caracteres no se mostrarán en las listas del File Manager.

## **Delete**

Esto eliminará los sonidos seleccionados de la memoria del Nord Lead 4.

## **Formatos de archivo**

El Nord Sound Manager crea y usa archivos con las siguientes extensiones:

- .nl4p Archivos de ejecuciones.
- .nl4s Archivos de programas.
- .nl4b Extensión usada para los archivos de copia de seguridad del Nord Lead 4.

Al igual que cualquier otro archivo de su disco duro, estos archivos pueden renombrarse, enviarse por correo electrónico, copiarse, moverse, perderse o incluso guardarse en una ubicación segura en caso de que el ordenador falle de repente.

# **Una vuelta rápida**

Conozcamos algunas de las funciones del Nord Sound Manager.

## **Transferir ejecuciones al Lead 4**

Cuando el Nord Lead 4 sale de fábrica, la partición Performance está llena de sonidos. Para poder bajar ejecuciones adicionales, tal vez tenga que borrar algunas de las de fábrica. Si quiere volver a cargar programas o ejecuciones borrados, están disponibles en el CD incluido con el Nord Lead 4, o como descarga en el sitio web www.nordkeyboards.com, en el apartado Libraries.

## **Eliminar una ejecución**

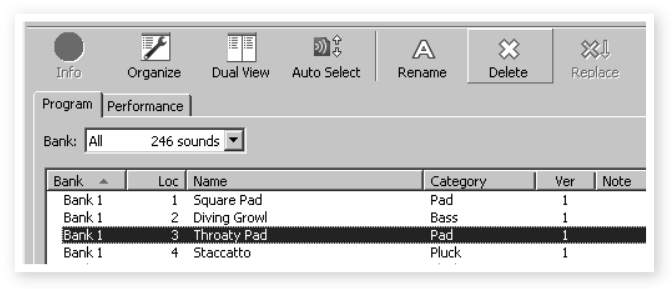

- 1 Conecte el Nord Lead 4 al ordenador <sup>e</sup> inicie el Nord Sound Manager.
- 2 La pestaña Performance se abre <sup>y</sup> se muestra el contenido actual de la partición Performance del Lead 4.
- 3 Seleccione una ejecución para borrar y pulse el icono de borrar en la barra de herramientas (Delete).

También puede hacer clic con el botón derecho en el sonido y escoger la opción Eliminar o usar la tecla de retroceso o eliminación del teclado del ordenador.

4 Se le pedirá que confirme sus intenciones y luego la ejecución del Lead 4 se eliminará.

## **Descargar una nueva ejecución**

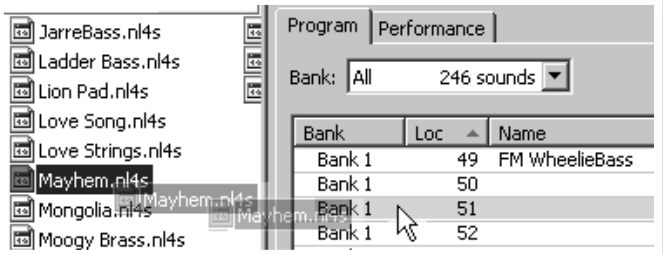

- 1 **Usar arrastrar <sup>y</sup> soltar**: Abra la carpeta en el disco duro del ordenador donde está la nueva ejecución (con formato .nl4p).
- 2 Asegúrese de que la ventana File Manager y la carpeta estén visibles en pantalla.
- 3 Arrastre la nueva ejecución a la zona blanca de la lista Performance del File Manager. Cuando la ubicación de destino se ponga gris, suelte el botón del ratón.

4 La nueva ejecución se descargará en el Lead 4.

- $\frac{1}{2}$  Si la opci*ón* Organize est*á activa en el menú* View, puede soltar un sonido en cualquier ubicaci*ón libre del banco. Si esta función no está activa, el nuevo sonido se colocará automáticamente en la primera ubicación libre del banco*.
- 1 **Usar la barra de herramientas <sup>o</sup> comandos del menú**: Haga clic en el icono Sound Down de la barra de herramientas. El mismo comando también está disponible en el menú File: Sound Download (Ctrl-D).
- 2 Vaya <sup>a</sup> la carpeta del disco duro donde está situado el sonido deseado, selecciónelo y haga clic en Open (abrir). La ejecución se añadirá a su banco.
- -ኢ Estos m*étodos también se pueden usar con cualqueir ejecución o programa* individual que quiera a*ñadir*.

## **Cargar sonidos desde el Lead 4**

- $\Box$  Seleccione la partición deseada que tiene los sonidos que quiere guardar en el disco duro del ordenador.
- 2 Seleccione el banco <sup>y</sup> el sonido. Si hace clic en Shift (Mayús) podrá seleccionar varios sonidos consecutivos; si hace clic en Ctrl-click podrá seleccionar sonidos no consecutivos. Aquí hemos seleccionado unas cuantas ejecuciones:

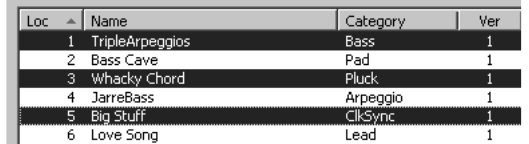

3 Haga clic en la herramienta Sound Up o con el botón derecho en los sonidos seleccionados y seleccione Upload (cargar). El diálogo le pedirá que vaya a la carpeta del destino seleccionado en el disco duro. El proceso de carga puede llevar unos minutos dependiendo del tamaño de los sonidos.

## **Organizar la partición Program**

Al usar arrastrar y soltar, puede organizar el contenido de la partición Program con sus 400 programas o la partición Performance.

- $\Box$  Asegúrese de que Organize está activado en el menú View.
- 2 Seleccione <sup>y</sup> arrastre un programa desde la ubicación de destino a la ubicación deseada.

Si suelta un sonido en una ubicación libre, el sonido se moverá desde la ubicación de origen. Si lo suelta en una ubicación ocupada, los dos sonidos se intercambiarán el lugar.

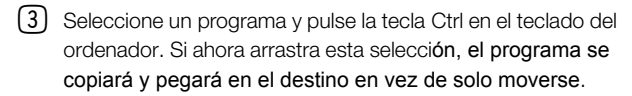

## **Cuadro de búsqueda**

1 Si introduce uno <sup>o</sup> varios caracteres en el cuadro de <sup>b</sup>úsqueda, puede filtrar el contenido que se presenta en las listas.

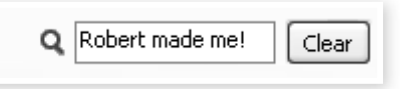

Esto le proporciona una forma rápida de encontrar programas duplicados, todos los programas hechos por el misterioso AD (Ake Danielsson) o todos los programas con, p. ej., la palabra "string" en el nombre.

#### **Auto Select**

Si hace clic en el icono Auto Select de la barra de herramientas, activa o desactiva la función Auto Select.

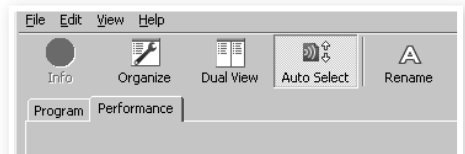

Cuando se active y pase por la lista Program o Performance usando las teclas de flecha del teclado del ordenador, el programa (o ejecución) se seleccionará automáticamente en el Nord Lead 4.

- Al hacer doble clic en un programa o ejecuci*ón también lo seleccionará en el* Lead 4.

# **Referencia del Nord Sound Manager**

#### **Barra de herramientas**

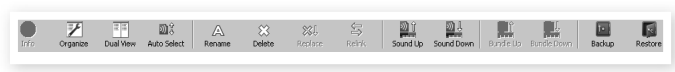

#### **Info**

Este comando no está disponible, no es relevante para el conjunto de funciones del Nord Lead 4.

#### **Organize**

Cuando esta opción está activa, las listas mostrarán todas las ubicaciones disponibles en la partición/banco seleccionado y no solo las ocupadas. Esto, por ejemplo, hará que sea más fácil arrastrar un archivo a una ubicación libre específica en el medio de la lista. Si está inactiva, solo se mostrarán las ubicaciones ocupadas.

#### **Dual View**

Cuando esta opción está marcada, la ventana se dividirá en dos listas. Las dos listas hacen que sea fácil mover programas de una ubicación a otra. Puede hacer que las listas muestren bancos separados con los menús desplegables. Para reorganizar los programas solo tiene que arrastrar y soltar. Arrastre un programa de un banco/lista a otro banco/lista en cualquier dirección.

#### **Auto Select**

Con esta función activa, al pasar por la lista de programas con las teclas de flecha del teclado del ordenador se seleccionarán automáticamente los programas del Nord Lead 4.

#### **Rename**

Esto le permite renombrar y asignar una categoría a un programa. Se pueden usar 16 caracteres y los caracteres admitidos son: a-z, AZ, 0-9 y el guion (-). Los otros caracteres no se mostrarán en las listas del Manager.

#### **Delete**

Le permite eliminar uno o varios sonidos seleccionados. Se le pedirá que confirme sus intenciones. También puede usar la tecla de eliminación o retroceso para efectuar esta acción.

#### **Replace**

Esta función no está disponible en el Nord Lead 4.

#### **Relink**

Esta función no está disponible en el Nord Lead 4.

#### **Sound Up**

Use esta función para cargar uno o varios sonidos desde el Nord Lead 4 al disco duro del ordenador.

#### **Sound Down**

Use esta función para descargar uno o varios sonidos desde el disco duro del ordenador a la siguiente ubicación disponible en la partición seleccionada.

#### **Backup**

Esto hará una copia de seguridad de todas las ejecuciones, programas y ajustes de menú del Nord Lead 4. El archivo que se crea en el disco duro tendrá la extensión .nl4b. Hacer una copia de seguridad de todo el contenido de la memoria es bastante rápido, así que no tiene motivo para no hacerlo a menudo.

 $\frac{1}{2}$  La copia de seguridad desde el Nord Sound Manager se hace en forma incremental. A menos que cambie el nombre o la ubicaci*ón del archivo de seguridad, solo se guardarán las ejecuciones y/o programas que se hayan cambiado desde la copia de seguridad anterior*.

El Nord Sound Manager sugerirá una ubicación para la copia de seguridad la primera vez que se active esta función (en Mis Documentos/archivos de Nord Sound Manager/). Si prefiere hacer una copia de seguridad del archivo en otro lugar, use el navegador para escoger otro destino.

#### **Restore**

Para restaurar un archivo de copia de seguridad guardado previamente en el Lead 4, seleccione esta opción, vaya a un archivo de copia de seguridad en el disco duro (fle extension .nl4b) y haga clic en Abrir.

- La funci*ón de restaurar empezará después de que haya hecho clic en Abrir y haya confirmado sus intenciones en el diálogo. Todo el contenido de un* Nord Lead 4 conectado ser*á sustituido irrevocablemente con el cont*enido del archivo de copia de seguridad.

## **Menús**

En el Nord Sound Manager, se pueden usar los comandos habituales de Windows y Mac OSX. Se puede acceder a los menús pulsando la tecla Alt y la letra subrayada en la barra de menú.

También se puede acceder a la mayor parte de los comandos pulsando la tecla Ctrl (en el Mac - Command) junto con la letra mostrada junto al nombre del comando

en los menús.

**File** 

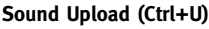

Use esta función para cargar uno o varios sonidos desde la memoria del Nord Lead 4 a una carpeta en el disco duro del ordenador.

#### **Sound Download (Ctrl+D)**

Use esta función para descargar uno o varios sonidos desde el disco duro del ordenador a la siguiente ubicación disponible en la partición seleccionada.

#### **Program Bundle Upload (Ctrl+Shift+U)**

Esta función no está disponible en el Nord Lead 4.

#### **Program Bundle Download (Ctrl+Shift+D)**

Esta función no está disponible en el Nord Lead 4.

#### **Backup (Ctrl+B)**

Esto hará una copia de seguridad de todas las ejecuciones, programas y ajustes de menú del Nord Lead 4. Hacer una copia de seguridad de todo el contenido de la memoria es bastante rápido, así que no tiene motivo para no hacerlo a menudo.

El archivo que se crea en el disco duro tendrá la extensión .nl4b.

Hacer una copia de seguridad de todo el contenido de la memoria de esta forma es bastante rápido.

4 La copia de seguridad desde el Nord Sound Manager se hace en forma incremental. A menos que cambie el nombre o la ubicaci*ón del archivo de seguridad, solo se guardarán las ejecuciones y/o programas/patches que se hayan cambiado desde la copia de seguridad anterior*.

#### **Restore (Ctrl+R)**

Para restaurar un archivo de copia de seguridad guardado previamente en el Lead 4, seleccione esta opción, vaya a un archivo de copia de seguridad en el disco duro (fle extension .nl4b) y haga clic en Abrir.

- La funci*ón de restaurar empezará después de que haya hecho clic en Abrir y haya confirmado sus intenciones en el diálogo. Todo el contenido de un* Nord Lead 4 conectado ser*á sustituido irrevocablemente con el cont*enido del archivo de copia de seguridad.

#### **Clean Deleted Space**

Este comando no está disponible y no es relevante para el conjunto de funciones del Nord Lead 4.

#### **Format**

Esta es una función radical; formateará toda la partición que está en-focada. Todos los sonidos de la partición se eliminarán**.** Se le pedirá que confirme sus intenciones.

#### **Export Soundlists**

El comando Export creará un conjunto de listas basadas en textos del contenido de memoria de la unidad, guardado en la ubicación de su elección. El número de listas creado depende del tipo de instrumento. Las listas contienen información con los nombres y ubicaciones de los programas y ejecuciones. Las listas se formatean en formato .html. Haga doble clic en una lista para verla con un navegador, una aplicación que probablemente también pueda imprimirlas. Las listas pueden abrirse con una aplicaci**ó**n de hoja de cálculo si quiere manipularlas.

#### **Exit (Ctrl+Q)**

Sale de la aplicación del Nord Sound Manager.

#### **Edit**

#### **Rename (Ctrl+N)**

Esto le permite renombrar y asignar una categoría a un programa. Se pueden usar 16 caracteres y los caracteres admitidos son: a-z, AZ, 0-9 y el guion (-). Los otros caracteres no se mostrarán en las listas del Sound Manager.

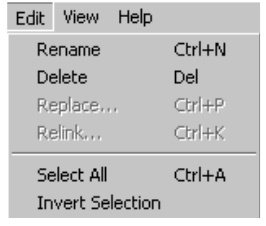

#### **Delete**

Le permite eliminar uno o varios elementos seleccionados de la memoria del Nord Lead 4. Se le pedirá que confirme sus intenciones.

#### **Replace**

Este comando no está disponible y no es relevante para el conjunto de funciones del Nord Lead 4.

#### **Relink**

Este comando no está disponible y no es relevante para el conjunto de funciones del Nord Lead 4.

#### **Select All (Ctrl+A)**

Selecciona todos los elementos de un banco/partición.

#### **Invert Selection**

Esto cancelará la selección original y luego seleccionará el resto de elementos de la lista.

## **View**

#### **Organize (Ctrl+O)**

Cuando esta opción está marcada, las listas mostrarán todas las ubicaciones disponibles en la partición/banco seleccionado y no solo las ocupadas.

Esto, por ejemplo, hará que sea más fácil arrastrar un archivo a una ubicación libre

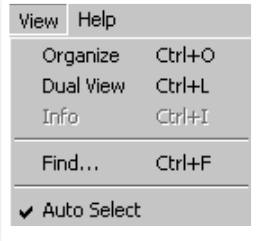

específica en el medio de la lista. Si no está marcada, solo se mostrarán las ubicaciones ocupadas.

#### **Dual View (Ctrl+L)**

Cuando esta opción está marcada, la ventana se dividirá en dos listas. Las dos listas hacen que sea fácil mover programas de una ubicación a otra. Puede hacer que las listas muestren bancos separados con los menús desplegables. Para reorganizar los programas solo tiene que arrastrar y soltar. Arrastre un programa de un banco/lista a otro banco/lista en cualquier dirección.

- Pulse la tecla Ctrl en el teclado del ordenador para copiar una selecci*ón en el destino durante una operación de arrastrar y* soltar.

#### Sound Upload...  $Cr|+11$ Sound Download...  $CrI+D$ Program Bundle Upload. Ctrl+Shift+L Program Bundle Download. Backup...  $Ctrl + B$  $CFI+R$ Restore.. Clean Deleted Space Eormat Export Sound Lists...

Ctrl+O

Exit

File Edit View Help

#### **Info**

Este comando no está disponible y no es relevante para el conjunto de funciones del Nord Lead 4.

#### **Find**

Esto le proporciona una forma rápida de encontrar programas duplicados, todos los programas hechos por el misterioso AD (Ake Danielsson) o todos los programas con, p. ej., la palabra "string" en el nombre.

#### **Auto Select (Ctrl+K)**

Cuando esta función está activa, los programas se seleccionan automáticamente en el Nord Lead 4 al examinar los programas de la lista del Manager con las teclas de flecha del teclado del ordenador.

#### **Help**

**About**

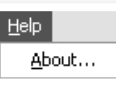

Abre el cuadro About con información sobre la versión del Nord Sound Manager. También verá una lista de instrumentos y versiones de sistemas operativos compatibles.

## **Pestañas**

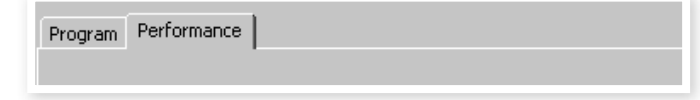

#### **Program - Performance**

Use las pestañas para seleccionar la partición deseada. Escriba Ctrl +Tab en el teclado del ordenador para desplazarse entre las dos pestañas. El menú desplegable se usa para seleccionar el banco deseado dentro de la partición Program. El contenido de la partición se presentará en la lista.

## **Cuadro de búsqueda**

Introduzca una frase para presentar rápidamente ejecuciones o programas que contengan los caracteres. Pulse Clear (borrar) para borrar el filtrado y volver a mostrar todas las entradas.

## **Loc - Location**

Los bancos se organizan en ubicaciones (locations); el número de ubicaciones varía en los diferentes tipos de bancos.

#### **Name**

El nombre del elemento.

## **Category**

Muestra la categoría asignada a los programas.

## **Ver – Version Number**

Esto indica el número de versión de la ejecución o formato de programa.

#### **Note**

Esta zona puede contener información de errores sobre archivos rotos, corruptos o rechazadas si, p. ej., algo ha pasado con un sonido particular en el Lead 4.

## **Pie de página**

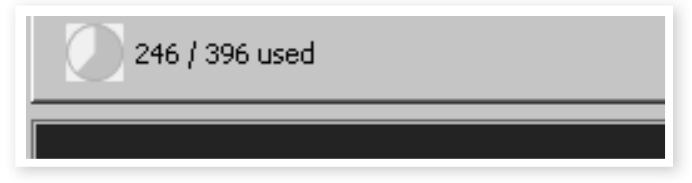

La zona de pie de página está situada en la parte inferior de la ventana del Nord Sound Manager.

## **Indicador de memoria de la partición**

Esto indica el uso de la memoria de la la partición seleccionada.

## **Botón Cancel**

Use esta función si necesita cancelar un proceso en progreso. Algunas funciones como, p. ej., un proceso de restauración, no se pueden cancelar.

## **Zona de mensajes/texto**

La parte izquierda de la zona de texto presentará confirmaciones o mensajes de error del Nord Sound Manager.

La parte derecha indicará si un Nord Lead 4 está conectado al ordenador y en comunicación con el Nord Sound Manager. La versión del sistema operativo del Lead 4 conectado también se mostrará aquí.

## **Actualizaciones**

Visite nuestro sitio web en http://www.nordkeyboards.com para descargar actualizaciones del Nord Sound Manager y sonidos que hayan sido lanzados para el Nord Lead 4. Estos elementos estarán disponibles como descargas gratuitas en la zona de descargas del Nord Lead 4.

# **9 Elementos <sup>b</sup>ásicos de síntesis**

# **Introducción**

La síntesis sustractiva es una de las formas más antiguas y populares de sonidos de síntesis. Es el método empleado en clásicos como sintetizadores Moog, el Sequential Prophet-5 y 10, sintetizadores Arp, la mayoría de sintetizadores Oberheim, los modelos Roland Jupiter, el TB-303 etc; la lista es casi infinita. Incluso los nuevos instrumentos digitales como las estaciones de trabajo y dispositivos de reproducción de muestras emplean muchos de los principios básicos de la síntesis sustractiva.

Con el primer Nord Lead, Clavia presentó un nuevo concepto: un moderno instrumento digital que combinaba una fiel reproducción del comportamiento de los viejos favoritos analógicos con la comodidad y estabilidad de los diseños más recientes. El Nord Lead 4 lleva este concepto aún más allá y añade nuevas funciones y funcionalidad, como FM, tabla de ondas y reproducción de muestras.

El objetivo de este capítulo es darle una pequea introducción a este mundo de síntesis sustractiva usada en el Nord Lead 4 y sus predecesores analógicos. Si quiere saber más, hay varios libros de texto o información en línea que amplían este tema.

#### **Los "componentes principales"**

La síntesis sustractiva empezó en sintetizadores modulares, amplios armarios que contenían módulos electrónicos separados, conectados por cables. Con el avance de la tecnología, la funcionalidad de muchos de estos módulos podría aplicarse en una sola placa de circuito. Pero en cuanto a funcionalidad, los sintetizadores sustractivos aún se contruyen con los mismos módulos (o componentes principales) que hace décadas. El nombre "sustractiva" procede del modo en que se comporta un filtro tradicionalmente: sustrae armónicos de una forma de onda.

Ahora echaremos un vistazo más detallado a estos componentes principales. Primero hablaremos de los tres que realmente crean y procesan sonido:

#### **Oscilador**

El oscilador es en realidad el único elemento que produce sonido en un sintetizador (el resto de módulos solo forman el sonido desde el oscilador). EL oscilador es algo así como una cuerta en un instrumento de cuera, vibra para crear sonido.

#### **Filtro**

La señal del oscilador se envía mediante el filtro, que forma el timbre del sonido para hacerlo "brillante", "apagado", "fino", etc.

#### **Amplificador**

El amplificador forma el volumen del sonido para hacerlo "suave" o "duro", "lento", "punteado" o "corto".

#### **Modulación**

Además de estos módulos principales, todos los sintetizadores tienen "moduladores", dispositivos que pueden hacer que el volumen, el tono del timbre y otras caulidades de sonido varíen continuamente con el tiempo cuando toca una tecla.

Estos moduladores básicamente añaden animación al sonido y lo llevan de un tono de órgano monótono a un timbre dinámico e

interesante. Los dos moduladores más comunes son los envolventes y los LFO.

#### **Envolventes**

Un envolvente se usa para dar a un sonido una "forma". Si aplica un envolvente al amplificador (que controla el volumen) puede hacer que el sonido por ejemplo aparezca y desaparezca lentamente cuando pulsa y mantiene una tecla.

#### **LFO**

LFO es la abreviatura de Low Frequency Oscillator. Se usa para repetir vibraciones en un sonido, como vibrato o trémolo.

#### **Conexiones**

El diagrama de abajo muestra una forma muy básica en la que se pueden interconectar los módulos NL4 (hay muchas más posibilidades).

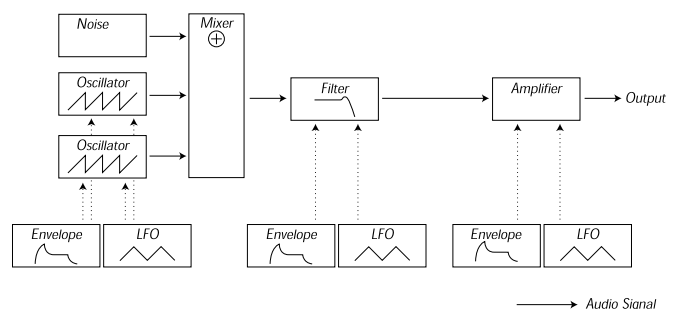

............. > Control Signal

Observe que las líneas horizontales indican la forma en que viaja el sonido. Las líneas verticales indican las señales de control.

Los envolventes, por ejemplo, solo modulan (controlan) el oscilador, filtro y amplificadores; no afectan directamente al sonido.

# **Los osciladores y formas de onda**

Las dos cualidades básicas de un oscilador son su forma de onda y su tono.

#### **Pitch**

La imagen del diente de sierra del panel frontal del Nord Lead 4 muestra un diente de sierra durante un periodo de sonido. Durante este tiempo, la onda aumenta gradualmente hasta un nivel máximo y luego cae al instante al nivel mínimo.

La longitud del periodo determina el tono (frecuencia) del sonido.

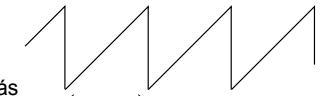

Cuanto más corto sea el periodo, más

alto será el tono. Si, por ejemplo, hace que One Period el oscilador toque a una frecuencia de

440 Hz, habrá 440 periodos de ondas de diente de sierra generados por segundo.

Normalmente hay tres formas de cambiar la frecuencia de un oscilador:

- Haciendo ajustes en el panel frontal. En el Nord Lead 4, por ejemplo, tiene un "Oct Shift" que afectará a ambos osciladores y ajustes de semitono y afinación separados para el oscilador 2.
- Tocando el teclado. El teclado está naturalmente conectado al oscilador, de modo que al pulsar diferentes teclas produce diferentes tonos.
- Mediante modulación. La modulación permite hacer que el tono varíe "automáticamente." El ejemplo más común es usar un LFO para subir y bajar el tono y crear un vibrato, pero también puede hacer que el envolvente controle el tono o que el tono varíe con la fuerza de pulsado (velocidad).

#### **Forma de onda**

La forma de onda del oscilador afecta a su contenido armónico y por tanto a su "calidad del sonido" (timbre). Las tres formas de onda más comunes son diente de sierra, onda de pulso y triángulo.

Observar la forma de la forma de onda no dice mucho sobre su sonido. En vez de ello, hay una forma mejor de dibujar o visualizarlo, llamada espectro. Esta es una sencilla teoría:

Matemáticamente, todas las formas de onda periódicas pueden considerarse como construidas desde varios armónicos que se juntan.

Cada armónico representa una onda senoidal, la forma de onda más pura y sencilla que hay (una onda senoidal no tiene ningún armónico). En otras palabras, si junta varias ondas senoidales, cada una con su propio tono (frecuencia) y volumen (amplitud), puede construir la forma de onda que quiera.

El armónico más bajo se llama fundamental. El fundamental determina el tono básico del sonido.

Si el fundamental tiene una frecuencia de 440 Hz, percibiremos todo el sonido como si tuviese un tono de 440 Hz.

Luego se añaden otros armónicos al fundamental, llamados sobretonos. El primer sobretono aparece en una frecuencia que es el doble del fundamental (en nuestro ejemplo, 880 Hz). El siguiente armónico aparece a una frecuencia que es el triple del fundamental (en nuestro ejemplo, 1320 Hz), etc.

En una visualización espectral de una forma de onda puede ver la frecuencia (tono) de cada armónico y su amplitud (nivel). Esto se hace dibujando cada armónico como una línea que sube desde una escala horizontal.

La posición de cada línea en este escala indica la frecuencia del armónico. La línea más a la izquierda es el fundamental, la siguiente es el primer armónico, etc. Para que sea más fácil, normalmente no se etiqueta la escala horizontal con la frecuencia en Hz, sino más bien con el número del armónico.

La altura de cada línea representa la amplitud de cada armónico.

Si entiende el principio, también entiende que si los armónicos con números altos tienen una alta amplitud, el sonido se percibirá como brillante.

Echemos un vistazo a algunas de las formas de onda comunes y sus espectros.

En las ilustraciones de abajo, solo algunos de los primeros armónicos se muestran. En realidad, las formas de onda como estas tienen una cantidad infinita de armónicos.

#### **Diente de sierra**

El diente de sierra tiene un espectro sencillo. Todos los armónicos están presentes en la onda, en valores proporcionales.

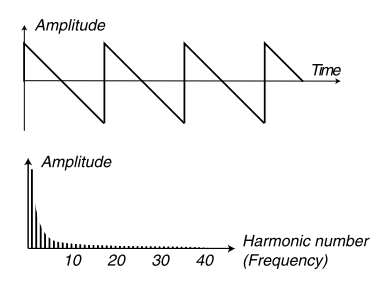

Como puede ver, los armónicos altos tienen una amplitud bastante alta, lo que hace que esta forma de onda suene brillante.

#### **Tri**ángulo

La onda de triángulo no tiene armónicos muy fuertes. Además, solo aparecen en números de armónico impares.

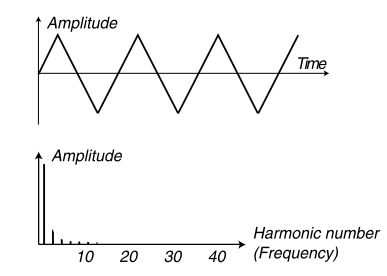

El primer hecho hace que el tono sea puro, un poco como una flauta, y el segundo da al sonido un carácter algo "hueco".

#### **Onda de pulso**

La onda de pulso es algo más complicada porque no es una forma de onda, son muchas diferentes. Una onda de pulso es una forma de onda que durante un periodo salta una vez entre una amplitud totalmente positiva y totalmente negativa y luego vuelve. Lo que puede variar es el lugar en un periodo en el que salta de la amplitud máxima a mínima. Veamos dos ejemplos:

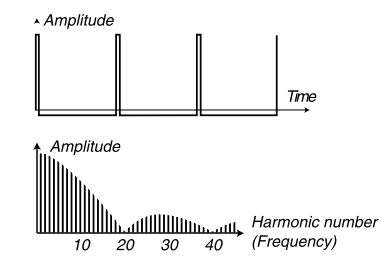

En el primero, el salto sucede 1% desde el principio de periodo. Esto se llama onda de pulso con una anchura de pulso del 1% (a veces llamado ciclo de trabajo).

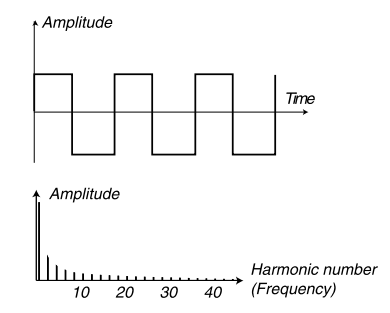

La segunda onda tiene una anchura de pulso del 50%.

Este segundo ejemplo es un caso especial de la onda de pulso, llamado onda cuadrada, y tiene una peculiaridad: solo contiene armónicos de número impar, lo que le da una calidad "hueca".

En muchos sintetizadores (incluido el Nord Lead 4) la anchura de pulso se puede ajustar para establecer el timbre de la onda de pulso. Cuanto más estrecho sea el ancho de pulso, más "fino" será el sonido.

También puede hacer que el pulso varíe continuamente, por ejemplo desde un LFO o envolvente. A esto se llama modulación de ancho de pulso. Modular anchos de pulso desde un LFO crea un efecto rico tipo coro a menudo usado en sonidos de "cuerda".

#### **Acerca de los espectros en los arm**ónicos

Solo hemos hablado de los espectros en los que los sobretonos aparecen en armónicos perfectos. Mientras que eso se aplica a las formas de onda básicas comentadas anteriormente, no se aplica a todos los sonidos. Si, por ejemplo, usa las capacidades de modulación de frecuencia (FM, PM) del Nord Lead 4, con los dos osciladores establecidos en un intervalo "inusual" (no octavas ni quintas, por ejemplo), obtiene un espectro donde los sobretonos aparecen a frecuencias situadas en un punto entre los armónicos perfectos. Esto resulta en un sonido armónico que a veces suena "metálica".

#### **Sincronizaci**ón

En algunos sintetizadores, un osiclador puede sincronizarse con otro. Si, por ejemplo, sincroniza el oscilador 2 con el oscilador 1, el oscilador 2 volverá a empezar con un nuevo periodo de forma de onda, cada vez que el oscilador 1 lo haga. Si el oscilador 2 tiene luego una frecuencia mayor que el 1, obtendrá una forma de onda compleja que depende tanto de su propio tono como del del otro oscilador.

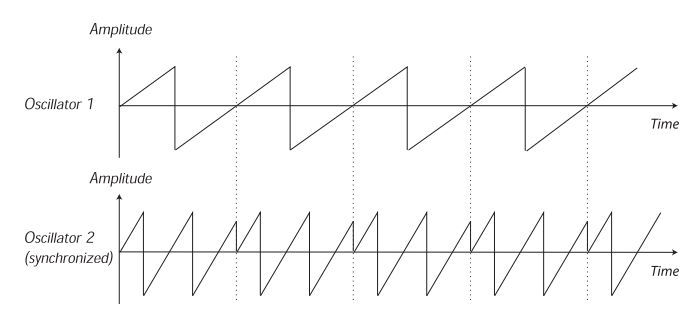

Cuando se aplique la sincronización, el tono básico de oscilador 2 se ajusta al del oscilador 1. Si cambia el tono de oscilador 1 esto afectará al tono básico de ambos osciladores. Además, al variar el tono del oscilador sincronizado (oscilador 2), se percibirá como un cambio de timbre, en vez de tono.

Esto lleva a un espectro con profundas resonancias en los armónicos de oscilador 2, de este modo:

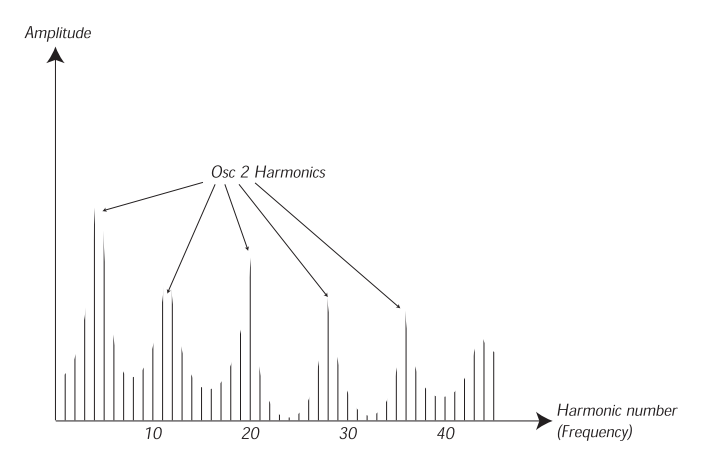

SI va aún más allá y deja que el tono del oscilador sincronizado varíe continuamente, por ejemplo, desde un LFO o un envolvente, cambiará el contenido armónico del sonido en una forma interesante y muy característica.

## **El filtro**

El filtro de un sintetizador se usa para eliminar o enfatizar frecuencias en un espectro. Un filtro es algo así como un amplificador (un contrl de volumen) que se aplica directamente a diferentes partes del espectro. Por ejemplo, un filtro puede hacer que las frecuencias bajan suenen más altas, mientras que a la vez hace que las frecuencias altas sean más débiles. Aplicar un filtro así haría que un sonido tuviese más graves y menos agudos.

Imaginemos un sonido con un espectro en el que todos los armónicos estén disponibles en un nivel completo. Tendría este aspecto:<br>Amplitude

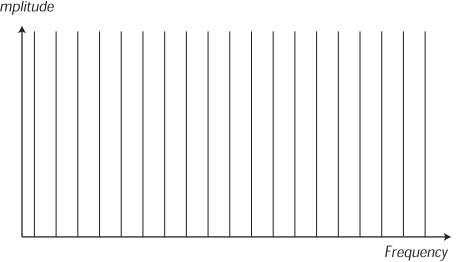

Ahora pasemos este espectro por un filtro de paso bajo (este tipo de filtro se describe en más detalle abajo).

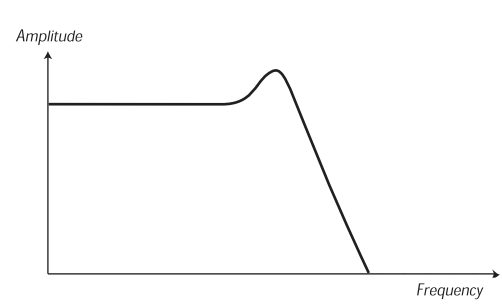

El filtro tiene una característica que puede dibujarse como una curva.

Como puede ver, la curva es plana en el registro bajo (lo que significa que no afecta a esta parte del espectro en absoluto) y luego, en un cierto punto, empieza a caer gradualmente. Cuando se aplica a la onda de arriba, este filtro corta alguno del material de alta frecuencia de la onda, como de la siguiente forma:

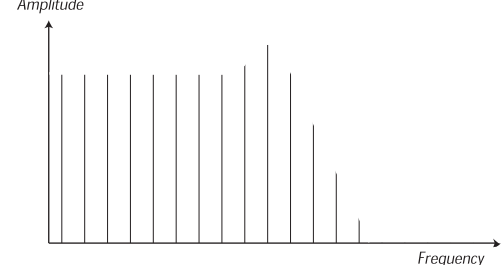

#### **Tipos de filtro**

Hay muchos tipos de filtro, todos con fines diferentes. Hablremos de los tres más comunes que se encuentran en el Nord Lead 4. Como quizá haya visto, los filtros se explican en detalle en el capítulo de referencia del panel.

#### **Filtro de paso bajo**

El filtro de paso bajo atenúa las frecuencias altas y permite que las frecuencias bajas pasen sin verse afectadas, como en el ejemplo de arriba. Es el filtro de sintetizador más común, ya que se puede usar para "redondear" el sonido agudo de las ondas de diente de sierra y las ondas de pulso.

#### **Filtro de paso alto**

Este es el contrario del filtro de paso bajo. Permite que las frecuencias altas del sonido pasen y corta las frecuencias baja. Esto elimina los "graves" de un sonido, sin afectar a la escala alta.

#### **Filtro de paso de banda**

Este filtro permite que las frecuencias de un cierto rango del espectro (la banda) pasen mientras atenúa las frecuencias situadas por debajo y por encima de este rango. Esto acentúa el rango medio de un sonido.

#### **Curva**

Los filtros del mismo tipo (paso bajo, paso alto, etc) pueden tener características diferentes. Uno de los factores que determinan la curva de filtro exacta es la reducción gradual, que se mide en dB/ Octava ("decibelios por octava") o polos. El filtro más sencillo posible tiene una reducción gradual de 6 dB/octava, que se conoce como "1 polo". El siguiente es 12dB (2 polos), 18 db (3 polos), etc.

Los filtros de síntesis más comunes son los filtros de paso bajo de 12 dB y 24 dB. La diferencia entre ellos puede estudiarse en el siguiente gráfico. El filtro de 12 dB deja pasar más alta frecuencia, lo que da al sonido un carácter más brillante y con más "zumbido" que el filtro de 24 dB.

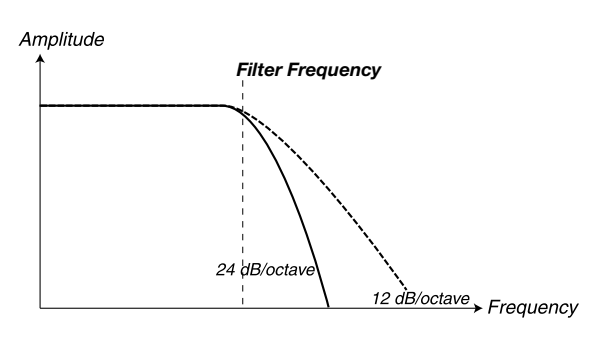

En el Nord Lead 4, el filtro de paso bajo puede cambiarse entre los modos 12 y 24 dB.

#### **Frecuencia de corte**

El parámetro más importante de un filtro es la frecuencia de corte, que es el ajuste que determina el lugar del material de frecuencia en el que debe empezar el corte. Si la frecuencia de corte de un filtro de paso bajo está establecido en un valor muy bajo, solo los armónicos más bajos (el grave) pasarán. Si eleva el corte hasta arriba de todo, pasarán todas las frecuencias, como ilustra la siguiente figura.

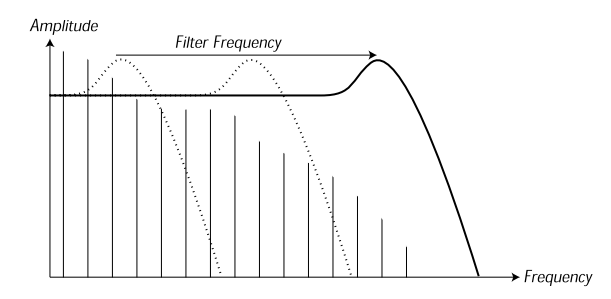

A cambiar la frecuencia de corte a menudo se le conoce como "barrer el filtro". Este es probablemente una de las formas más importantes de dar forma al timbre de un sonido de sintetizador. Al usar un envolvente puede, por ejemplo, tener un corte alto al inicio de un sonido que luego se baja gradualmente (el filtro "cierra" a medida que el sonido decae). Esto emularía la forma en que se comporta la mayoría del sonido de cuerdas punteado (piano, guitarra, etc.); la amplitud de los armónicos disminuye a medida que cae el sonido.

#### **Rastreo del teclado**

Cuando toca tonos diferentes, los osciladores producen frecuencias diferentes. Esto quiere decir que los sobretonos de la formad e onda aparecen en frecuencias diferentes. La frecuencia de corte del filtro, no obstante, es fija.

Esto significa que los diferentes sobretonos se cortarán en tonos diferentes. Para ser más precisos, cuanto más alto toque en el teclado, más enturbiado será el sonido.

Para remediar este problema, muchos sintetizadores tienen un parámetro llamado filtro de rastreo del teclado. Cuando se activa, la frecuencia de corte del filtro varía con la tecla con la que toque, al igual que la frecuencia del oscilador. Esto garantiza un espectro armónico constante para todas las teclas.

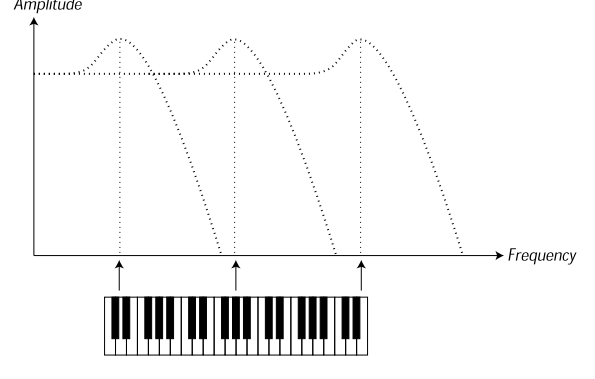

#### **Resonancia**

La resonancia de un filtro se crea aumentando el enrutado de la salida del filtro a su propia entrada. La cantidad de feedback se controla luego con una función de resonancia en el panel frontal del instrumento.

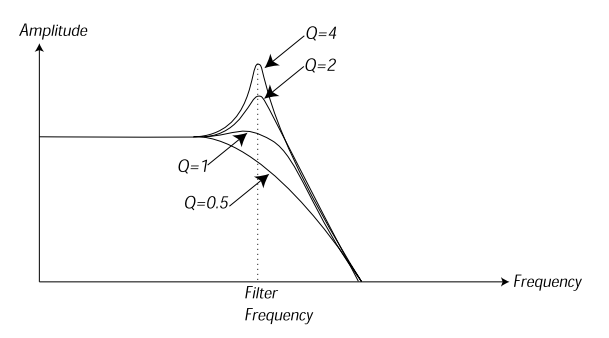

Cuando aplique resonancia, las frecuencias alrededor del punto de corte del filtro se enfatizarán (más alto). A medida que aumenta más la resonancia, el filtro empezará a comportarse cada vez más como un filtro de paso de banda, donde solo pueden pasar las frecuencias alrededor del punto de corte. El filtro empezará a "timbrar", lo que significa que casi suena como si estuviese añadiendo frecuencias al sonido. Si la resonancia se eleva luego aún más (en algunos sintetizadores) el filtro empezará a oscilar automáticamente, es decir, producir sonido por su cuenta, como un oscilador.

Los valores de alta resonancia también están visibles en la forma de onda. Aparecen como forma de onda "superpuesta" con una frecuencia equivalente a la frecuencia de corte de filtro.

Si añade resonancia a un sonido y luego varía la frecuencia de corte (por ejemplo, con un envolvente) obtendrá un sonido de sintetizador muy típico.

# **El amplificador**

Un amplificador se usa más a menudo en la fase final de una cadena de señal de síntesis para controlar el volumen. Al modular el amplificador con un envolvente, puede darse al sonido su "forma" básica. De hecho, la "forma del volumen" es uno de los factores más importantes de identificación del sonido. Al establecer un envolvente de volumen adecuado, puede hacer que un sonido sea "suave", "duro", "punteado" "estático", etc.

# **Envolventes**

#### **Envolvente ADSR**

Los envolventes se usan para modular el tono, la amplitud, el corte de filtro y otros parámetros de sonido. Esto se usa para dar al sonido un carácter variable desde el momento en que se pulsa la tecla hasta el momento en que se suelta.

El envolvente de sintetizador clásico tiene cuatro parámetros**:** Attack, Decay, Sustain y Release, y por tanto a veces se llama "envolvente ADSR".

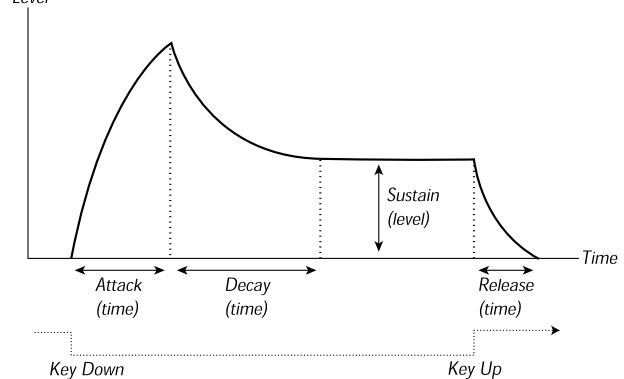

Al pulsar una tecla, el envolvente se activa. Esto significa que empieza desde cero y sube al nivel máximo.

El ajuste Attack define cuánto tiempo le llevará al nivel ir de cero al máximo. Si el tiempo de Attack se ajusta en "0", el envolvente alcanzará al momento el nivel máximo. Si el tiempo de ataque es mayor, llevará más tiempo.

Si, por ejemplo, tiene un envolvente que controla el volumen, al aumentar un ataque se dará al sonido un carácter "más suave". Si el envolvente está enrutado con el filtro, puede dar al sonido un inicio tipo "wah".

Cuando el envolvente ha alcanzado el nivel total, empieza a caer de nuevo. El parámetro Decay define cuánto tiempo le lleva al nivel caer del máximo al nivel de Sustain.

El nivel del envolvente no tiene que caer hasta cero al final del Decay. En vez de ello, el envolvente ADSR tiene un ajuste de Sustain usado para determinar el nivel al que el envolvente debería quedar después del Decay.

Si, por ejemplo, quiere crear un sonido de flauta, tendría un aiuste de Sustain bastante alto en su envolvente de amplificador, ya que un tono de flauta básicamente se queda en el mismo nivel mientras sopla. Por otra parte, para un sonido de piano, querría un nivel de Sustain de "0", ya que un sonido de piano decae hasta el silencio si mantiene la tecla pulsado la suficiente.

Recuerde que el parámetro Sustain represent aun nivel, pero el resto de parámetros de envolvente representan tiempos.

Como se describe arriba, el envolvente sigue en el mismo nivel de Sustain hasta que se suelta la tecla. Luego vuelve a caer a cero. El tiempo que debería llevarle a esto está establecido con el parámetro Release, lo que funciona igual de bien que el Decay, pero no se aplica hasta que levante el dedo de las teclas.

- Si establece Sustain al nivel máximo, el ajuste de Decay no importa, ya que el volumen del sonido nunca se baja hasta que se suelta la tecla:
- Si establece Sustain en 0, el sonido se silenciará cuando acabe la fase de Decay. Con ataques cortos modernado los tiempos de Decay, esto se puede usar para simular el comportamiento de un isntrumento de cuerdas punteado (guitarra, piano, etc) en el que el sonido siempre se silencia después de un tiempo:

• Si suelta la tecla antes de que el envolvente haya llegado al sustain, "saltará" al Release.

El efecto de esto puede estudiarse en la siguiente ilustración:

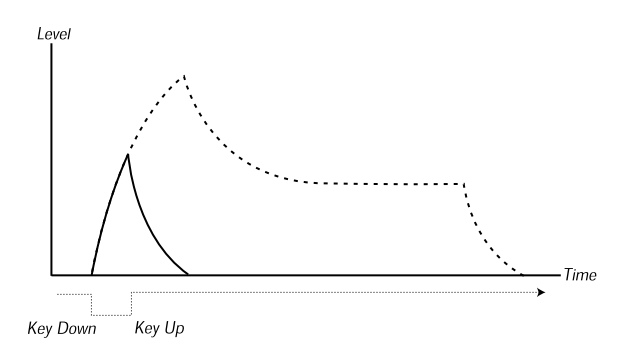

A menudo, puede hacerse que las cantidades de envolvente varíen según la fuerza con la que toque las teclas. Esto se usa para hacer que un sonido varíe según el estilo con el que toca, por ejemplo, para hacer el sonido más brillante (envolvente de filtro) o más alto (envolvente de amplificador).

#### **Envolvente AD**

Una forma más sencilla de envolvente solo tiene los parámetros de Attack y Decay, y por tanto se llama envolvente AD. Una versión con los parámetros Attack y Release es un envolvente A/R.

De hecho, el envolvente AD se comporta como un envolvente ADSR con Sustain en 0 (vea la imagen en la parte superior de esta página). Este tipo de envolvente, a menudo con controles de cantidad e inversión, está indicado cuando quiera afectar solamente al inicio del sonido**.**

En el Nord Lead 4, el Modulation Envelope (envolvente de modulación) es del tipo AD/R. Típicamente, puede hacerse que module la amplitud FM o el tono del oscilador 2 para crear un timbre diferente durante la parte de ataque de los sonidos.

# **LFO**

Un LFO es un oscilador como los que producen el sonido en un sintetizador, pero con dos diferencias principales:

- El LFO produce frecuencias muy bajas, a menudo por debajo del rango auditivo (hasta 20 Hz).
- El LFO no se usa para producir sonido, en vez de ello se conecta a otros módulos para modular los parámetros. Si, por ejemplo, enruta un LFO a un tono, obtiene un vibrato. Y si lo enruta al amplificador de un instrumento, obtiene un trémolo.

Los tres parámetros básicos de un LFO son Waveform (forma de onda), Rate (velocidad: frecuencia) y Amount (cantidad):

- La forma de onda determina el tipo de vibrato, por ejemplo, "regular" (triángulo o senoidal), rampa (diente de sierra) o aleatorio.
- Rate determina la velocidad del vibrato.
- Amount controla el grado al que el LFO afecta a su destino.

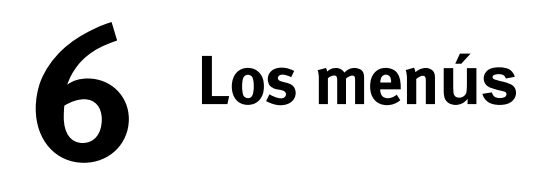

Los ajustes que cambie en el menú System, MIDI, Sound o Mutator tendrán un efecto inmediato sobre una base global y se almacenarán hasta que los vuelva a cambiar. Acceda a los menúus pulsando y manteniendo Shift y el botón System, MIDI, Sound o Mutator (ranura A - D), los LED A-D situados sobre los botones empezarán a parpadear. Seleccione una función girando el Dial y cambie el ajuste pulsando y manteniendo Shift y gire el dial a la vez. Salga de los menús pulsando el botón Slot por segunda vez.

 $\theta$ El ajuste MIDI Local On/Off siempre volver*á a* Local On cada vez que el Nord Lead 4 se encienda.

## **Menú System**

## **1 - Memory Protect – On, Off**

Esto se establece en "On" cuando el Nord Lead 4 sale de fábrica, lo que quiere decir que no puede guardar cambios en los programas. Establézcalo en Off si quiere guardar sus propios programas. Los ajustes del menú System, MIDI, Sound y Mutator no están protegidos por este ajuste.

Rango: On (por defecto), off

#### **2 - Transpose**

Transpose le permite transponer el tono del Nord Lead 4 hacia arriba o abajo en pasos de semitono.

 $\ddot{\mathbf{a}}$ La salida MIDI no se transpondr*á*.

Rango:  $-/-$  6 semitonos (defecto = 0).

#### **3 - Fine Tune**

Esto permite afinar con precisión el tono del Nord Lead 4.

Rango:  $-/-$  50 cent (defecto = 0).

#### **4 - Sustain Pedal Polarity**

Esto le permite cambiar la polaridad de un pedal de sustain conectado, en caso de que la funcionalidad de su pedal esté invertida (es decir, cuando el pedal esté arriba, sustain está activo y viceversa). El ajuste Auto intentará determinar qué polaridad tiene un pedal conectado.

Rango: Auto (defecto), CL - Close (cerrado), OP - Open (abierto).

## **5 - Ctrl Pedal Type**

Los diferentes modelos de pedales de control tienen diferentes especificaciones (resistencia, desvío y linealidad). Para simplificar la configuración y optimizar la respuesta del pedal para el Nord Lead 4, las marcas de pedales más comunes están preconfiguradas, y solo tiene que seleccionar el tipo de pedal que conecta.

> Rango: R5 (Roland EV-5, defecto) , R7 (Roland EV-7), Y7 (Yamaha FC-7), K0 (Korg EXP-2 & XVP-10), Ft (Fatar & Studiologic VP/25)

## **6 - Ctrl Pedal Mode**

Un pedal de control conectado puede tener diferentes funcionalidades, que se seleccionan aquí.

Rango: c1 Volume (defecto), c2 As Mod Wheel.

## **7 - Ctrl Pedal Gain**

Este ajuste le permite añadir alguna ganancia a la salida de un pedal Ctrl conectado. Esto se puede usar si un pedal conectado no alcanza el nivel o ajuste máximo.

Rango:  $1 \approx 10$ .

#### **8 - Impulse Morph Protect**

Esta es una función de protección separada que solo afecta a los Impulse Morphs. Si está en On, tiene que poner el Impulse Morph en modo Lock para que los ajustes surtan efecto, de otor modo cualquier nuevo ajuste de parámetro se rechazará cuando suelte el botón Impulse. La protección también desactiva el comando Clear.

Rango: On (defecto), Off

#### **A B C D - Slot Output Routing**

Estas funciones se usan para establecer cómo debería enrutarse el sonido desde las ranuras a las salidas. Estos ajustes son globales para todo el instrumento, lo que significa que todos los programas y ejecuciones comparten los ajustes que seleccione aquí.

El Nord Lead 4 tiene cuatro salidas en el panel trasero, con las etiquetas 1-4. Puede usar estas salidas como dos pares de salida (1-2 y 3-4) o como 4 salidas separadas.

 $\triangle$  Solo las salidas 1 y 2 se enrutan a los auriculares.

Rango: 12 (defecto), 34, 1, 2, 3, 4.

# **Menú MIDI**

## **G - Global Channel**

Esto establece el canal de transmisión y recepción de MIDI para el Global Channel. El Global Channel transmite todas las acciones del teclado, pedal y panel como señales MIDI. También se puede usar como canal de recepción con control total de todo el Nord Lead 4. Los mensajes Program Change y Bank Select que se reciben en este canal cambiarán los programas y ejecuciones del Nord Lead 4.

Rango: 1 ~ 16, Off

## **A, b, c, d - Slot Channel**

Estos son los canales MIDI que se pueden ajustar para permitir que la ranura individual reciba eventos. Recuerde que una ranura no tiene que estar activa para recibir eventos. Si el MIDI entrante se corresponde con un Slot Channel, esa ranura responderá al MIDI entrante.

Rango: 1 ~ 16, Off

## **t - Soft Thru Channel**

Los datos de la nota MIDI entrante on/off y de MIDI Clock que se reciben en el conector de 5 pines o el USB MIDI pueden desviarse al conector de 5 pines MIDI OUT. Seleccione el canal MIDI que quiere desviar.

Rango: 1 ~ 16, Off

## **1 - MIDI Interface**

Use este ajuste para escoger si quiere usar la interfaz MIDI en los conectores DIN o la funcionalidad USB-MIDI.

Rango: puertos P - 5-PIN DIN MIDI, U - USB-MIDI (defecto)

## **2 - Local Control**

Esto le permite establecer si el teclado del Nord Lead 4 y los controles del panel frontal deben controlar los programas internos o solo enviar mensajes de nota y controlador por MIDI. Local On es el "modo" normal. En el modo Local Off, la acción del panel frontal y teclado se transmiten por MIDI y no controlan los sonidos internos directamente.

Rango: On (defecto), Off

 $\theta$  Los valores locales por defecto se vuelven a poner en el modo On cada vez que se enciende el Nord Lead 4.

## **3 - Control Change (CC) Mode**

Este ajuste especifica cómo las perillas y los botones del panel frontal se manejan en la comunicación MIDI con los mensajes MIDI Control Change. Puede seleccionar si los controles y funciones del panel deben enviar o recibir, o ambas cosas, o si los mensajes Control Change deben ignorarse.

Rango: Sr (enviar y recibir, defecto), r (solo recibir), S (solo enviar),  $\bigcap_{t}$ 

#### **4 - Program Change Mode**

Especifica cómo debe tratar el Nord Lead 4 los mensajes de MIDI Program Change.

Rango: Sr (enviar y recibir, defecto), r (solo recibir), S (solo enviar), Off

## **5 - Pitch Bend Mode**

Especifica cómo debe tratar el Nord Lead 4 el Pitch Bend local y los mensajes entrantes de pitch bend.

Rango: Sr (enviar y recibir, defecto), r (solo recibir), S (solo enviar), Off

## **6 - Send CC**

Puede efectuar un volcado de todos los parámetros activos del programa como mensajes de MIDI Control Change. Pulse el botón Store para efectuar el volcado.

#### **7 - Dump One**

Esto le permite efectuar un volcado MIDI SysEx del programa o ejecución seleccionado actualmente. Pulse el botón Store para efectuar el volcado.

#### **8 - Dump Program Bank**

Esto le permite efectuar un volcado MIDI SysEx de todos los programas o ejecuciones de uno de los bancos del Nord Lead 4. Seleccione el banco, acceda al menú y pulse el botón Store para efectuar el volcado.

En el capítulo MIDI de la página 45, hay una descripción sobre cómo el Nord Lead 4 recibe un volcado Sys Ex.

# **Menú Sound**

#### **1 - Mst Clk Kbd Sync**

Este ajuste determina si pulsar una tecla en el teclado debe forzar al reloj máster a resincronizarse o no. La opción Soft es un enfoque más suave, dependiendo del momento en que se toque una tecla durante un período de negras.

Rango: Off, Soft (defecto), On

#### **2 - Delay Mode**

Esto determina si el delay debe cambiar el tono de las repeticiones al estilo de un delay analógico si el Tempo está ajustado o no. Si está en Normal, el tono no cambia.

Rango: Normal, Analog (defecto)

## **3 - Vibrato Rate**

Esto determina la velocidad del vibrato.

Rango: 4.00 - 8.00 Hz (defecto 4.80 Hz)

## **4 - Vibrato Amount**

Esto determina la cantidad de vibrato cuando se use alguno de los modos de vibrato retardado.

Rango: 0 - 50 cent (el valor por defecto es 25 cent)

## **5 - Impulse Morph Merge**

Esta función se puede usar pafa combinar los Impulse Morphs 1, 2 y 3 con los otros Impulse Morphs. Haga un ajuste Impulse en el botón 1 y otro en los botones 2 y 3, y mientras esté en este menú, pulse el botón Perf Mod/Execute. El Impulse Morph combinado volverá a aparecer en Impulse 4, 5, 6 y 7. Si alguno de los Impulse Morphs 1, 2 y/o 3 comparten el mismo parámetro, este no se incluirá en los resultados de la combinación.

Acci*ón*: ejecutar

# **Menú Mutator**

El menú Mutator le proporciona dos métodos diferentes para generar automáticamente nuevos programas. Las opciones de variación A1 a A5 crearán más (A5) o menos (A1) variaciones en el programa actual y cada nueva ejecución siempre empezará desde los parámetros del programa fuente inicial.

Las opciones de mutación observarán el resultado cuando tenga lugar una nueva ejecución.

Use RND si quiere lograr resultados muy aleatorios.

-ৡ Mantenga Copy y gire el dial para deshacer las *últimas ejecuciones*.

Rango: A1-A5, b1-b5, RND

# **Tipos de patrón**

Los patrones se organizan en tipos:

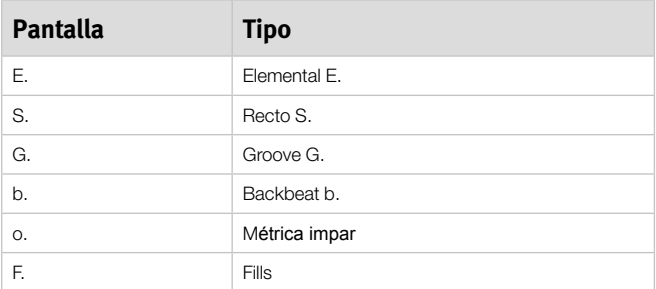

# **11 MIDI**

Los siguientes mensajes MIDI se pueden transmitir y recibir desde el Nord Lead 4:

#### **Note On/Off**

• Se transmiten y reciben mensajes Note On y Note Off.

#### **Pitch Bend**

• El Nord Lead 4 transmite y recibe mensajes de Pitch Bend

#### **Pan**

MIDI Controll Change 10 ajustará el paneo del sonido en la ranura que se ajusta al canal MIDI de los datos.

#### **Controladores**

En el menú MIDI (véase página 43), puede seleccionar si el Nord Lead 4 debe transmitir y/o recibir mensajes Control Change.

- Si tiene un pedal Control/Expression conectado a la entrada Control Pedal, esto se transmite y recibe como controlador 11 (expresión) o controlador 7 (si se establece como Volume en el menú System).
- Si tiene un pedal de sustain conectado a la entrada Sustain Pedal, se transmite y recibe como controlador 64 (pedal de sustain).
- Casi el resto de controles (perillas y botones) del panel frontal también se transmiten y reciben como mensajes de Control Change. Esto se puede usar para grabar las acciones que realiza en el panel frontal en un secuenciador MIDI. Para obtener una lista completa de qué parámetros corresponden a qué número de controlador, consulte la siguiente página.

#### **Keyboard Velocity**

El Nord Lead 4 puede transmitir y recibir mensajes Keyboard Velocity.

#### **Program Change**

In the MIDI Menu, you can select if the Nord Lead 4 should send and/ or receive Bank Select and Program Change messages on the Global MIDI channel that affects its internal programs.

#### **Bank Select**

The Program Banks in the Lead 4 can be remotely selected via MIDI, by transmitting a Bank Select Message that looks like this: CC 0, value 0, CC 32 value 0, 1, 2, 3 or 4. The Bank Select should immediately be followed by a Program Change message, value 0-99.

#### **Local On/Off**

Local Off se puede usar para "desconectar" el teclado y el panel del Lead 4 de los motores de sonido. Active Local Off si experimenta notas "con doble activación" cuando toque, tanto desde el teclado internamente y mediante el "bucle" MIDI. Local On/Off se establece en el menú MIDI, que se describe en la página 43.

## **Control de la ranura MIDI**

La ranura MIDI individual permite combinar ejecuciones en el teclado del Lead 4 y un control externo desde otras unidades MIDI. Recuerde que si a un canal MIDI se le asigna una ranura, recibirá en ese canal y sonará, incluso aunque esa ranura no esté activa en el Lead 4. El programa que se asigna a dicha ranura se controlará en segundo plano.

## **External Sync**

El reloj maestro del Nord Lead 4 se puede controlar mediante los mensajes de reloj MIDI entrantes. Este es un comportamiento automático; tan pronto como la unidad reciba un reloj MIDI en la entrada MIDI o USB MIDI, el reloj maestro se sincronizará con el reloj externo entrante.

#### **Soft Thru**

El menú MIDI tiene una opción para establecer un canal Soft Thru. Esto permite que lleguen mensajes de nota y reloj MIDI a este canal que se desviarán mediante la interfaz MIDI de 5 pines. It does not matter if the MIDI enters the unit on the 5-pin or the USB interface, but the re-routing is exclusively done to the 5-pin MIDI Output.

#### **Panic**

Si las notas deben extenderse usando el Nord Lead 4 en una configuración MIDI, solo tiene que mantener el botón Shift y pulsar el botón Panic/Osc Mod Select. Esto ejecutará un All Notes Off interno y restablecerá los mensajes CC entrantes.

## **USB MIDI**

Si usa un ordenador con Windows XP, Vista o Windows 7, tiene que instalar el driver Nord v3.x USB para lograr la funcionalidad de MIDI por USB. Este driver está disponible mediante Windows Update conectando el ordenador a Internet y conectando un Nord Lead 4. El driver también se puede instalar desde el CD incluido con la unidad o descargarse del sitio web www.nordkeyboards.com.

Los ordenadores que usen Mac OSX tienen una compatibilidad USB nativa para unidades Nord. No es necesario instalar ningún driver.

## **Transmitir programa**

Hay ajustes en el menú MIDI que le permiten transmitir el programa actual como datos de Control Change o Sys Ex. Esto puede ser útil si quiere almacenar estos datos junto con, por ejemplo, una secuencia en un ordenador para garantizar que la reproducción futura es consistente con la ejecución original.

## **Recibir un único programa**

No tiene que hacer nada en el Lead 4 para recibir datos, solo asegurarse de que el canal MIDI del Lead 4 coincida con el canal del dispositivo transmisor. Cuando los datos se hayan recibido en el Nord Lead 4, se colocarán en el búfer de edición. Si quiere mantenerlos, tiene que guardarlos en una ubicación de la memoria del Nord Lead 4.

## **Recibir un banco de programas**

Si transfiere todo un banco como mensajes Sys Ex al Nord Lead 4, el banco actual se sobrescribirá con los nuevos datos.

# **Lista de controladores MIDI**

Estos son los números de controlador MIDI usados para todas las perillas y botones del panel frontal del Nord Lead 4.

La recepción y transmisión de los controladores se puede encender/apagar en el menú MIDI como se describe anteriormente en este capítulo.

- Los botones que controlan las funciones "on/off" tienen un valor de controlador de "0", que corresponde a la posición "off", y un valor de "127" que corresponde a la posición "on".
- Los botones que pasan por varias posibilidades empiezan con un valor de controlador de "0" para el ajuste "más bajo" y luego se incrementan con cada paso hacia arriba. El "tamaño" de los incrementos depende de cuántos ajustes posibles haya en la función.

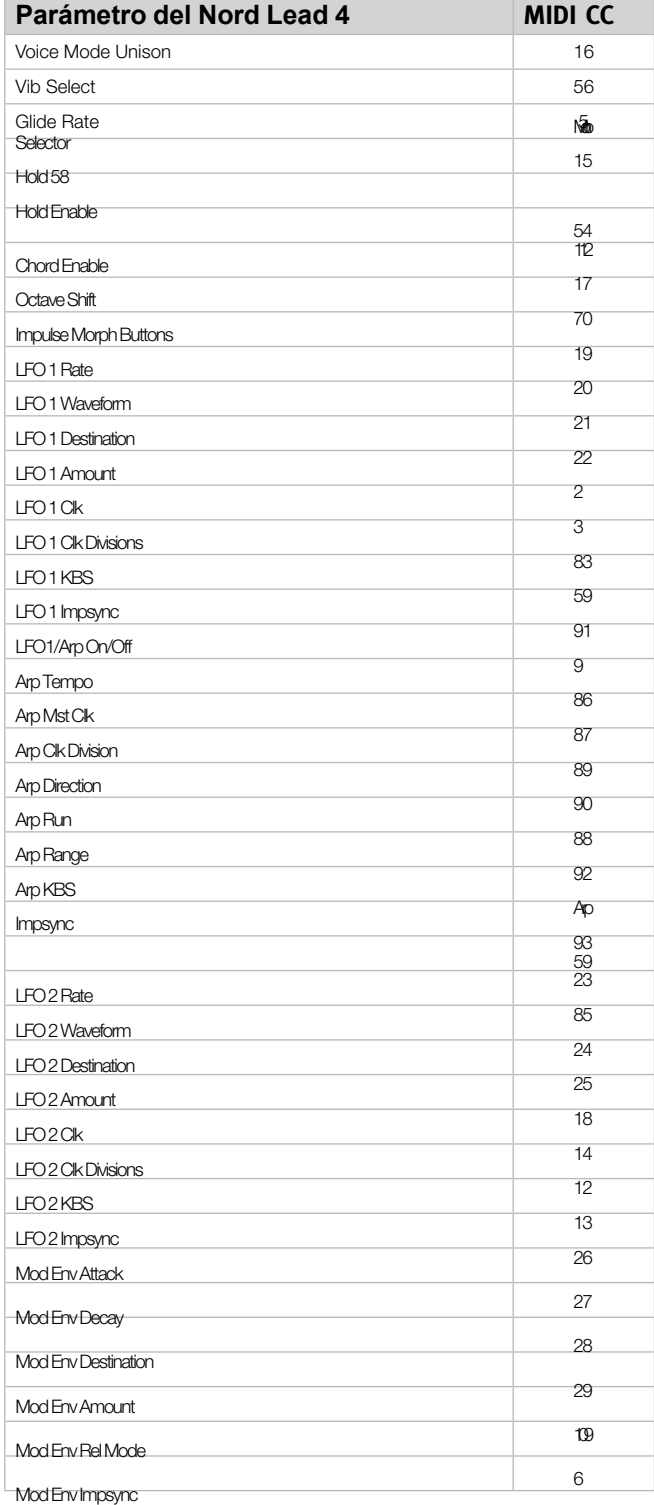

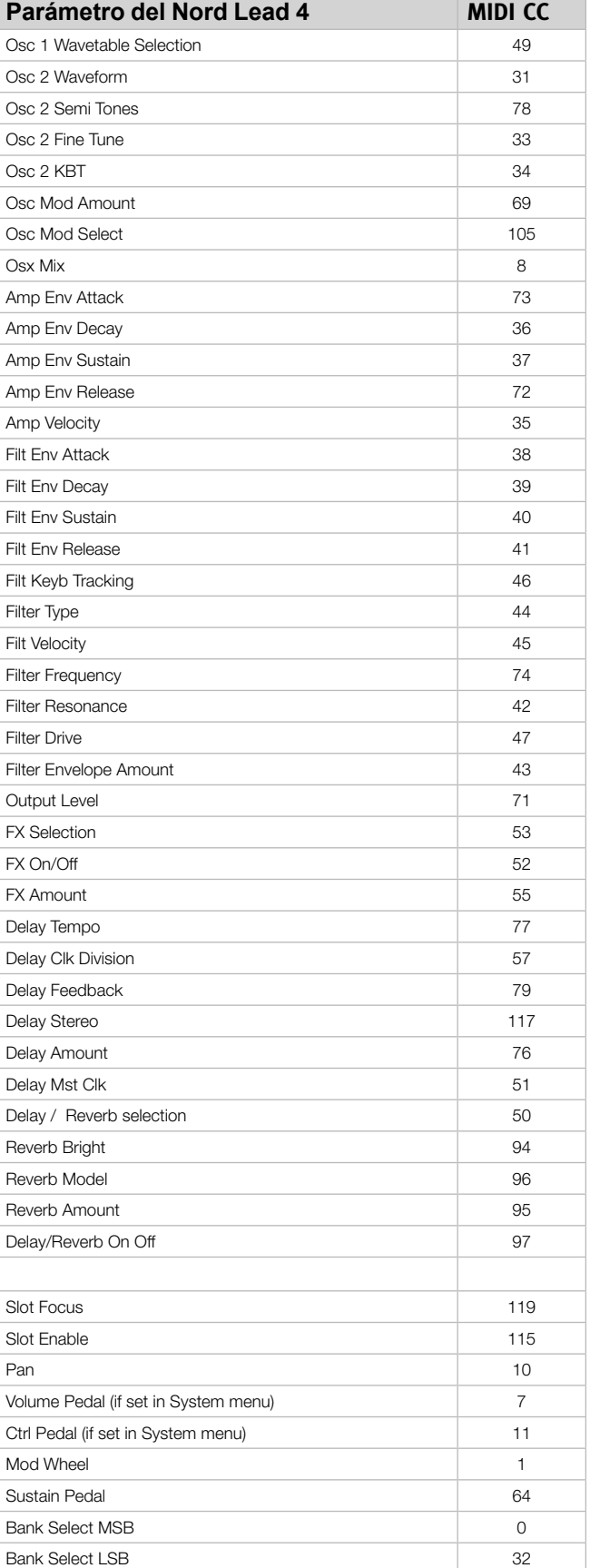

## **Tabla de implementación de MIDI**

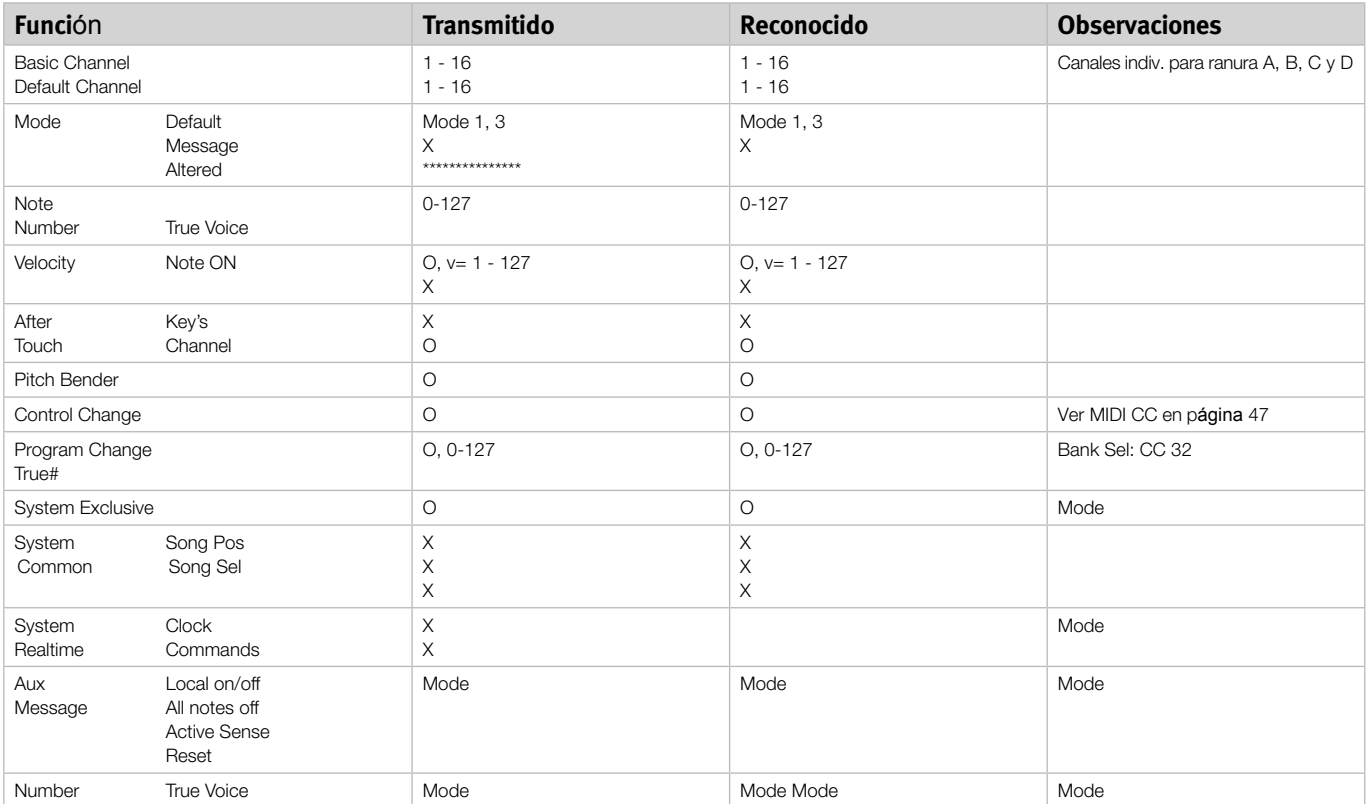

Modo 1: Omni On, Poly - Modo 2: Omni O, Mono - Modo 3: Omni Off, Poly - Modo 4: Omni Off, Mono - O = Sí - X = No

# **12 Apéndice**

# **Especificaciones**

#### **General**

- Teclado sensible a la velocidad de 4 octavas (49 teclas)
- 20 voces
- Pitch Stick de madera, estiramiento de tono (pitch bend) programable +/- 48 semitonos
- Rueda de modulación
- Control Master Level
- 2 fuentes de Morph (rueda de modulación/pedal de control, velocidad de nota)
- 3 botones Impulse Morph con hasta 7 combinaciones por programa

#### **Sección de síntesis**

- Sección de síntesis de 4 partes multitímbrica:
- OSC1: triángulo, sierra, cuadrado, pulso, 114 tablas de onda.
- OSC2: triángulo, cuadrado, sierra, ruido, senoidal. transposición y ajuste preciso.
- Modulación de oscilador 1: modulación de frecuencia, sincronización Soft y Hard sync con control de cantidad.

• Filtro: 7 tipos diferentes de filtros con control de frecuencia, resonancia, rastreo del teclado, impulstos y envolvente ADSR bipolar (+/-).

- Envolvente de amplificador: controles ADSR.
- Envolvente de modulación: AD o AR seleccionable, controles de cantidad de ataque decay/release y bipolar (+/-).
- Formas de onda LFO 1: cuadrado, sierras invertidas, sierras y triángulo. Control de cantidad bipolar (+/-).
- Destinos LFO 1: filtro, Osc Mod, Osc Mix, Osc 2 Pitch, amplitud, ancho de pulso.
- Formas de onda LFO 2: cuadrado, sierra invertida, sierra, aleatorio, Sample & Hold, triángulo. Control de cantidad bipolar (+/-).
- Destinos LFO 2: filtro, Osc Mod, Osc 1 y Osc 2 Pitch, paneo, FX.
- Modo Mono: Mono o Legato con función de deslizamiento.
- NIvel de salida

#### **Sección de programas**

- 400 ubicaciones de programa
- 99 ejecuciones
- Cuatro ranuras A, B, C y D
- Cambio de octava

#### **Sección de efectos**

- Crush (reducción de bits), compresor, impulsor, Talk 1, Talk 2, filtro Comb.
- Delay, sincronizable con la función del reloj maestro. Tiempo de delay máx., 1400 ms
- Reverb con 3 algoritmos y control de brillo

#### **Conexiones**

- 4 salidas de audio de nivel de línea
- Salida de auriculares estéreo
- Entrada de penal sustain
- Entrada de pedal de control
- Interfaz USB con capacidades MIDI
- MIDI in y out

#### **Dimensiones y peso**

• 870 x 274 x 98 mm, 34,3 x 10,8 x 3,9 pulgadas

 $• 6 kg$ 

HEADPHONES

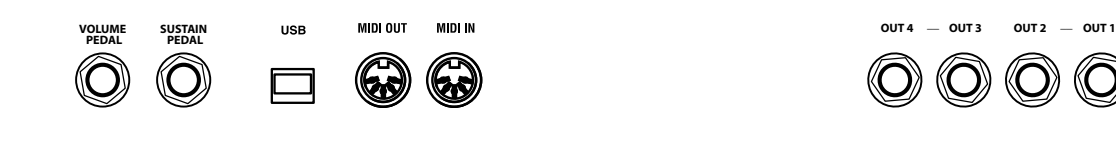

# **Conexión USB**

La conexión USB se usa para que el Nord Lead 4 se comunique con un ordenador personal. El ordenador puede, por ejamplo, ejecutar la aplicación del Nord Sound Manager o usarse si el sistema operativo del sintetizador tiene que actualizarse.

#### **USB MIDI**

La conexión USB del Nord Lead 4 también se puede usar para transmitir y recibir un mensaje MIDI.

- Los ordenadores que usen los sistemas operativos de Microsoft Windows necesitan un driver para que la conexión USB funcione, que se puede encontrar en el CD del Nord Lead 4 adjunto o en el sitio web de Nord.

# **Conexiones de pedal**

El Nord Lead 4 tiene dos entradas de pedal, una para el pedal de sustain y la otra para el pedal de control (un pedal de tipo expresión, que puede usarse para controlar varias funciones).

## **Pedal de sustain**

Conector de 1/4" para un pedal de tipo interruptor. Cuando se opera un pedal conectado, las notas que toque se sostendrán.

Se pueden usar dos tipos de polaridades de pedal, seleccione la que se aplique a su pedal de sustain en el menú System descrito en la página 42.

## **Pedal de control**

Conector estéreo de 1/4" para pedales de tipo potenciómetro (también conocidos como pedales de expresión). Esto se puede usar como fuente para la función Morph o para controlar el volumen general. Consulte la página 13 para obtener más información sobre el Morphing.

Al conectar un pedal de expresión a la entrada Control Pedal, debería usar un cable estéreo (TRS). Recuerde que el pedal debe tener un jack de salida estéreo.

Para simplificar la configuración, los modelos de pedal más comunes (Roland, Yamaha, Korg y Fatar) están preconfigurados en el Nord Lead 4 y solo tiene que seleccionar el tipo de pedal que quiere usar en el menú System. El menú System se describe en la página 42.

## **Conexiones de audio**

## **Headphones**

Es donde conecta un conector estéreo de 1/4" desde un par de auriculares.

- $\wedge$  Tocar a un volumen alto puede ocasionar da*ños auditivos, como la pérdida de audición* permanente.
- **0**  Solo las ranuras que se enrutan a las salidas 1 y 2 est*án presentes en la salida de auriculares*.

## **Salidas OUT 1, 2, 3 y 4**

Las salidas de nivel de línea del Nord Lead 4 no están balanceadas. Use conectores de 1/4" para conectar el Nord Lead 4 a un amplificador o equipo de grabación.

#### **Guía general sobre conexiones de audio**

- Haga todas las conexiones antes de encender el amplificador.
- Encienda su amplificador en **último lugar**.
- Apague su amplificador en **primer lugar**.

El enrutado de las señales de audio a las salidas se realiza en el menú System.

# **Conexiones MIDI**

## **MIDI OUT**

La conexión MIDI usada para enviar datos MIDI desde el Nord Lead 4 a otro equipo, como módulos de sonido u ordenadores.

## **MIDI IN**

La conexión MIDI usada para recibir datos MIDI en el Nord Lead 4 desde otro equipo, como teclados, módulos de sonido y ordenadores.

# **13 Índice**

#### **A**

AR, botón 23 Arpeggio 22 Arpeggio, direcciones 22 Arpeggio, rango 22 Attack, perilla, Amp Env 27 Attack, perilla, Filter 28 Audio, conexiones 49

#### **B**

Backup 35**,** 36 Bend Range 21

#### **C**

Cancel 37 Chord Memory 19 Chord Memory 19 Comb 30 Comb, filtro 30 Compresor 30 Control, pedal 14**,** 49 Control Pedal, modo 43 Control, tipo de pedal 43 Copy 20 Crush 30

#### **D**

Decay, perilla, Amp Env 27 Decay, perilla, Filter 28 Delay 31 Feedback, botón 31 On/Off, botón 31 Delete 35**,** 36 Dial 18 Display 18 Dly Vib 21 Dry/Wet, perilla Reverb<sub>31</sub>

#### **E**

Ejecuciones 11 Envelope Amount, filtro 29 Envelope, filtro 27 Especificaciones 49 Execute 19 Exit 36 Expresión, pedal 49

#### **F**

Filter 28 Drive 29 Frequency 28 Resonance 28 Filter Velocity 29 Fine Tune 24**,** 43 FM 25 Focus 10 Format 36 Freq knob 28 FX

Glide 21 Global Channel 44 Global Octave Shift 20

#### **H**

**G**

Headphones 49 Hold 19 Hold Enable 19

#### **I**

Imp Sync 23 Impulse Morph 20 Impulse Morph Protect 43 Invert Selection 36

#### **K**

Kbd Sync 45  $Kbs$  22 Kbt Off 24 KB Track 29 Keyboard Note 18 Keyboard Tracking 29 Key Click Level 45

#### **L**

Ladder M 29 Ladder TB 29 Layer 10 LED-dials 8 LED Display 18 Legato 21 Level knob 30 LFO 21 Amount, perilla 22 Destination Selector 22 Rate, perilla 21 Waveform Selector 21 Loc 37 Local 44

## **M**

Master Level 8**,** 18 Memory Protect 43 MIDI 44 Conexiones 49 Controlador 47 LED 18 MIDI, canal 44 MIDI, interfaz 44 Mod Env Amount, perilla 23 Attack, perilla 23 DEC/REL, perilla 23 Mod Wheel 21 Mono 21 Morph 18 Destination 15 Mode 15 Range 15 Morph, destinos 18 Morphing 14 Morph Merge 45 Morph, modo 15**,** 20 Morph, fuentes 14 Mst Clk 20 Mutator, menú 45

#### **O**

Octave Shift 19 Oscillator 24 Mix 26 Waveform 24 Osc Mod 24 Amount, perilla 25 Type 26 Output 30 Conexiones 49 Output Routing 43

#### **P**

Panic 26 Partition Memory 37 Paso alto 29<br>Paso banda 29 Paso banda 29<br>Paso baio 29 Paso bajo Paste 20 Pat 21 Pattern 20 Pedal, conexiones 49 Perf Mode 19 Pitch Bend, modo 44 Poly arpeggio 22 Program Change 44

#### **R**

Ranuras 10**,** 19 Release, perilla, Amp Env 27 Release, perilla, Filter 28 Rename 35**,** 36 Res, perilla 28 Restore 35**,** 36 Reverb 31

#### **S**

Sawtooth 24 Select All 36 Selector, botones 8 Semi Tones 24 Shift 20 Shift, botón 8 Slot Channel 44 Slot Output 43 Soft Thru 44 Sound Down 35 Sound Init 24 Sound Up 35 Sound Upload 36 Split 11**,** 20 Store, botón 19 Sustain, perilla, Amp Env 27 Sustain, perilla, Filter 28 Sustain, pedal 49 Sustain, Pedal 43 Sync 25 System, menú 43

## **T**

Talk 30 Tempo 20 Perilla 31 Transfer 33 Transpose 43 Triangle 24 Type, botón, Filter 29

#### **U**

Undo 17 Unison 21 Upload 34 USB, conexión 49

#### **V**

Vibrato Amount 45 Vibrato Rate 45 Voice Mode 21

#### **W**

Wavetable 24 Wheel 14

Drive 30

# **Información FCC (EUA)**

#### **1. Aviso importante: no modifique esta unidad**

Este producto, si se instala como se indica en las instrucciones contenidas en este manual, satisface los requisitos de la FCC. Las modificaciones no aprobadas expresamente por Clavia puede anular su autoridad, concedida por la FCC, a usar el producto.

2. **IMPORTANTE:** Al conectar este producto a accesorios y/u otro producto, use solo cables blindados de alta calidad. Es obligatorio usar los cables proporcionados con este producto. Siga todas las instrucciones de instalación. Si no sigue las instrucciones se podría anular su autorización FCC para usar este producto en los EUA.

**3. Nota:** Este equipo ha sido probado y se ha determinado que cumple los límites de un dispositivo de clase B de conformidad con la parte 15 de las normas de la FCC. Estos límites están diseñados para proporcionar una protección razonable contra interferencias perjudiciales en una instalación residencial. Este equipo genera, usa y puede irradiar energía de radiofrecuencia y, si no se instala ni se usa de conformidad con las instrucciones, puede causar interferencias perjudiciales con las comunicaciones de radio. Sin embargo, no hay garantías de que la interferencia no se producirá en una instalación particular. Si este equipo resulta ser el origen de la interferencia en la recepción de radio o televisión, lo que se puede determinar encendiendo y apagando el equipo, se anima al usuario a intentar corregir la interferencia siguiendo una o varias de las siguientes medidas:

- Reorientar o reubicar la anterna receptora.
- Aumentar la separación entre el equipo y el receptor.
- Conectar el equipo a una toma en un circuito diferente del circuito al que está conectado el receptor.
- Consultar al distribuidor o a un técnico de radio/TV experimentado para obtener ayuda.

Este aparato cumple la parte 15 de las normas de la FCC. El funcionamiento está sujeto a estas dos condiciones:

(1) este aparato no puede causar interferencias perjudiciales y

(2) este aparato debe aceptar cualquier interferencia recibida, incluidas las interferencias que puedan causar un funcionamiento no deseado.

Los cambios o modificaciones no autorizados efectuados a este sistema pueden anular la autoridad del usuario a usar el

equipo. Este equipo necesita cables de conexión blindados para satisfacer el límite de clase B de la FCC.

Para Canadá

# **Aviso**

Este aparato digital de clase B cumple la norma canadiense ICES-003.

# **AVIS**

Cet appareil numérique de la classe B - est conforme à la norme NMB-003 du Canada.

# **Declaración de conformidad Declaración de información de cumplimiento**

**Modelo: Nord Lead 4, Nord Lead 4R Tipo de equipo: Sintetizador digital Parte responsable: Clavia DMI AB Dirección: P.O. BOX 4214. SE-102 65 Estocolmo Suecia Teléfono: +46-8-442 73 60**